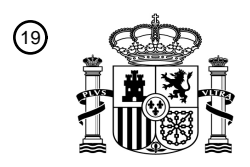

OFICINA ESPAÑOLA DE PATENTES Y MARCAS

ESPAÑA

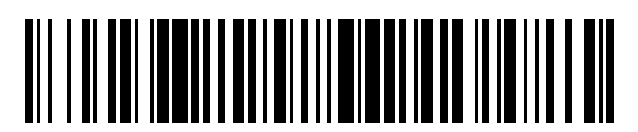

<sup>11</sup> **2 724 823** Número de publicación:

 $(51)$  Int. Cl.: *G06F 3/0487* (2013.01) *G09G 3/20* (2006.01) *G06F 1/16* (2006.01)

#### 12 TRADUCCIÓN DE PATENTE EUROPEA T3

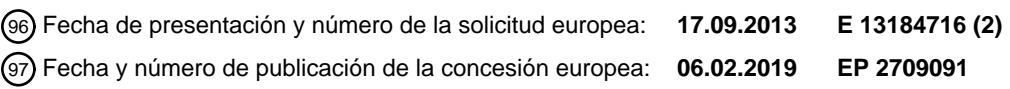

54 Título: **Aparato de visualización flexible y procedimiento de visualización del mismo**

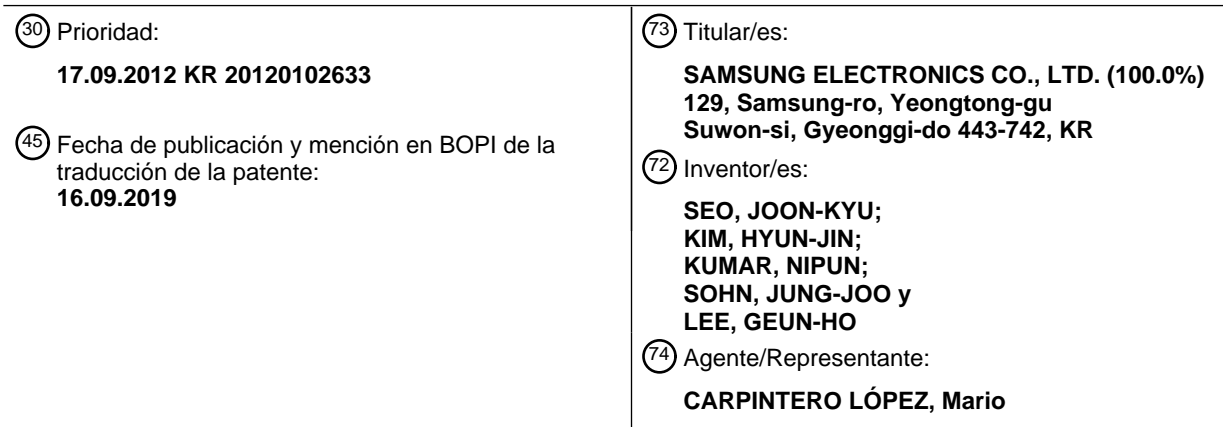

Aviso:En el plazo de nueve meses a contar desde la fecha de publicación en el Boletín Europeo de Patentes, de la mención de concesión de la patente europea, cualquier persona podrá oponerse ante la Oficina Europea de Patentes a la patente concedida. La oposición deberá formularse por escrito y estar motivada; sólo se considerará como formulada una vez que se haya realizado el pago de la tasa de oposición (art. 99.1 del Convenio sobre Concesión de Patentes Europeas).

#### **DESCRIPCIÓN**

Aparato de visualización flexible y procedimiento de visualización del mismo

#### **Antecedentes de la invención**

#### **1. Campo de la invención**

5 Los aparatos y procedimientos consecuentes con ciertas realizaciones ejemplares de la presente invención proporcionan un aparato de visualización flexible y un procedimiento de visualización del mismo, y más particularmente, un aparato de visualización flexible que incluye una pantalla que puede tener su forma cambiada, y un procedimiento de visualización del mismo.

#### **2. Descripción de la técnica relacionada**

- 10 Con el desarrollo de tecnologías electrónicas, se han desarrollado diversos tipos de aparatos de visualización. En particular, los aparatos de visualización, por ejemplo televisor (TVs), ordenadores personales (PCs), ordenadores portátiles, ordenadores tipo tableta, teléfonos móviles, y reproductores de MP3, se usan ampliamente hasta tal punto que se pueden encontrar en la mayoría de hogares.
- Con el fin de satisfacer demandas de consumidores de nuevas funciones y nuevas formas de visualización, está en 15 curso un esfuerzo para desarrollar nuevas formas de pantallas. Un resultado de este esfuerzo es un aparato de visualización de próxima generación en la forma de un aparato de visualización flexible.

Un aparato de visualización flexible es un aparato de visualización que puede deformarse en diferentes formas y configuraciones.

El aparato de visualización flexible puede deformarse por una fuerza que es aplicada por un usuario, y de este modo 20 el aparato de visualización flexible puede usarse para diversos propósitos. Por ejemplo, el aparato de visualización flexible puede usarse, por ejemplo, como un teléfono móvil, un ordenador tipo tableta, un álbum electrónico, un asistente digital personal (PDA), y un reproductor de MP3.

El aparato de visualización flexible tiene flexibilidad, a diferencia de aparatos de visualización existentes. Teniendo en cuenta esta característica, hay una necesidad de un procedimiento para aplicar un gesto de curvatura como un 25 procedimiento de entrada para un aparato de visualización flexible, y un aparato de visualización flexible que pueda recibir un gesto de curvatura aplicado como una entrada.

El documento US 2011/227822 A1 discute dispositivos que incluyen hojas de pantallas flexibles u otros elementos flexibles. El documento EP 2458829 A2 discute un terminal móvil con un cuerpo que tiene al menos una región parcial que incluye un material flexible. El documento US 2011/193771 A1 discute un aparato electrónico con 30 esquinas que se pueden curvar. El documento US 2010/011291 A1 discute una interfaz de usuario para una pantalla flexible. El documento US 2010/257490 A1 discute un procedimiento para prevenir activación o entrada involuntaria en un dispositivo electrónico.

#### **Sumario de la invención**

Es un objetivo de ciertas realizaciones de la presente invención abordar, resolver, mitigar u obviar, al menos 35 parcialmente, al menos uno de los problemas y/o desventajas asociados con la técnica relacionada, por ejemplo al menos uno de los problemas y/o desventajas mencionados anteriormente. Ciertas realizaciones de la presente invención pretenden proporcionar al menos una ventaja sobre la técnica relacionada, por ejemplo al menos una de las ventajas descritas a continuación. Una o más realizaciones ejemplares pueden superar las desventajas anteriores y/u otras desventajas no descritas anteriormente. Sin embargo, se entiende que ciertas realizaciones 40 ejemplares no son necesarias para superar una o más de las desventajas descritas anteriormente, y pueden no superar ninguno de los problemas descritos anteriormente.

Ciertas realizaciones ejemplares de la presente invención proporcionan un aparato de visualización flexible, que puede usar un gesto de curvatura como un procedimiento de entrada, y un procedimiento de visualización del mismo.

- 45 De acuerdo con un aspecto de la presente invención, se proporciona un aparato de visualización flexible que comprende: una pantalla flexible; un sensor configurado para detectar una deformación de la pantalla flexible, en el que la deformación comprende curvar el aparato de visualización flexible; y un controlador. El controlador está configurado para: controlar la pantalla flexible para mostrar una pantalla de bloqueo y mostrar un primer objeto, un segundo objeto, un tercer objeto y un cuarto objeto en una primera ubicación, una segunda ubicación, una tercera
- 50 ubicación y una cuarta ubicación respectivamente en la pantalla flexible mientras que la pantalla de bloqueo se muestra en la pantalla flexible; controlar la pantalla flexible para mover el primer objeto o el segundo objeto en la pantalla flexible basado en la deformación, en la que, en respuesta a una primera parte del aparato de visualización flexible que se dobla, el primer objeto se mueve y, en respuesta a una segunda parte del aparato de visualización flexible que se dobla, el segundo objeto se mueve; ejecutar una función para desbloquear la pantalla de bloqueo y

mostrar una pantalla principal del aparato de visualización flexible en la pantalla flexible en respuesta al primer objeto que se mueve a la tercera ubicación; y ejecutar una función para desbloquear la pantalla de bloqueo, realizar una función predeterminada asociada con una cuarta ubicación, y mostrar una pantalla en la que se realice la función predeterminada asociada con la cuarta ubicación, en la pantalla flexible, en respuesta al segundo objeto que 5 se mueve a la cuarta ubicación.

De acuerdo con otro aspecto de la presente invención, se proporciona un procedimiento para mostrar información en un aparato de visualización flexible que comprende una pantalla flexible, comprendiendo el procedimiento las etapas de: mostrar un primer objeto, un segundo objeto, un tercer objeto y un cuarto objeto en una primera ubicación, una segunda ubicación, una tercera ubicación y una cuarta ubicación respectivamente en la pantalla flexible mientras

- 10 que la pantalla de bloqueo se muestra en la pantalla flexible; detectar deformación del aparato de visualización flexible, en el que la deformación comprende curvar el aparato de visualización flexible; mover el primer objeto o el segundo objeto en la pantalla flexible basada en la deformación, en la que, en respuesta a una primera parte del aparato de visualización flexible que se dobla, el primer objeto se mueve y, en respuesta a una segunda parte del aparato de visualización flexible que se dobla, el segundo objeto se mueve; ejecutar una función para desbloquear la
- 15 pantalla de bloqueo y mostrar una pantalla principal del aparato de visualización flexible en la pantalla flexible, en respuesta al primer objeto que se mueve a la tercera ubicación; y ejecutar una función para desbloquear la pantalla de bloqueo y realizar una función predeterminada asociada con la cuarta ubicación y mostrar una pantalla en la que se realiza la función predeterminada asociada con la cuarta ubicación, en la pantalla flexible, en respuesta al segundo objeto que se mueve a la cuarta ubicación.
- 20 Otro aspecto de la presente invención proporciona un programa informático que comprende instrucciones dispuestas, cuando se ejecutan, para implementar un procedimiento y/o aparato, de acuerdo con uno cualquiera de los aspectos descritos anteriormente. Un aspecto adicional de la presente invención proporciona un almacenamiento legible por máquina que almacena un programa tal.
- Otros aspectos, ventajas, y características destacadas de la invención se harán evidentes para los experimentados 25 en la técnica a partir de la siguiente descripción detallada, que, tomada en conjunción con los dibujos adjuntos, divulga realizaciones ejemplares de la invención.

De acuerdo con ciertas realizaciones ejemplares, la curvatura de una pantalla se puede usar como un procedimiento de entrada de aire para ejecutar diversas funciones. Por consiguiente, se mejora la comodidad del usuario.

#### **Breve descripción de los dibujos**

30 Los aspectos anteriores y otros, y características y ventajas de ciertas realizaciones ejemplares y aspectos de la presente invención serán más evidentes a partir de la siguiente descripción detallada de realizaciones ejemplares, con referencia a los dibujos acompañantes, en los que:

La figura 1 es un diagrama de bloques que ilustra un aparato de visualización flexible de acuerdo con una realización ejemplar;

35 La figura 2 es una vista que ilustra una configuración básica de una pantalla de un aparato de visualización flexible de acuerdo con una realización ejemplar;

Las figuras 3 a 5 son vistas que ilustran ejemplos de un procedimiento para detectar curvatura de un aparato de visualización flexible de acuerdo con una realización ejemplar;

La figura 6 es una vista que ilustra un procedimiento para detectar una dirección de curvatura usando un sensor 40 de curvatura de acuerdo con una realización ejemplar;

La figura 7 es una vista que ilustra un procedimiento para detectar una dirección de curvatura de acuerdo con otra realización ejemplar;

Las figuras 8 a 10 son vistas que ilustran un ejemplo de un procedimiento para mover un objeto en una pantalla basado en la curvatura del aparato de visualización flexible de acuerdo con una realización ejemplar;

45 Las figuras 11 y 12 son vistas que ilustran un ejemplo de un procedimiento para cambiar una dirección de movimiento de un objeto de acuerdo con un estado de curvatura de un aparato de visualización flexible de acuerdo con una realización ejemplar;

La figura 13 es una vista que ilustra movimiento de objeto basado en una duración de deformación de acuerdo con una realización ejemplar;

50 La figura 14 es una vista que ilustra una distancia de movimiento de objeto basada en un grado de curvatura de acuerdo con una realización ejemplar;

La figura 15 es una vista que ilustra un ejemplo de un procedimiento para desbloquear una pantalla de bloqueo de acuerdo con una realización ejemplar;

La figura 16 es una vista que ilustra una realización de la invención en la que una operación se mapea a una ubicación de un objeto;

La figura 17 es una vista que ilustra un ejemplo de un procedimiento para realizar una operación mapeada a una ubicación de un objeto de acuerdo con una realización ejemplar;

5 La figura 18 es una vista que ilustra un ejemplo de un procedimiento para realizar una operación mapeada a una ubicación de un objeto de acuerdo con una realización ejemplar;

Las figuras 19 a 21 son vistas que ilustran un procedimiento para mostrar un objeto en diversas pantallas de acuerdo con una realización ejemplar;

Las figuras 22 y 23 son vistas que ilustran un procedimiento para configurar parámetros de un objeto de acuerdo 10 con una realización ejemplar;

Las figuras 24 a 27 son vistas que ilustran diversos procedimientos para realizar operaciones de un aparato de visualización flexible de acuerdo con una realización ejemplar;

Las figuras 28 y 29 son vistas que ilustran un procedimiento de visualización de un aparato de visualización flexible de acuerdo con una realización ejemplar;

15 La figura 30 es una vista que ilustra un ejemplo de un procedimiento para cambiar un estado de visualización de un objeto basado en una dirección de curvatura del aparato de visualización flexible de acuerdo con una realización ejemplar;

La figura 31 es un diagrama de bloques que ilustra una configuración detallada de un aparato de visualización flexible de acuerdo con una realización ejemplar;

20 La figura 32 es una vista que ilustra una configuración detallada de un controlador de acuerdo con una realización ejemplar;

La figura 33 es una vista que ilustra una estructura de software de aplicaciones que soportan la operación de un controlador de acuerdo con diversas realizaciones ejemplar;

La figura 34 es una vista que ilustra un ejemplo de un aparato de visualización flexible de acuerdo con una 25 realización ejemplar;

La figura 35 es una vista que ilustra un aparato de visualización flexible de acuerdo con una realización ejemplar; y

La figura 36 es un diagrama de flujo que ilustra un procedimiento de visualización de un aparato de visualización flexible de acuerdo con una realización ejemplar.

#### 30 **Descripción detallada de realizaciones ejemplares**

De aquí en adelante, se describirán realizaciones ejemplares de la presente invención en mayor detalle con referencia a los dibujos acompañantes. La siguiente descripción de realizaciones ejemplares de la presente invención, con referencia a los dibujos acompañantes, se proporciona para ayudar en un entendimiento extenso de la presente invención, como se define por las reivindicaciones. La descripción incluye diversos detalles específicos 35 para ayudar en aquel entendimiento pero estos deben considerarse como simplemente ejemplares. Por

consiguiente, los experimentados ordinarios en la técnica reconocerán que pueden hacerse diversos cambios y modificaciones de las realizaciones descritas aquí sin apartarse del ámbito de la invención.

Los términos y palabras usados en la siguiente descripción y reivindicaciones no se limitan a los significados bibliográficos, sino que, se usan simplemente para permitir un entendimiento claro y coherente de la invención. Por 40 consiguiente, debe ser evidente para los experimentados en la técnica que la siguiente descripción de realizaciones ejemplares de la presente invención se proporciona solo con propósitos de ilustración y no con el propósito de limitar la invención, como se define por las reivindicaciones anexas.

En la siguiente descripción, se pueden usar los números de referencia iguales o similares para denotar los elementos iguales o similares, aunque se pueden representar en diferentes dibujos.

45 Los temas definidos en la descripción, por ejemplo la construcción detallada y elementos, se proporcionan para ayudar en un entendimiento extenso de las realizaciones ejemplares. De este modo, es evidente que ciertas realizaciones ejemplares pueden llevarse a cabo sin aquellos temas específicamente definidos.

También, las funciones, procesos, características, estructuras, construcciones o elementos conocidos en la técnica relacionada pueden no describirse en detalle por claridad y concisión, y para evitar ocultar el tema de discusión de la

50 presente invención.

A lo largo de la descripción y reivindicaciones de esta especificación, las palabras "comprende", "incluye" y "contiene" y variaciones de las palabras, por ejemplo "que comprende" y "comprende", significa "que incluye pero no se limita a", y no están previstas (y no lo están) para excluir otras características, elementos, componentes, enteros, etapas, procesos, operaciones, características, propiedades y/o grupos de los mismos.

5 A lo largo de la descripción y reivindicaciones de esta especificación, las formas singulares "un", "uno, una", y "el, la" incluyen referentes plurales a menos que el contexto indique lo contrario. De este modo, por ejemplo, referencia a "un objeto" incluye referencia a uno o más de tales objetos.

Las características, elementos, componentes, enteros, etapas, procesos, operaciones, funciones, características, propiedades y/o grupos de los mismos descritos en conjunción con un aspecto particular, realización o ejemplo de la 10 invención deben entenderse como aplicables a cualquier otro aspecto, realización o ejemplo descrito aquí a menos que sea incompatible con el mismo.

También se apreciará que, a lo largo de la descripción y reivindicaciones de esta especificación, el lenguaje en la forma general de "X para Y" (donde Y es alguna acción, proceso, actividad, operación o etapa y X es algún medio para llevar a cabo esa acción, proceso, actividad, operación o etapa) abarca X medios adaptados, configurados o 15 dispuestos específicamente, pero no exclusivamente, para hacer Y.

La figura 1 es un diagrama de bloques que ilustra un aparato de visualización flexible de acuerdo con una realización ejemplar. Refiriéndose a la figura 1, un aparato 100 de visualización flexible incluye una pantalla 110, un sensor 120, y un controlador 130.

- El aparato 100 de visualización flexible de la figura 1 puede implementarse usando diversos tipos de aparatos 20 portátiles que tienen una función de visualización, por ejemplo un teléfono móvil, un teléfono inteligente, un reproductor multimedia portátil (PMP), un asistente digital personal (PDA), un ordenador tipo tableta, y un sistema de navegación. También, el aparato 100 de visualización flexible puede implementarse en un aparato tipo estacionario, por ejemplo un monitor, un televisor (TV), y un quiosco, además del aparato portátil.
- La pantalla 110 muestra diversas pantallas. Por ejemplo, la pantalla 110 puede mostrar una pantalla de reproducción 25 o una pantalla de ejecución de contenido, por ejemplo una imagen, una imagen en movimiento, un texto, y música, y puede mostrar diversas pantallas de interfaz de usuario (UI). Por ejemplo, cuando se reproducen diversos contenidos a través de aplicaciones instaladas en el aparato 100 de visualización flexible, la pantalla 110 puede mostrar una pantalla de reproducción de contenido proporcionada por una aplicación correspondiente.
- El aparato 100 de visualización flexible, que incluye la pantalla 110, puede curvarse (por ejemplo, deformarse). Por 30 consiguiente, el aparato 100 de visualización flexible y la pantalla 110 deberían tener una estructura flexible y estar hechos de un material flexible. De aquí en adelante, se explicará una configuración detallada de la pantalla 110 con referencia a la figura 2.

La figura 2 es una vista que ilustra una configuración básica de la pantalla que constituye el aparato de visualización flexible de acuerdo con una realización ejemplar. Refiriéndose a la figura 2, la pantalla 110 incluye un sustrato 111, 35 un accionador 112, un panel 113 de visualización, y una capa 114 de protección.

El aparato de visualización flexible puede ser un aparato que puede curvarse, deformarse, torcerse, plegarse o enrollarse como papel, mientras que mantiene las características de visualización de un aparato de visualización de panel plano. Por consiguiente, el aparato de visualización flexible debería fabricarse sobre un sustrato flexible.

Específicamente, el sustrato 111 puede implementarse al usar un sustrato plástico (por ejemplo, una película de 40 polímero) deformable mediante una presión externa.

El sustrato de plástico tiene una estructura formada mediante recubrimiento de barrera de superficies opuestas de una película base. La película base puede implementarse al usar diversas resinas, por ejemplo poliimida (PI), policarbonato (PC), polietilentereftalato (PET), polietersulfona (PES), naftalato de polietileno (PEN), y plástico reforzado con fibra (FRP). El recubrimiento de barrera se realiza en las superficies opuestas de la película base. Se 45 puede usar una membrana orgánica o una membrana inorgánica para el propósito de mantener flexibilidad.

El sustrato 111 también puede estar formado de un material flexible por ejemplo vidrio delgado o lámina de metal.

El accionador 112 acciona el panel 113 de visualización. Por ejemplo, el accionador 112 aplica un voltaje de accionamiento a una pluralidad de píxeles que constituyen el panel 113 de visualización, y puede implementarse al usar a-si TFT, un poli silicio a baja temperatura (LTPS) TFT, o un TFT orgánico (OTFT) y así sucesivamente. El

50 accionador 112 también puede implementarse en diversas formas de acuerdo con la forma del panel 113 de visualización. Por ejemplo, el panel 113 de visualización puede consistir de una sustancia orgánica emisora de luz que incluye una pluralidad de celdas de píxeles, y una capa de electrodo que cubre superficies opuestas de la sustancia orgánica emisora de luz. En este caso, el accionador 112 puede incluir una pluralidad de transistores que corresponden a la pluralidad de celdas de píxeles del panel 113 de visualización. El controlador 130 aplica una señal

eléctrica a una puerta de cada transistor y controla las celdas de píxeles conectadas a los transistores para emitir luz. Por consiguiente, se muestra una imagen.

El panel 113 de visualización puede implementarse, por ejemplo, al usar una pantalla electroluminiscente (EL), una pantalla electroforética (EPD), una pantalla electrocrómica (ECD), una pantalla de cristal líquido (LCD), una matriz 5 activa LCD (AMLCD), un panel de visualización de plasma (PDP), un diodo orgánico emisor de luz (OLED), y/o cualquier otro tipo adecuado de pantalla. En ciertas realizaciones, cuando el panel 113 de visualización se proporciona en la forma de una LCD, el panel de visualización puede no emitir luz por sí mismo y de este modo puede proporcionarse una unidad de retroiluminación separada. Cuando la LCD no usa retroiluminación, la LCD puede usar luz ambiente, por ejemplo. Con el fin de usar el panel 113 de visualización LCD sin una unidad de 10 retroiluminación, la LCD se puede operar en un entorno, por ejemplo un entorno exterior iluminado.

La capa 114 de protección protege el panel 113 de visualización. Por ejemplo, la capa 114 de protección puede estar hecha de ZrO, CeO2 o Th 02. La capa 114 de protección puede fabricarse como una película transparente y puede cubrir toda la superficie del panel 113 de visualización.

La pantalla 110 también puede implementarse al usar papel electrónico (e-paper). El e-paper es una pantalla que 15 aplica características generales de tinta al papel, y es diferente de una pantalla de panel plano general en que el epaper usa luz reflejada. El papel electrónico puede cambiar una imagen o texto usando electroforesis, que usa una bola de torsión o una cápsula.

Cuando la pantalla 110 se compone de elementos hechos de un material transparente, la pantalla 110 puede implementarse como un aparato de visualización que se puede curvar y transparente. Por ejemplo, cuando el 20 sustrato 111 está hecho de un material de polímero, por ejemplo plástico que tiene transparencia, cuando el accionador 112 se implementa al usar un transistor transparente, y cuando el panel 113 de visualización se implementa al usar una capa orgánica transparente emisora de luz y un electrodo transparente, la pantalla 110 puede tener transparencia.

- El transistor transparente puede comprender, por ejemplo un transistor que se fabrica al sustituir silicio opaco de un 25 transistor de película delgada existente con un material transparente, por ejemplo óxido de zinc u óxido de titanio. El electrodo transparente puede estar hecho de materiales avanzados por ejemplo óxido de indio y estaño (ITO) o grafeno. El grafeno se refiere a un material que tiene una estructura plana de una forma de panal en la que átomos de carbono están conectados entre sí, y tiene transparencia. La capa orgánica transparente emisora de luz puede implementarse al usar diversos materiales.
- 30 Como se describió anteriormente, la pantalla 110 puede deformarse por una fuerza externa y de este modo tiene su forma cambiada. De aquí en adelante, se explicará un procedimiento para detectar deformación del aparato 100 de visualización flexible con referencia a las figuras 3 a 5.

Las figuras 3 a 5 son vistas para ilustrar un ejemplo de un procedimiento para detectar deformación del aparato de visualización flexible de acuerdo con una realización ejemplar.

- 35 El sensor 120 detecta curvatura de la pantalla 110. Los términos "curvar", " curvatura" y "doblado", y términos similares, usados aquí pueden referirse a un estado o acción en la cual la pantalla 110 está doblada. Aunque aquí se hace referencia al doblamiento, la persona experimentada apreciará que la curvatura es simplemente una deformación ejemplar, y pueden detectarse otras deformaciones (por ejemplo, enrollamiento, plegado, torcimiento, etc.) mediante el sensor 120.
- 40 Para detectar la deformación, el sensor 120 puede incluir un sensor de curvatura dispuesto en una o más superficies, por ejemplo una superficie frontal y/o una superficie posterior de la pantalla 110, y/o un sensor de curvatura que está dispuesto en superficies opuestas de la pantalla 110.

El sensor de curvatura puede comprender, por ejemplo, un sensor que puede curvarse y tiene un valor de resistencia que varía de acuerdo con un grado de curvatura. El sensor de curvatura puede implementarse en 45 diversas formas por ejemplo un sensor de curvatura de fibra óptica, un sensor de presión, y un calibrador de tensión.

La figura 3 es una vista que ilustra disposiciones de sensores de curvatura de acuerdo con una realización eiemplar.

La vista (a) de la figura 3 ilustra un ejemplo de una pluralidad de sensores de curvatura en forma de barra dispuestos en la pantalla 110 en una dirección vertical y una dirección horizontal en un patrón de rejilla. Específicamente, los sensores de curvatura incluyen los sensores 11-1 a 11-5 de curvatura dispuestos en una primera dirección, y 50 sensores 12-1 a 12-5 de curvatura dispuestos en una segunda dirección perpendicular a la primera dirección. Los sensores de curvatura están dispuestos lejos uno del otro por una distancia predeterminada.

En la vista (a) de la figura 3, cinco sensores (11-1 a 11-5, 12-1 a 12-5) de curvatura están dispuestos en cada una de la dirección horizontal y la dirección vertical en una formación de rejilla. Sin embargo, esto es simplemente un ejemplo y la configuración de disposición y el número de sensores de curvatura se pueden cambiar de acuerdo con 55 un tamaño de la pantalla 110. Los sensores de curvatura están dispuestos en la dirección horizontal y la dirección

vertical para detectar la curvatura desde toda el área de la pantalla 110. Por lo tanto, cuando solo una parte del aparato de visualización flexible es flexible o cuando el aparato de visualización flexible necesita detectar la curvatura desde solo una parte del aparato, el sensor de curvatura puede disponerse en solo una porción correspondiente del aparato.

5 Los sensores de curvatura pueden estar incrustados en una superficie frontal de la pantalla 110 como se muestra en la vista (a) de la figura 3. Sin embargo, esto es simplemente un ejemplo y los sensores de curvatura pueden estar incrustados en una superficie posterior de la pantalla 110 o pueden estar incrustados en ambas superficies.

También, las formas, número, y ubicaciones de los sensores de curvatura pueden cambiarse de diversas maneras. Por ejemplo, se puede conectar un único sensor de curvatura o una pluralidad de sensores de curvatura con la 10 pantalla 110. El único sensor de curvatura puede detectar un único dato de curvatura y puede tener una pluralidad de canales de detección para detectar una pluralidad de datos de curvatura.

La vista (b) de la figura 3 ilustra un ejemplo de un único sensor de curvatura que está dispuesto sobre una superficie de la pantalla 110. Como se muestra en la vista (b) de la figura 3, un sensor 21 de curvatura puede estar dispuesto en la superficie frontal de la pantalla 110 en una forma circular. Sin embargo, esto es simplemente un ejemplo, y el 15 sensor de curvatura puede estar dispuesto en la superficie posterior de la pantalla 110 y puede implementarse en una forma de una curva en bucle que forma diversos polígonos, por ejemplo un cuadrángulo.

La vista (c) de la figura 3 ilustra dos sensores de curvatura que se intersecan. Refiriéndose a la vista (c) de la figura 3, un primer sensor 22 de curvatura está dispuesto sobre una primera superficie de la pantalla 110 en una primera dirección diagonal, y un segundo sensor 23 de curvatura está dispuesto sobre una segunda superficie de la pantalla 20 110 en una segunda dirección diagonal.

Aunque los sensores de curvatura de tipo línea se usan en las diversas realizaciones ejemplares descritas anteriormente, el sensor 120 puede detectar la curvatura usando una pluralidad de calibradores de tensión.

La vista (d) de la figura 3 ilustra una pluralidad de calibradores de tensión dispuestos en la pantalla 110. El calibrador de tensión usa metal o un semiconductor en el que se cambia enormemente una resistencia de acuerdo con una 25 fuerza aplicada, y detecta deformación de una superficie de un objeto a ser medido de acuerdo con un cambio en el valor de resistencia. Es común que un material, por ejemplo metal, aumente un valor de resistencia si su longitud se estira por una fuerza externa, y disminuye el valor de resistencia si la longitud se contrae. Por consiguiente, la curvatura se detecta al detectar un cambio en el valor de resistencia.

Refiriéndose a la vista (d) de la figura 3, una pluralidad de calibradores 30-1, 30-2, ..., 30-n, ..., 30-m,... de tensión) 30 están dispuestos a lo largo de un borde de la pantalla 110. El número de calibradores de tensión se puede cambiar de acuerdo con un tamaño o una forma de la pantalla 110, o la detección de una curvatura predeterminado, y una resolución, etc.

De aquí en adelante, se explicará un procedimiento para que el sensor 120 detecte la curvatura de la pantalla 110 usando sensores de curvatura dispuestos en una formación de rejilla o calibradores de tensión.

- 35 El sensor de curvatura puede implementarse al usar un sensor de resistencia eléctrica que usa una resistencia eléctrica, o un sensor de fibra micro óptica que usa una tensión de una fibra óptica. De aquí en adelante, el sensor de curvatura se explicará con la suposición de que el sensor de curvatura es el sensor de resistencia eléctrica para la comodidad de explicación.
- La figura 4 es una vista que ilustra un procedimiento para detectar curvatura del aparato de visualización flexible de 40 acuerdo con una realización ejemplar.

Cuando la pantalla 110 está doblada, los sensores de curvatura, que están dispuestos en una superficie o superficies opuestas de la pantalla 110, también están doblados y generan valores de resistencia que corresponden a una magnitud de tensión ejercida.

Es decir, el sensor 120 puede detectar un valor de resistencia del sensor de curvatura usando un nivel de voltaje 45 aplicado al sensor de curvatura o una intensidad de una corriente que fluye en el sensor de curvatura, y puede detectar curvatura de la pantalla 110 usando el valor de resistencia detectada.

Por ejemplo, cuando la pantalla 110 está doblada en una dirección horizontal, como se muestra en la vista (a) de la figura 4, los sensores 41-1 a 41-5 de curvatura que están incrustados en la superficie frontal de la pantalla 110 también están doblados y generan un valor de resistencia de acuerdo con una magnitud de tensión ejercida.

50 En este caso, la magnitud de la tensión aumenta en proporción a un grado de curvatura. Por ejemplo, cuando la pantalla 110 está doblada, como se muestra en la vista (a) de la figura 4, la mayor curvatura ocurre en el área central. Por consiguiente, la mayor tensión se ejerce en un punto a3 del sensor 41-1 de curvatura, un punto b3 del sensor 41-2 de curvatura, un punto c3 del sensor 41-3 de curvatura, un punto d3 del sensor 41- 4 de curvatura, y un punto e3 del sensor 41-5 de curvatura, que son el área central, y por consiguiente, los sensores 41-1 a 41-5 de curvatura tienen el mayor valor de resistencia en los puntos a3, b3, c3, d3, y e3.

Por otro lado, el grado de curvatura disminuye gradualmente hacia los bordes de los sensores de curvatura. Por consiguiente, el sensor 41-1 de curvatura tiene valores de resistencia más pequeños como en puntos lejos del punto 5 a3 a la parte derecha e izquierda, y tiene el mismo valor de resistencia como aquel antes que ocurra la curvatura en

el punto a1 en un área izquierda del punto a1 y en un área derecha del punto a5 donde no ocurre curvatura. La misma resistencia es aplicable a los otros sensores 41-2 a 41-5 de curvatura.

El controlador 140 puede determinar la curvatura de la pantalla 110 basado en un resultado de detección mediante el sensor 120. Específicamente, el controlador 130 puede determinar una ubicación de un área de curvatura, un 10 tamaño de un área de curvatura, un número de áreas de curvatura, un tamaño de una línea de curvatura, una ubicación de una línea de curvatura, un número de líneas de curvatura, una dirección de una línea de curvatura, y un número de veces que ocurre curvatura, basado en una relación entre los puntos donde se detecta un cambio en el valor de resistencia del sensor de curvatura.

- Un área de curvatura es un área en la que la pantalla 110 está doblada. Dado que el sensor de curvatura también se 15 dobla al curvar el aparato 100 de visualización flexible, todos los puntos en los que los sensores de curvatura generan diferentes valores de resistencia de los valores originales pueden delinear un área de curvatura. Por otro lado, un área que no tiene cambios en el valor de resistencia puede delinear un área plana en la que no se realiza la curvatura.
- Por consiguiente, cuando una distancia entre los puntos en los que se detecta el cambio en el valor de resistencia 20 está dentro de una distancia predeterminada, los puntos se detectan como un área de curvatura. Por otro lado, cuando la distancia entre los puntos en los que se detecta el cambio en el valor de resistencia está más allá de la distancia predeterminada, se delinean diferentes áreas de curvatura con referencia a estos puntos.

Como se describe anteriormente, en la vista (a) de la figura 4, cuando está doblada, los valores de resistencia de los puntos a1 a a5 del sensor 41-1 de curvatura, de los puntos b1 a b5 del sensor 41-2 de curvatura, desde los puntos 25 c1 a c5 del sensor 41-3 de curvatura, desde los puntos d1 a d5 del sensor 41-4 de curvatura, y desde los puntos e1 a e5 del sensor 41-5 de curvatura son diferentes de los valores de resistencia del estado original. En este caso, los puntos en los que se detecta el cambio en el valor de resistencia en cada sensor 41-1 a 41-5 de curvatura se ubican dentro de una distancia predeterminada y se disponen continuamente.

Por consiguiente, el controlador 130 determina un área 42, que incluye todos los puntos, desde los puntos a1 a a5 30 del sensor 41-1 de curvatura, desde los puntos b1 a b5 del sensor 41-2 de curvatura, desde los puntos c1 a c5 del sensor 41-3 de curvatura, desde los puntos d1 a d5 del sensor 41-4 de curvatura, y desde los puntos e1 a e5 del sensor 41-5 de curvatura, como un área de curvatura.

El área de curvatura puede incluir una línea de curvatura. La línea de curvatura se refiere a una línea que conecta los puntos en los que se detecta el mayor valor de resistencia en cada sensor de curvatura. Por consiguiente, el 35 controlador 130 puede determinar una línea que conecta puntos en los que se detecta el mayor valor de resistencia en el área de curvatura como una línea de curvatura.

Por ejemplo, en el caso de la vista (a) de la figura 4, una línea 43, que conecta el punto a3 en el que se genera el mayor valor de resistencia en el sensor 41-1 de curvatura, el punto b3 en el que se genera el mayor valor de resistencia en el sensor 41-2 de curvatura, el punto c3 en el que se genera el mayor valor de resistencia en el sensor

- 40 41-3 de curvatura, el punto d3 en el que se genera el mayor valor de resistencia en el sensor 41-4 de curvatura, y el punto e3 en el que se genera el mayor valor de resistencia en el sensor 41-5 de curvatura, puede delinear una línea de curvatura. La vista (a) de la figura 4 ilustra la línea de curvatura que se forma en el área central de la superficie de pantalla en la dirección vertical.
- La vista (a) de la figura 4 ilustra solo los sensores de curvatura que están dispuestos en la dirección horizontal de 45 entre los sensores de curvatura dispuestos en la formación de rejilla para explicar el caso en el que la pantalla 110 está doblada en la dirección horizontal. Es decir, el sensor 120 puede detectar la curvatura de la pantalla 110 en la dirección vertical a través de los sensores de curvatura que están dispuestos en la dirección vertical en el mismo procedimiento como el procedimiento para detectar la curvatura en la dirección horizontal. También, cuando la pantalla 110 está doblada en la dirección diagonal, se ejerce tensión a todos los sensores de curvatura que están
- 50 dispuestos en las direcciones horizontal y vertical. Por lo tanto, el sensor 120 puede detectar la curvatura de la pantalla 110 en la dirección diagonal basado en valores de salida de los sensores de curvatura dispuestos en las direcciones horizontal y vertical.

También, el sensor 120 puede detectar curvatura de la pantalla 110 usando un calibrador de tensión.

Específicamente, cuando la pantalla 110 está doblada, se aplica una fuerza a los calibradores de tensión dispuestos 55 a lo largo de un borde de la pantalla 110, y los calibradores de tensión generan diferentes valores de resistencia de acuerdo con la fuerza aplicada. Por consiguiente, el controlador 130 puede determinar una ubicación de un área de curvatura, un tamaño de un área de curvatura, un número de áreas de curvatura, un tamaño de una línea de

curvatura, una ubicación de una línea de curvatura, un número de líneas de curvatura, una dirección de una línea de curvatura, y un número de veces que ocurre la curvatura, basado en valores de salida de los calibradores de tensión.

Por ejemplo, cuando la pantalla 110 está doblada en la dirección horizontal, como se muestra en la vista (b) de la 5 figura 4, se aplica una fuerza a los calibradores 51-p, ..., 51-p + 5, 51-r, ..., 51-r + 5 de tensión que están dispuestos alrededor de un área de curvatura de entre una pluralidad de calibradores de tensión incrustados en la superficie frontal de la pantalla 110, y los calibradores 51-p, ..., 51-p + 5, 51-r, ..., 51-r + 5 de tensión generan valores de resistencia que corresponden a la fuerza aplicada. Por consiguiente, el controlador 130 puede determinar un área 51 que incluye todos los puntos en los que los calibradores de tensión generan valores de resistencia diferentes de los 10 del estado original, como un área de curvatura.

También, el controlador 130 puede determinar una línea que conecta al menos dos calibradores de tensión que generan valores de resistencia enormemente diferentes de los del estado original en el área de curvatura como una línea de curvatura. Es decir, el controlador 130 puede determinar una línea que conecta al menos dos calibradores de tensión a los que se aplica la mayor fuerza, o al menos dos calibradores de tensión a los que se aplica la mayor 15 fuerza y la siguiente mayor fuerza como una línea de curvatura de acuerdo con la curvatura de la pantalla 110.

Por ejemplo, cuando la pantalla 110 está doblada en la dirección horizontal, como se muestra en la vista (b) de la figura 4, la pantalla 110 puede determinar una línea que conecta el primer calibrador 51-p+2 de tensión y el segundo calibrador 51-r+3 de tensión que generan valores de resistencia enormemente diferentes de los del estado original como una línea de curvatura.

- 20 En la realización ejemplar descrita anteriormente, los calibradores 51-1, 51-2, ... de tensión están incrustados en la superficie frontal del aparato 100 de visualización flexible. Los calibradores 51-1, 51-2, ... de tensión están incrustados en la superficie frontal del aparato 100 de visualización flexible para detectar la curvatura cuando el aparato 100 de visualización flexible está doblado en una dirección Z+.
- Una dirección de curvatura del aparato 100 de visualización flexible puede definirse de acuerdo con una dirección en 25 la que apunta un área convexa del aparato 100 de visualización flexible doblado. Es decir, con la suposición de que la superficie frontal del aparato 100 de visualización flexible es un plano x-y bidimensional, cuando el área convexa del aparato 100 de visualización flexible doblado apunta a una dirección z- de un eje z perpendicular al plano x-y, la dirección de curvatura del aparato 100 de visualización flexible es una dirección Z+, y, cuando el área convexa del aparato 100 de visualización flexible doblado apunta a una dirección z+ del eje z, la dirección de curvatura del 30 aparato 100 de visualización flexible es una dirección Z-.

Por lo tanto, los calibradores de tensión se pueden incrustar en la superficie posterior del aparato 100 de visualización flexible para detectar la curvatura del aparato 100 de visualización flexible en la dirección Z-. Sin embargo, esto es simplemente un ejemplo y los calibradores de tensión pueden estar dispuestos en una superficie del aparato 100 de visualización flexible para detectar la curvatura en la dirección Z+ y la dirección Z-.

35 El sensor 120 puede detectar un grado de curvatura de la pantalla 110, es decir, un ángulo de curvatura. El ángulo de curvatura relatado aquí puede referirse a un ángulo formado cuando la pantalla 110 está doblada en comparación con un estado plano de la pantalla 110.

La figura 5 es una vista que ilustra un procedimiento para determinar un ángulo de curvatura de la pantalla del aparato de visualización flexible de acuerdo con una realización ejemplar.

- 40 El controlador 130 puede determinar un ángulo de curvatura de la pantalla 110 basado en un resultado de detección mediante el sensor 120. Para determinar el ángulo de curvatura, el aparato 100 de visualización flexible puede prealmacenar salidas de valores de resistencia de una línea de curvatura de acuerdo con un ángulo de curvatura de la pantalla 110. Por consiguiente, el controlador 130 puede comparar una salida de valor de resistencia de un sensor de curvatura o calibrador de tensión dispuesto en la línea de curvatura cuando la pantalla 110 está doblada, con los
- 45 valores de resistencia prealmacenados, y puede determinar un ángulo de curvatura que coincida con el valor de resistencia detectada.

Por ejemplo, cuando la pantalla 110 está doblada, como se muestra en la figura 5, un punto a4 de sensor de curvatura ubicado en una línea de curvatura genera el mayor valor de resistencia. En este momento, el aparato 100 de visualización flexible determina un ángulo (θ) de curvatura que coincide con la salida de valor de resistencia del 50 punto a4 usando los valores de resistencia que se prealmacenan de acuerdo con los ángulos de curvatura.

Como se describe anteriormente, la dirección de curvatura del aparato 100 de visualización flexible se divide en la dirección Z+ y la dirección Z-, y el sensor 120 puede detectar la dirección de curvatura del aparato 100 de visualización flexible de diversas formas. Se proporcionará una descripción detallada de esto con referencia a las figuras 6 y 7.

55 La figura 6 es una vista que ilustra un procedimiento para detectar una dirección de curvatura usando un sensor de curvatura de acuerdo con una realización ejemplar.

El controlador 130 puede determinar una dirección de curvatura de la pantalla 110 basado en un resultado de detección mediante el sensor 120. Para determinar la dirección de curvatura, el sensor 120 puede incluir uno o más sensores de curvatura dispuestos en diversas disposiciones.

- Por ejemplo, el sensor 120 puede incluir dos sensores 71 y 72 de curvatura dispuestos superpuestos entre sí en un 5 lado de la pantalla 110, como se muestra en la vista (a) de la figura 6. En este caso, cuando se realiza la curvatura en una dirección, se generan diferentes valores de resistencia desde el sensor 71 de curvatura superior y el sensor 72 de curvatura inferior en un punto en el que se realiza la curvatura. Por consiguiente, el controlador 130 puede determinar una dirección de curvatura al comparar los valores de resistencia de los dos sensores 71 y 72 de curvatura en el mismo punto.
- 10 Específicamente, cuando la pantalla 110 está doblada en la dirección Z+, como se muestra en la vista (b) de la figura 6, la tensión ejercida en el sensor 72 de curvatura inferior es mayor que la del sensor 71 de curvatura superior en un punto 'A' que corresponde a una línea de curvatura. Por otra parte, cuando la pantalla 110 está doblada en la dirección Z-, la tensión ejercida en el sensor 71 de curvatura superior es mayor que la del sensor 72 de curvatura inferior.
- 15 Por consiguiente, el controlador 130 puede determinar la dirección de curvatura al comparar los valores de resistencia de los dos sensores 71 y 72 de curvatura en el punto A. Es decir, el controlador 130 puede determinar que la pantalla 110 está doblada en la dirección Z+ cuando la salida de valor de resistencia del sensor de curvatura inferior de los dos sensores de curvatura superpuestos es mayor que la salida de valor de resistencia del sensor de curvatura superior en el mismo punto. El controlador 130 puede determinar que la pantalla 110 está doblada en la
- 20 dirección Z- cuando la salida de valor de resistencia del sensor de curvatura superior de los dos sensores de curvatura superpuestos es mayor que la salida de valor de resistencia del sensor de curvatura inferior en el mismo punto.

Aunque los dos sensores de curvatura están dispuestos superpuestos entre sí en un lado de la pantalla 110 en las vistas (a) y (b) de la figura 6, el sensor 120 puede incluir sensores de curvatura dispuestos en superficies opuestas 25 de la pantalla 110 como se muestra en la vista (c) de la figura 6.

La vista (c) de la figura 6 ilustra dos sensores 73 y 74 de curvatura dispuestos en las superficies opuestas de la pantalla 110.

Por consiguiente, cuando la pantalla 110 está doblada en la dirección Z+, el sensor de curvatura dispuesto sobre una primera superficie de las superficies opuestas de la pantalla 110 está sujeto a una fuerza de compresión, 30 mientras que el sensor de curvatura dispuesto sobre una segunda superficie está sujeto a tensión. Por otra parte, cuando la pantalla 110 está doblada en la dirección Z-, el sensor de curvatura dispuesto en la segunda superficie está sujeto a una fuerza de compresión, mientras que el sensor de curvatura dispuesto en la primera superficie está sujeto a tensión. Como se describió anteriormente, los diferentes valores se detectan a partir de los dos sensores de curvatura de acuerdo con la dirección de curvatura y el controlador 130 determina la dirección de curvatura de 35 acuerdo con una característica de detección del valor.

Aunque la dirección de curvatura se detecta usando los dos sensores de curvatura en las vistas (a) a (c) de la figura 6, la dirección de curvatura se puede determinar por medio de solo un calibrador de tensión dispuesto en una superficie o superficies opuestas de la pantalla 110.

La figura 7 es una vista que ilustra un procedimiento para detectar una dirección de curvatura de acuerdo con otra 40 realización ejemplar. Específicamente, las vistas (a) y (b) de la figura 7 son vistas para ilustrar un procedimiento para detectar una dirección de curvatura usando por ejemplo un sensor de aceleración.

El sensor 120 puede incluir una pluralidad de sensores de aceleración dispuestos en áreas de bordes de la pantalla 110. El controlador 130 puede determinar una dirección de curvatura de la pantalla 110 basado en un resultado de detección mediante el sensor 120.

45 El sensor de aceleración es un sensor que mide aceleración de un movimiento y una dirección de la aceleración. Específicamente, el sensor de aceleración genera un valor de detección que corresponde a la aceleración de gravedad que cambia de acuerdo con una inclinación de un aparato en el que está unido ese sensor.

Por consiguiente, cuando los sensores 81-1 y 81-2 de aceleración están dispuestos en bordes opuestos de la pantalla 110, como se muestra en la vista (a) de la figura 7, los valores de salida detectados por los sensores 81-1 y 50 81-2 de aceleración se cambian cuando está doblada la pantalla 110. El controlador 130 calcula un ángulo de cabeceo y un ángulo de balanceo usando los valores de salida detectados por los sensores 81-1 y 81-2 de aceleración. Por consiguiente, el controlador 130 puede determinar una dirección de curvatura basado en cambios en el ángulo de cabeceo y el ángulo de balanceo detectados por los sensores 81-1 y 81-2 de aceleración.

En la vista (a) de la figura 7, los sensores 81-1 y 81-2 de aceleración están dispuestos en bordes opuestos en la 55 dirección horizontal con referencia a la superficie frontal de la pantalla 110. Sin embargo, los sensores de aceleración pueden estar dispuestos en la dirección vertical, como se muestra en la vista ( b) de la figura 7. En este

caso, cuando está doblada la pantalla 110 en la dirección vertical, el controlador 130 puede determinar una dirección de curvatura de acuerdo con valores de medición detectados por los sensores 81-3 y 81-4 de aceleración en la dirección vertical.

En las vistas (a) y (b) de la figura 7, los sensores de aceleración están dispuestos en los bordes izquierdo y derecho 5 o los bordes superior e inferior de la pantalla 110. Sin embargo, los sensores de aceleración pueden estar dispuestos en todos los bordes izquierdo, derecho, superior y derecho o pueden estar dispuestos en esquinas.

La dirección de curvatura se puede detectar usando un sensor giroscópico o un sensor geomagnético, aparte del sensor de aceleración descrito anteriormente. El sensor giroscópico se refiere a un sensor que, cuando ocurre un movimiento de rotación, detecta una velocidad angular al medir la fuerza de Coriolis ejercida en una dirección de 10 velocidad del movimiento. Basado en un valor de medición del sensor giroscópico, se puede detectar una dirección

- del movimiento de rotación y de este modo también se puede detectar una dirección de curvatura. El sensor geomagnético se refiere a un sensor que detecta el azimut usando un flujómetro electrónico de 2 ejes o 3 ejes. Cuando se aplica un sensor geomagnético tal, el sensor geomagnético dispuesto en cada borde del aparato 100 de visualización flexible sufre de movimiento de ubicación cuando está doblado el borde, y genera una señal eléctrica
- 15 que corresponde a un cambio en el geomagnetismo causado por el movimiento de ubicación. El controlador 130 puede calcular un ángulo de guiñada usando la salida de valor del sensor geomagnético. De acuerdo con un cambio en el ángulo de guiñada calculado, se pueden determinar diversas características de curvatura por ejemplo un área de curvatura y una dirección de curvatura.
- Como se describió anteriormente, el controlador 130 puede determinar la curvatura de la pantalla 110 basado en un 20 resultado de detección mediante el sensor 120. En diversas realizaciones, la configuración del sensor y los procedimientos de detección descritos anteriormente pueden aplicarse a un aparato 100 de visualización flexible de manera individual o se puede aplicar en cualquier combinación adecuada.

En las realizaciones ejemplares descritas anteriormente, la pantalla 110 puede estar doblada. Sin embargo, dado que la pantalla 110 está doblada junto con el aparato 100 de visualización flexible, la curvatura de detección de la 25 pantalla 110 puede considerarse como curvatura de detección del aparato 100 de visualización flexible. Es decir, la configuración para detectar curvatura puede proporcionarse en el aparato 100 de visualización flexible, y el controlador 130 puede determinar curvatura del aparato 100 de visualización flexible basado en un resultado de detección.

El sensor 120 puede detectar manipulación táctil de un usuario en una pantalla de la pantalla 110. En este caso, el 30 sensor 120 puede incluir cualquier tipo adecuado de sensor táctil, por ejemplo un sensor táctil resistivo o un sensor táctil capacitivo, y el controlador 130 puede determinar coordenadas de un punto de la pantalla 110 en el que el usuario toca basado en una señal eléctrica transmitida desde el sensor 120.

El controlador 130 controla una operación general del aparato 100 de visualización flexible. En particular, el controlador 130 puede determinar la curvatura de la pantalla 110 basado en un resultado de detección mediante el 35 sensor 120. Específicamente, el controlador 130 puede determinar curvatura/no curvatura de la pantalla 110, una ubicación de un área de curvatura, un tamaño de un área de curvatura, un número de áreas de curvatura, un tamaño de una línea de curvatura, una ubicación de una línea de curvatura, un número de líneas de curvatura, una dirección de curvatura, un ángulo de curvatura , y un número de veces que ocurre curvatura, usando una salida de valor de resistencia de un sensor de curvatura o un calibrador de tensión. Esto se ha descrito anteriormente con referencia a 40 las figuras 3 a 7 y se omite una explicación redundante de los mismos.

La pantalla 110 puede mostrar un objeto en una ubicación predeterminada de la pantalla. La ubicación predeterminada en la que se muestra el objeto puede configurarse en el momento de fabricación del aparato 100 de visualización flexible, y puede configurarse y cambiarse por el usuario. Por ejemplo, el usuario puede configurar y cambiar la ubicación del objeto mostrado en la pantalla a través de un botón separado (por ejemplo, un botón de 45 ajuste de ubicación de objeto) o un menú separado mostrado en el aparato 100 de visualización flexible.

Por consiguiente, la pantalla 110 puede visualizar un objeto en una primera ubicación de la pantalla. El objeto puede comprender un elemento gráfico, y puede proporcionarse en cualquier forma adecuada. Por ejemplo, el objeto puede comprender cualquier forma adecuada (por ejemplo, círculo o polígono), tamaño y/o color. En ciertas realizaciones, el objeto puede comprender uno o más de texto, una imagen, un patrón, una forma, y un icono. En 50 ciertas realizaciones, una ubicación de visualización del objeto se puede configurar y cambiar por el usuario.

El controlador 130 puede mover la ubicación del objeto basado en la ubicación en la pantalla en la que se detecta la curvatura mientras se mantiene la curvatura.

Específicamente, el controlador 130 puede mover el objeto a una ubicación relativamente inferior con referencia a un eje Z al considerar un área en la que se realiza la curvatura en la pantalla y una dirección de curvatura. El área en la 55 que se realiza la curvatura puede ser un área de un tamaño predeterminado que incluye una línea de curvatura.

11

En este momento, el controlador 130 puede determinar una dirección de movimiento del objeto al considerar la línea de curvatura. Es decir, el controlador 130 puede mover el objeto a una ubicación relativamente inferior con referencia al eje Z a lo largo de una línea perpendicular a la línea de curvatura.

Se proporcionará una descripción detallada con referencia a las figuras 8 a 12.

5 Las figuras 8 a 10 son vistas que ilustran un ejemplo de un procedimiento para mover un objeto en la pantalla basado en la curvatura del aparato de visualización flexible de acuerdo con una realización ejemplar.

Como se muestra en la figura 8, se asume que una parte izquierda de la pantalla 110 está doblada en la dirección Z+ y un objeto 220 se muestra en una parte izquierda del área de curvatura en una pantalla 210. En este caso, el controlador 130 puede mover el objeto a una ubicación relativamente inferior con referencia al eje Z, es decir, al área

10 de curvatura con referencia al objeto. Por consiguiente, el objeto 220 puede moverse a la parte derecha de la pantalla 110. En este momento, el objeto 220 puede moverse a la parte derecha de la pantalla 110 a lo largo de la línea perpendicular a una línea 230 de curvatura.

Aunque no se muestra en la figura 8, se asume que la parte izquierda de la pantalla 110 está doblada en la dirección Z+ y el objeto 220 se muestra en una parte derecha del área de curvatura en la pantalla 210. En este caso, el 15 controlador 130 puede mover el objeto a una ubicación relativamente inferior con referencia al eje Z, es decir, a un área opuesta al área de curvatura con referencia al objeto. Por consiguiente, el objeto 220 se puede mover a la parte derecha de la pantalla 110. En este momento, el objeto 220 se puede mover a la parte derecha de la pantalla 110 a lo largo de la línea perpendicular a la línea 230 de curvatura.

- También, se asume que una parte derecha de la pantalla 110 está doblada en la dirección Z+ y el objeto 220 se 20 muestra en una parte derecha del área de curvatura en la pantalla 210. En este caso, el controlador 130 puede mover el objeto a una ubicación relativamente inferior con referencia al eje Z, es decir, al área de curvatura con referencia al objeto. Por consiguiente, el objeto 220 se puede mover a la parte izquierda de la pantalla 110. En este momento, el objeto 220 se puede mover a la parte izquierda de la pantalla 110 a lo largo de la línea perpendicular a la línea 230 de curvatura.
- 25 También, se asume que la parte derecha de la pantalla 110 está doblada en la dirección Z+ y el objeto 220 se muestra en una parte izquierda del área de curvatura en la pantalla 210. En este caso, el controlador 130 puede mover el objeto a una ubicación relativamente inferior con referencia al eje Z, es decir, a un área opuesta al área de curvatura con referencia al objeto. Por consiguiente, el objeto 220 se puede mover a la parte izquierda de la pantalla 110. En este momento, el objeto 220 se puede mover a la parte izquierda de la pantalla 110 a lo largo de la línea 30 perpendicular a la línea 230 de curvatura.

Por otro lado, como se muestra en la figura 9, se asume que la parte izquierda de la pantalla 110 está doblada en la dirección Z- y el objeto 220 se muestra en la parte izquierda del área de curvatura en la pantalla 210. En este caso, el controlador 130 puede mover el objeto a una ubicación relativamente inferior con referencia al eje Z, es decir, a un área opuesta al área de curvatura con referencia al objeto. Por consiguiente, el objeto 220 se puede mover a la parte 35 izquierda de la pantalla 110. En este momento, el objeto 220 se puede mover a la parte izquierda de la pantalla 110

a lo largo de la línea perpendicular a la línea 230 de curvatura.

Aunque no se muestra en la figura 9, se asume que la parte izquierda de la pantalla 110 está doblada en la dirección Z- y el objeto 220 se muestra en la parte derecha del área de curvatura en la pantalla 210. En este caso, el controlador 130 puede mover el objeto a una ubicación relativamente inferior con referencia al eje Z, es decir, al área

- 40 de curvatura con referencia al objeto. Por consiguiente, el objeto 220 se puede mover a la parte izquierda de la pantalla 110. En este momento, el objeto 220 se puede mover a la parte izquierda de la pantalla 110 a lo largo de la línea perpendicular a la línea 230 de curvatura.
- También, se asume que la parte derecha de la pantalla 110 está doblada en la dirección Z- y el objeto 220 se muestra en la parte derecha del área de curvatura en la pantalla 210. En este caso, el controlador 130 puede mover 45 el objeto a una ubicación relativamente inferior con referencia al eje Z, es decir, a un área que está opuesta al área de curvatura con referencia al objeto. Por consiguiente, el objeto 220 se puede mover a la parte derecha de la pantalla 110. En este momento, el objeto 220 se puede mover a la parte derecha de la pantalla 110 a lo largo de la línea perpendicular a la línea 230 de curvatura.
- También, se asume que la parte derecha de la pantalla 110 está doblada en la dirección Z- y el objeto 220 se 50 muestra en la parte izquierda del área de curvatura en la pantalla 210. En este caso, el controlador 130 puede mover el objeto a una ubicación relativamente inferior con referencia al eje Z, es decir, al área de curvatura con referencia al objeto. Por consiguiente, el objeto 220 se puede mover a la parte derecha de la pantalla 110. En este momento, el objeto 220 se puede mover a la parte derecha de la pantalla 110 a lo largo de la línea perpendicular a la línea 230 de curvatura.
- 55 Por otro lado, como se muestra en la figura 10, se asume que una parte central de la pantalla 110 está doblada en la dirección Z+ y el objeto 220 se muestra en la parte izquierda del área de curvatura en la pantalla 210. En este caso, el controlador 130 puede mover el objeto a una ubicación relativamente inferior con referencia al eje Z, es decir, a un

área que está opuesta al área de curvatura con referencia al objeto. Por consiguiente, el objeto 220 se puede mover a la parte izquierda de la pantalla 110. En este momento, el objeto 220 se puede mover a la parte izquierda de la pantalla 110 a lo largo de la línea perpendicular a la línea 230 de curvatura.

- Aunque no se muestra en la figura 10, se asume que la parte central de la pantalla 110 está doblado en la dirección 5 Z+ y el objeto 220 se muestra en la parte derecha del área de curvatura en la pantalla 210. En este caso, el controlador 130 puede mover el objeto a una ubicación relativamente inferior con referencia al eje Z, es decir, a un área que está opuesta al área de curvatura con referencia al objeto. Por consiguiente, el objeto 220 se puede mover a la parte derecha de la pantalla 110. En este momento, el objeto 220 se puede mover a la parte derecha de la pantalla 110 a lo largo de la línea perpendicular a la línea 230 de curvatura.
- 10 También, se asume que la parte central de la pantalla 110 está doblada en la dirección Z- y el objeto 220 se muestra en la parte izquierda del área de curvatura en la pantalla 210. En este caso, el controlador 130 puede mover el objeto a una ubicación relativamente inferior con referencia al eje Z, es decir, al área de curvatura con referencia al objeto. Por consiguiente, el objeto 220 se puede mover a la parte derecha de la pantalla 110. En este momento, el objeto 220 se puede mover a la parte derecha de la pantalla 110 a lo largo de la línea perpendicular a la línea 230 de 15 curvatura.
- También, se asume que la parte central de la pantalla 110 está doblada en la dirección Z- y el objeto 220 se muestra en la parte derecha del área de curvatura en la pantalla 210. En este caso, el controlador 130 puede mover el objeto a una ubicación relativamente inferior con referencia al eje Z, es decir, al área de curvatura con referencia al objeto. Por consiguiente, el objeto 220 se puede mover a la parte izquierda de la pantalla 110. En este momento, el objeto 20 220 se puede mover a la parte izquierda de la pantalla 110 a lo largo de la línea perpendicular a la línea 230 de
- curvatura.

En la realización ejemplar descrita anteriormente, el objeto se mueve a la parte derecha o izquierda de la pantalla 110. Sin embargo, esto se debe a que la parte izquierda o derecha de la pantalla 110 está doblada. El objeto se puede mover en diversas direcciones de acuerdo con un área de curvatura y una dirección de curvatura.

25 Por ejemplo, se asume que un extremo inferior izquierdo de la pantalla 110 está doblado en la dirección Z+ y el objeto 220 se muestra en una parte izquierda del área de curvatura en la pantalla 210. En este caso, el controlador 130 puede mover el objeto a una ubicación relativamente inferior con referencia al eje Z, es decir, al área de curvatura con referencia al objeto. Por consiguiente, el objeto 220 se puede mover a un extremo superior derecho de la pantalla 110. En este momento, el objeto 220 se puede mover al extremo superior derecho de la pantalla 110 a lo 30 largo de la línea perpendicular a la línea 230 de curvatura.

Además, el objeto se puede mover en diversas direcciones, por ejemplo una dirección de extremo inferior derecho, una dirección de extremo superior izquierdo, o una dirección de extremo inferior izquierdo de la pantalla 110, de acuerdo con un área de curvatura y una dirección de curvatura.

Cuando se cambia un estado de curvatura de la pantalla 110 mientras se mueve el objeto de acuerdo con el estado 35 de curvatura de la pantalla 110, el controlador 130 puede cambiar una dirección de movimiento del objeto para que se corresponda con el estado de curvatura cambiado. El estado de curvatura puede incluir una ubicación de un área de curvatura y una dirección de curvatura.

Es decir, el controlador 130 puede determinar una dirección en la que se ubica el objeto de movimiento con referencia a una ubicación cambiada del área de curvatura, y puede determinar una dirección de movimiento del 40 objeto al considerar una ubicación relativa del objeto de movimiento y una dirección de curvatura. Se proporcionará una explicación detallada con referencia a las figuras 11 y 12.

Las figuras 11 y 12 son vistas para ilustrar un ejemplo de un procedimiento para cambiar una dirección de movimiento de un objeto de acuerdo con un estado de curvatura de la pantalla de acuerdo con una realización ejemplar.

45 Como se muestra en la figura 11, se asume que la parte izquierda de la pantalla 110 está doblada en la dirección Z+ y el objeto 220 se muestra en la parte izquierda del área de curvatura en la pantalla 210, y el objeto 220 se mueve a la parte derecha de la pantalla 110 a lo largo la línea perpendicular a la línea 230 de curvatura.

En este momento, cuando el extremo inferior izquierdo de la pantalla 110 está doblado en la dirección Z+ y se cambia una ubicación del área de curvatura, el controlador 130 puede cambiar una dirección de movimiento del 50 objeto 220 de acuerdo con la ubicación cambiada del área de curvatura. Es decir, dado que el objeto 220 de movimiento está ubicado en la parte derecha del área de curvatura cambiada, el controlador 130 puede mover el objeto 220 en la dirección opuesta del área de curvatura. Por consiguiente, el objeto 220 se puede mover al extremo superior derecho de la pantalla 110 a lo largo de una línea que a una línea 240 de curvatura cambiada.

También, cuando el extremo superior izquierdo de la pantalla 110 está doblado en la dirección Z+ y la ubicación del 55 área de curvatura se cambia como se muestra en la figura 12, el controlador 130 puede mover el objeto 220 de movimiento en la dirección opuesta del área de curvatura dado que el objeto 220 está ubicado en la parte derecha del área de curvatura cambiada. Por consiguiente, el objeto 220 se puede mover al extremo inferior derecho de la pantalla 110 a lo largo de una línea perpendicular a la línea de curvatura 240 cambiada.

En la realización ejemplar descrita anteriormente, el extremo inferior izquierdo o el extremo superior izquierdo de la pantalla 110 se dobla después de que se doble la parte izquierda de la pantalla 110. Sin embargo, este es 5 simplemente un ejemplo para explicar la dirección de movimiento del objeto que es cambiado. Es decir, el controlador 130 puede cambiar la dirección de movimiento del objeto basado en una ubicación de un área doblada recientemente de la pantalla 110.

Por ejemplo, se asume que la parte derecha de la pantalla 110 está doblada en la dirección Z+ y el objeto 220 se muestra en la parte izquierda del área de curvatura en la pantalla 210, y el objeto 220 se mueve a la parte izquierda 10 de la pantalla 110 a lo largo de la línea perpendicular a la línea 230 de curvatura. En este momento, cuando el extremo inferior derecho de la pantalla 110 está doblado en la dirección Z+ y se cambia la ubicación del área de curvatura, el controlador 130 puede mover el objeto 220 al extremo superior izquierdo de la pantalla 110 a lo largo de la línea perpendicular a la línea 240 de curvatura cambiada. También, cuando el extremo superior derecho de la pantalla 110 está doblado en la dirección Z+ y se cambia la ubicación del área de curvatura, el controlador 130 15 puede mover el objeto 220 al extremo inferior izquierdo de la pantalla 110 a lo largo de la línea perpendicular a la línea 240 de curvatura cambiada.

También, aunque no se muestra, el controlador 130 puede cambiar la dirección de movimiento del objeto incluso cuando se cambia una dirección de curvatura mientras que el objeto está siendo movido.

Por ejemplo, se asume que la parte izquierda de la pantalla 110 está doblada en la dirección Z+ y el objeto 220 se 20 muestra en la parte izquierda del área de curvatura en la pantalla 210, y el objeto 220 se mueve a la parte derecha de la pantalla 110 a lo largo de la línea perpendicular a la línea 230 de curvatura.

En este momento, cuando la parte izquierda de la pantalla 110 está doblada en la dirección Z-, el controlador 130 puede cambiar la dirección de movimiento del objeto basado en la dirección de curvatura cambiada. Específicamente, cuando el objeto de movimiento está ubicado a la parte derecha del área de curvatura, el

25 controlador 130 puede mover el objeto al área de curvatura con referencia al objeto. Es decir, el controlador 130 puede mover el objeto a la parte izquierda de la pantalla 110 a lo largo de una línea perpendicular a la línea 240 de curvatura cambiada.

Aunque el objeto se mueve a lo largo de la línea perpendicular a la línea de curvatura en la realización ejemplar descrita anteriormente, esto es simplemente un ejemplo. La dirección en la que se mueve el objeto se puede 30 configurar de diversas maneras. Por ejemplo, el controlador 130 puede mover el objeto a lo largo de una línea que forma un ángulo de 80º, 70º, 60º,... con la línea de curvatura.

Por otro lado, el controlador 130 puede mover el objeto mientras la curvatura se mantiene en la pantalla 110 y puede detener el movimiento del objeto cuando la pantalla 110 está en un estado plano. En este caso, el controlador 130 puede ajustar una distancia de movimiento del objeto para que sea proporcional a un tiempo de retención de 35 curvatura. Se proporcionará una descripción detallada de esto con referencia a la figura 13.

La figura 13 es una vista que ilustra el movimiento de objeto basado en una duración de deformación de acuerdo con una realización ejemplar.

Como se muestra en la figura 13, se asume que la parte izquierda de la pantalla 110 está doblada en la dirección Z+ y el objeto 220 se muestra en la parte izquierda del área de curvatura en la pantalla 210, y el objeto 220 se mueve a 40 la parte derecha de la pantalla 110 a lo largo la línea perpendicular a la línea 230 de curvatura.

En este momento, a medida que aumenta un tiempo de retención de curvatura, el controlador 130 mueve el objeto 220 más lejos. Es decir, cuando un tiempo de retención de curvatura t<sub>1</sub> es más largo que un tiempo de retención de curvatura t<sub>2</sub>, el objeto 221, que se mueve cuando la curvatura se mantiene durante el tiempo t<sub>1</sub>, se mueve más lejos que el objeto 222, que se mueve cuando la curvatura se mantiene durante el tiempo t2. Por consiguiente, a medida 45 que aumenta la duración de la deformación, la distancia del movimiento del objeto aumenta correspondientemente.

- Por otra parte, el controlador 130 puede ajustar una distancia del movimiento de objeto de acuerdo con un grado de curvatura de la pantalla 110. Específicamente, el controlador 130 puede ajustar una distancia del movimiento de objeto para que sea proporcional a un grado de curvatura. Se proporcionará una descripción detallada de esto con referencia a la figura 14.
- 50 La figura 14 es una vista que ilustra una distancia de movimiento de objeto basada en un grado de curvatura de acuerdo con una realización ejemplar.

Como se muestra en la figura 14, se asume que la parte izquierda de la pantalla 110 está doblada en la dirección Z+ y el objeto 220 se muestra en la parte izquierda del área de curvatura en la pantalla 210, y el objeto 220 se mueve a la parte derecha de la pantalla 110 a lo largo la línea perpendicular a la línea 230 de curvatura.

En este momento, a medida que aumenta un grado de curvatura, el controlador 130 puede mover el objeto 220 más lejos. Es decir, con la suposición que la curvatura se mantiene durante el mismo tiempo, el objeto 222 se mueve más lejos de acuerdo con un grado de curvatura relativamente alto y el objeto 221 se mueve menos de acuerdo con un grado relativamente inferior de curvatura.

5 En las realizaciones ejemplares descritas anteriormente, la distancia de movimiento del objeto se cambia de acuerdo con la duración la curvaturade la curvatura y el grado de curvatura. Sin embargo, esto es simplemente un ejemplo.

Por ejemplo, el controlador 130 puede controlar una velocidad de movimiento del objeto de acuerdo con una duración de curvatura. Específicamente, el controlador 130 puede controlar la velocidad de movimiento del objeto para que sea proporcional a la duración de curvatura. Es decir, a medida que aumenta la duración de curvatura, el 10 controlador 130 puede acelerar el objeto.

- Para otro ejemplo, el controlador 130 puede controlar una velocidad de movimiento del objeto de acuerdo con un grado de curvatura. Específicamente, el controlador 130 puede ajustar la velocidad de movimiento del objeto para que sea proporcional al grado de curvatura. Es decir, a medida que aumenta el grado de curvatura, el controlador 130 puede acelerar el objeto.
- 15 Por otro lado, el controlador 130 puede controlar una velocidad de movimiento del objeto de acuerdo con una longitud de la línea de curvatura. Específicamente, el controlador 130 puede controlar la velocidad de movimiento del objeto para que sea proporcional a la longitud de la línea de curvatura. Por ejemplo, cuando la línea de curvatura interseca con dos lados adyacentes de la pantalla 110, a medida que aumenta la longitud de la línea de curvatura, el controlador 130 puede aumentar la velocidad del objeto.
- 20 También, el controlador 130 puede determinar un área de curvatura y una dirección de curvatura basado en un resultado de detección mediante el sensor 120.

Por ejemplo, el controlador 130 puede determinar un área que incluye un punto en el que un sensor de curvatura genera un valor de resistencia diferente de aquel del estado original como un área de curvatura, y puede determinar una línea que conecta puntos del área de curvatura que genera el mayor valor de resistencia como una línea de 25 curvatura. El controlador 130 puede determinar una dirección de curvatura de la pantalla 110 basado en valores de resistencia de los sensores de curvatura dispuestos en superficies opuestas de la pantalla 110.

También, el controlador 130 puede determinar un grado de curvatura y un tiempo de retención de curvatura basado en un resultado de detección mediante el sensor 120.

Por ejemplo, el controlador 130 puede determinar un grado de curvatura usando salidas de valores de resistencia de 30 sensores de curvatura dispuestos a lo largo de una línea de curvatura cuando está doblada la pantalla 110. El controlador 130 puede determinar un tiempo de retención de curvatura usando un tiempo durante el cual el sensor de curvatura genera un valor de resistencia diferente de aquel del estado original.

Sin embargo, esto es simplemente un ejemplo y el controlador 130 puede determinar un área de curvatura, una dirección de curvatura, un grado de curvatura, y/o una duración de curvatura usando diversos procedimientos, por 35 ejemplo uno o más de los procedimientos descritos con referencia a las figuras 3 a 7.

El controlador 130 puede controlar un movimiento del objeto al combinar resultados de detección mediante el sensor de curvatura, el sensor de gravedad, o el sensor de aceleración.

Específicamente, cuando se determina que se cambia una dirección de gravedad detectada mediante el sensor de gravedad dispuesto a lo largo de un borde de la pantalla 110, el controlador 130 puede determinar una dirección de 40 curvatura de la pantalla 110 basado en la dirección de gravedad cambiada. También, el controlador 130 puede determinar una dirección de curvatura de la pantalla 110 basado en un cambio en la aceleración detectada mediante el sensor de aceleración que está dispuesto a lo largo del borde de la pantalla 110. El controlador 130 puede determinar un área de curvatura basado en un valor de resistencia detectado mediante el sensor de curvatura, y puede mover el objeto de acuerdo con un resultado de la determinación.

- 45 Cuando no se detecta un movimiento de la pantalla 110, el controlador 130 puede determinar un estado de curvatura de la pantalla 110 con referencia a un resultado de detección mediante el sensor de gravedad o el sensor de aceleración, y, cuando se detecta un movimiento de la pantalla 110 , el controlador 130 puede determinar un estado de curvatura de la pantalla 110 usando solo un resultado de detección mediante el sensor de curvatura. Al hacerlo, se previene que un valor detectado mediante el sensor de gravedad o el sensor de aceleración cuando se gira o
- 50 inclina el aparato 100 de visualización flexible sea reconocido erróneamente como un valor detectado cuando está doblada la pantalla 110.

El controlador 130 puede controlar la ejecución de una función que corresponde a un movimiento de un objeto. Es decir, el controlador 130 puede determinar una dirección de movimiento, una distancia de movimiento, y/o una velocidad de movimiento de un objeto mostrado en la pantalla, basado en al menos una de una ubicación del objeto

en la pantalla, un área de curvatura en la pantalla, una dirección de curvatura, un grado de curvatura, y una duración de curvatura, y puede mover el objeto de acuerdo con un resultado de la determinación y mostrar el objeto.

Por consiguiente, cuando el objeto se mueve a una segunda ubicación predeterminada, el controlador 130 puede ejecutar una función mapeada a la segunda ubicación.

5 Por ejemplo, cuando una pantalla mostrada en la pantalla 110 es una pantalla de bloqueo y un objeto en la pantalla de bloqueo se mueve a una segunda ubicación predeterminada que corresponde a una función de desbloqueo en respuesta al doblamiento, el controlador 130 puede desbloquear la pantalla de bloqueo.

Específicamente, cuando no hay entrada de usuario al aparato 100 de visualización flexible durante un tiempo predeterminado, el controlador 130 puede entrar en un modo de pantalla apagada y apagar la pantalla de la pantalla

- 10 110. El controlador 130 determina si se ingresa una manipulación de usuario, y, cuando se determina que se ingresa la manipulación de usuario, el controlador 130 entra en un modo de bloqueo de pantalla y muestra la pantalla de bloqueo en la pantalla 110. La manipulación de usuario relatada aquí puede incluir presionar un botón específico provisto en el aparato 100 de visualización flexible o una manipulación táctil en la pantalla 110.
- Se puede mostrar un objeto en la pantalla de bloqueo, y, cuando el objeto se mueve a un menú de desbloqueo de 15 acuerdo con la curvatura de la pantalla 110, el controlador 130 desbloquea la pantalla de bloqueo y entra en un modo de activación de pantalla. Es decir, cuando la pantalla de bloqueo está desbloqueada, el controlador 130 puede mostrar una pantalla principal en la pantalla 110, y, cuando se selecciona un menú en la pantalla principal, el controlador 130 puede ejecutar una función que corresponde al menú seleccionado y puede mostrar una pantalla de ejecución resultante en la pantalla 110. La pantalla principal puede ser una pantalla que incluye al menos uno de un 20 icono, un artilugio, y una imagen de una aplicación instalada en el aparato 100 de visualización flexible.

La figura 15 es una vista que ilustra un ejemplo de un procedimiento para desbloquear una pantalla de bloqueo de acuerdo con una realización ejemplar.

Como se muestra en la figura 15, un objeto 320 que es móvil de acuerdo con la curvatura de la pantalla 110 se muestra en una pantalla 310 de bloqueo. También, se muestran una hora actual y una fecha actual junto con el 25 objeto 320 en la pantalla 310 de bloqueo de la figura 15. Sin embargo, esto es simplemente un ejemplo. Es decir, se pueden mostrar un artilugio y una imagen junto con el objeto 320 de acuerdo con la configuración de usuario. También, solo un objeto que es móvil de acuerdo con una dirección de curvatura puede mostrarse en la pantalla de bloqueo.

Cuando la parte izquierda de la pantalla 110 en la que se muestra el objeto 320 está doblada en la dirección Z+, el 30 objeto 320 se mueve a la parte derecha de la pantalla 110. Sin embargo, el menú 330 de desbloqueo no se mueve incluso cuando está doblada la pantalla 110.

Por consiguiente, cuando el objeto 320 se mueve a la posición del menú 330 de desbloqueo, la pantalla de bloqueo se desbloquea y una pantalla 340 principal que incluye una pluralidad de iconos 341 a 345 se muestra en la pantalla 110. Cuando el objeto 320 se superpone a la posición del menú 330 de desbloqueo en su conjunto o en parte, 35 puede mostrarse la pantalla 340 principal. La posición del menú 330 de desbloqueo se puede indicar mediante un icono, objeto, o imagen mostrada en la pantalla.

Cuando se selecciona un ícono 344 de entre la pluralidad de íconos 341 a 345, se puede ejecutar una aplicación que corresponde al ícono 344 seleccionado y se puede mostrar una pantalla de ejecución de aplicación en la pantalla 110. Por ejemplo, cuando se selecciona el ícono 344 para una aplicación de fotos, la aplicación de fotos se 40 puede ejecutar y de este modo una imagen 350 almacenada en el aparato 100 de visualización flexible se puede mostrar en la pantalla 110.

También, cuando el objeto en la pantalla de bloqueo se mueve a una segunda ubicación predeterminada, el controlador 130 puede desbloquear la pantalla de bloqueo y puede realizar automáticamente una operación adicional que también se mapea a la segunda ubicación. La operación realizada cuando el objeto se mueve a la 45 segunda ubicación puede ser una función de ejecutar una aplicación instalada en el aparato 100 de visualización flexible y mostrar una pantalla de ejecución resultante en la pantalla 110. Esto se puede configurar y cambiar por el usuario.

La figura 16 es una vista que ilustra una realización de la invención en la que una operación se mapea a una ubicación de un objeto. La figura 17 es una vista que ilustra un ejemplo de un procedimiento para realizar una 50 operación mapeada a una ubicación de un objeto de acuerdo con una realización ejemplar.

Por ejemplo, los objetos 420 y 440 pueden mostrarse en diferentes ubicaciones de una pantalla 410 de bloqueo como se muestra en la figura 16, y los objetos 420 y 440 son móviles de acuerdo con la curvatura de la pantalla 110.

Específicamente, cuando la parte izquierda de la pantalla 110 está doblada en la dirección Z+ y el objeto 420 mostrado en la parte izquierda de la pantalla 420 de bloqueo se mueve a un menú 430 de desbloqueo, la pantalla de

bloqueo se puede desbloquear y una pantalla principal se puede mostrar en la pantalla 110. Esto se ha descrito anteriormente con referencia a la figura 15 y de este modo se omite una explicación redundante.

El objeto 440 mostrado en el lado inferior de la pantalla 410 de bloqueo es un menú para ejecutar automáticamente una operación predeterminada al mismo tiempo como se desbloquea la pantalla de bloqueo. Es decir, cuando el 5 lado inferior de la pantalla 110 está doblada en la dirección Z+, el objeto 440 se mueve al lado superior de la pantalla 110. En este momento, un menú 450 de ejecución de función no se mueve incluso cuando está doblada la pantalla 110.

Por consiguiente, cuando el objeto 440 se mueve a la posición del menú 450 de ejecución de función, la pantalla de bloqueo se puede desbloquear y se puede realizar una función predeterminada mapeada al menú 450 de ejecución 10 de función. Es decir, la función predeterminada mapeada al menú 450 de ejecución de función puede realizarse automáticamente sin mostrar una pantalla principal, y una pantalla en la que se realiza la función predeterminada se puede mostrar en la pantalla 110. Por ejemplo, cuando el objeto 440 se mueve a la posición del menú 450 de ejecución de función como se muestra en la figura 16, la pantalla de bloqueo puede estar desbloqueada, una aplicación de calendario puede ejecutarse automáticamente, y un calendario 460 puede mostrarse en la pantalla

15 110.

El objeto para desbloquear la pantalla de bloqueo y realizar una función específica se muestra por separado del objeto para desbloquear solo la pantalla de bloqueo.

En el procedimiento ilustrado en la figura 17 solo se puede mostrar un objeto en la pantalla de bloqueo, y, cuando el objeto se mueve a una ubicación del menú de ejecución de función de acuerdo con la curvatura de la pantalla 110, 20 se puede realizar automáticamente una función específica. También, al mover un objeto, se puede realizar la operación de desbloquear la pantalla de bloqueo y ejecutar automáticamente una función específica al mismo tiempo.

Es decir, como se muestra en la figura 17, un objeto puede mostrarse en una pantalla de bloqueo, y puede mostrarse una pantalla principal o puede realizarse automáticamente una operación específica de acuerdo con un 25 área a la que se mueve el objeto de acuerdo con un estado de curvatura de la pantalla 110.

Refiriéndose a la figura 17, un objeto 520, que es móvil de acuerdo con la curvatura de la pantalla 110, se muestra en una pantalla 510 de bloqueo. Un menú 530 de desbloqueo y un menú 540 de ejecución de función se muestran junto con el objeto 520 en la pantalla 510 de bloqueo, y una operación se puede realizar de acuerdo con una ubicación a la que se mueve el objeto 520.

- 30 Es decir, cuando el objeto 520 se mueve al menú 530 de desbloqueo de acuerdo con el estado de curvatura de la pantalla 110, una pantalla 550 principal que incluye una pluralidad de iconos 551 a 555 puede mostrarse en la pantalla 110. Por otra parte, cuando el objeto 520 se mueve al menú 540 de ejecución de función de acuerdo con un estado de curvatura de la pantalla 110, se puede ejecutar una aplicación de e-book mapeada al menú 540 de ejecución de función y se puede mostrar una pantalla 560 de e-book en la pantalla 110 .
- 35 La figura 18 es una vista que ilustra un ejemplo de un procedimiento para realizar una operación mapeada a una ubicación de un objeto de acuerdo con una realización ejemplar.

Cuando se recibe una solicitud de llamada, el controlador 130 puede controlar la pantalla 110 para mostrar una pantalla de conexión de llamada. Cuando un objeto en la pantalla de conexión de llamada se mueve a una ubicación en la que se muestra un menú de conexión de llamada, de acuerdo con la curvatura, el controlador 130 puede

- 40 realizar una operación de conexión de llamada aceptando la solicitud de llamada entrante, y, cuando el objeto se mueve a una ubicación donde se muestra un menú de rechazo de llamada, el controlador 130 puede realizar una operación de rechazo de llamada rechazando la solicitud de llamada entrante. La pantalla de conexión de llamada puede incluir el objeto, el menú de conexión de llamada, y el menú de rechazo de llamada.
- Es decir, cuando se recibe una solicitud de llamada desde un aparato externo, puede mostrarse una pantalla 610 de 45 conexión de llamada que incluye un objeto 620, un menú 630 de conexión de llamada, y un menú 640 de rechazo de llamada en la pantalla 110 como se muestra en la figura 18. El objeto 620 es móvil de acuerdo con un estado de curvatura de la pantalla 110, pero el menú 630 de conexión de llamada y el menú 640 de rechazo de llamada no se mueven cuando la pantalla 110 está doblada.
- Cuando el objeto 620 se mueve al menú 630 de conexión de llamada de acuerdo con un estado de curvatura de la 50 pantalla 110, se muestra una pantalla 650 de llamada en la pantalla 110 y se realiza una operación de conexión de llamada de intercambio de voces con un aparato externo.

Por otra parte, cuando el objeto 620 se mueve al menú 640 de rechazo de llamada de acuerdo con un estado de curvatura de la pantalla 110, el controlador 130 rechaza la solicitud de llamada del aparato externo y muestra una pantalla anterior antes de que se despliegue la pantalla de conexión de llamada en la pantalla 110. Por ejemplo, 55 cuando la solicitud de llamada se recibe en un estado de bloqueo, una pantalla 660 de bloqueo que incluye un objeto 670 y un menú 680 de desbloqueo puede mostrarse en la pantalla 110 como se muestra en la figura 18.

El aparato 100 de visualización flexible puede incluir además un comunicador (no se muestra) para conectarse a un aparato externo a través de una red de comunicación móvil o el Internet. También, cuando un medio de obtención de voz por ejemplo un micrófono (no se muestra) provisto en el aparato 100 de visualización flexible recopila una voz o un sonido externo, y transmite la voz o sonido al controlador 130, el controlador 130 puede indicar el proceso de la

- 5 voz recopilada o sonido externo y puede transmitir la voz o sonido externo al aparato externo a través del comunicador (no se muestra). Cuando se recibe una señal de voz de un aparato externo, el controlador 130 puede indicar el proceso de la señal de voz recibida y puede generar la señal de voz a través de un medio generador de voz, por ejemplo un altavoz.
- Se pueden realizar diversas operaciones de acuerdo con un movimiento del objeto en la realización ejemplar 10 descrita anteriormente. Es decir, se pueden realizar diversas operaciones ejecutables por diversas aplicaciones instaladas en el aparato 100 de visualización flexible, por ejemplo una operación de conexión de llamada, una operación de rechazo de llamada, una operación de visualización de mensaje, y una operación de conexión de navegador web, y estas operaciones pueden ser configuradas y cambiadas por el usuario. Las operaciones pueden ser operaciones asociadas con aplicaciones ejecutadas por el aparato 100 de visualización flexible o funciones del
- 15 aparato de visualización flexible, por ejemplo la operación de desbloqueo.

Por ejemplo, se asume que se recibe un mensaje desde un aparato externo. Después de eso, cuando se muestra una pantalla de bloqueo que incluye un objeto y un menú de ejecución de función y el objeto se mueve al menú de ejecución de función al curvar la pantalla 110, el controlador 130 puede ejecutar una aplicación de mensajes y puede mostrar el mensaje recibido desde el aparato externo en la pantalla 110.

- 20 También, en las realizaciones ejemplares descritas anteriormente, el objeto, el menú de desbloqueo, y el menú de ejecución de función se muestran en la pantalla de bloqueo. Sin embargo, esto es simplemente un ejemplo. Es decir, el controlador 130 puede mostrar un objeto en una pantalla actualmente mostrada de acuerdo con una manipulación de usuario. Se proporcionará una explicación detallada de esto con referencia a la figura 19 a 21.
- Las figuras 19 a 21 son vistas para ilustrar un procedimiento para mostrar un objeto en diversas pantallas de 25 acuerdo con una realización ejemplar.

El controlador 130 puede mostrar un objeto en una primera ubicación de la pantalla cuando se ingresa una manipulación de usuario predeterminada. La manipulación de usuario relatada aquí puede incluir presionar un botón específico provisto en el aparato 100 de visualización flexible y una manipulación táctil en la pantalla 110. Cuando se presiona el botón específico provisto en el aparato 100 de visualización flexible o se ingresa la manipulación táctil en

30 la pantalla 110, el controlador 130 puede visualizar directamente el objeto en la pantalla. Sin embargo, el controlador 130 puede mostrar una interfaz de usuario (UI) en la pantalla para preguntar al usuario si el usuario desea mostrar el objeto, y puede recibir una orden de usuario separada para mostrar el objeto a través de la UI.

Al mostrar el objeto, el controlador 130 puede mostrar un menú de desbloqueo o un menú de ejecución de función en una segunda ubicación predeterminada. En este momento, el controlador 130 puede mostrar el menú de 35 desbloqueo o el menú de ejecución de función de acuerdo con una pantalla actualmente mostrada en la pantalla 110.

Por ejemplo, cuando se muestra una pantalla de bloqueo en la pantalla 110, el controlador 130 puede mostrar el menú de desbloqueo o el menú de ejecución de función. También, cuando se muestra una pantalla principal o una pantalla de ejecución de aplicación, el controlador 130 puede mostrar el menú de ejecución de función.

- 40 También, cuando el objeto se mueve al menú de desbloqueo al curvar la pantalla 110, el controlador 130 puede desbloquear la pantalla de bloqueo y puede mostrar la pantalla principal. Cuando el objeto se mueve al menú de ejecución de función al curvar la pantalla 110, el controlador 130 puede ejecutar una aplicación predeterminada y puede mostrar una pantalla de ejecución de aplicación.
- Por ejemplo, cuando se muestra una pantalla 710 de bloqueo en la pantalla 110 y se ingresa una manipulación de 45 usuario predeterminada, como se muestra en la figura 19, un objeto 720 y un menú 730 de desbloqueo se muestran en la pantalla 710 de bloqueo. Después de eso, cuando la parte izquierda de la pantalla 110 está doblada en la dirección Z+ y el objeto 720 se mueve a la posición del menú 730 de desbloqueo, la pantalla de bloqueo se puede desbloquear y se puede mostrar una pantalla 740 principal.
- También, cuando se muestra una pantalla 810 principal en la pantalla 110 y se ingresa una manipulación de usuario 50 predeterminada, como se muestra en la figura 20, se pueden mostrar un objeto 820 y un menú 830 de ejecución de función. Después de eso, cuando la parte izquierda de la pantalla 110 está doblada en la dirección Z+ y el objeto 820 se mueve al menú 830 de ejecución de función, se puede realizar una función mapeada al menú 830 de ejecución de función y se puede mostrar una pantalla 840 de ejecución de aplicación de mensajes.
- También, cuando se muestra una pantalla 910 de ejecución de aplicación de e-book en la pantalla 110 y se ingresa 55 una manipulación de usuario predeterminada como se muestra en la figura 21, se pueden mostrar un objeto 920 y un menú 930 de ejecución de función. Después de eso, cuando la parte izquierda de la pantalla 110 está doblada en la dirección Z+ y el objeto 920 se mueve al menú 930 de ejecución de función, se puede realizar una función

mapeada al menú 930 de ejecución de función. Es decir, se puede ejecutar una aplicación de fotos y se puede mostrar una imagen 940 de la aplicación de fotos.

En las realizaciones ejemplares descritas anteriormente, cuando el objeto se mueve a la posición del menú de desbloqueo o al menú de ejecución de función al curvar la pantalla 110, el objeto desaparece de la pantalla. Sin 5 embargo, esto es solamente un ejemplo.

Es decir, cuando no se ingresa una manipulación de usuario para curvar la pantalla 110 durante un tiempo predeterminado mientras que el objeto está siendo mostrado, el controlador 130 puede eliminar el objeto, el menú de desbloqueo, y el menú de ejecución de función de la pantalla.

También, cuando se presiona el botón específico provisto en el aparato 100 de visualización flexible o se ingresa la 10 manipulación táctil en la pantalla 110 además de la manipulación de usuario para curvar la pantalla 110, el controlador 130 puede eliminar el objeto, el menú de desbloqueo, y el menú de ejecución de función desde la pantalla. También, cuando se presiona el botón específico provisto en el aparato 100 de visualización flexible o se ingresa la manipulación táctil en la pantalla 110, el controlador 130 puede mostrar una UI en la pantalla para preguntar si el usuario desea eliminar el objeto, y puede recibir una orden de usuario separada para eliminar el 15 objeto a través de la UI.

El objeto se puede mostrar en una ubicación predeterminada de la pantalla en tamaño predeterminado. Sin embargo, la ubicación de visualización y el tamaño del objeto pueden ser configurados y cambiados por el usuario. Se proporcionará una explicación detallada de esto con referencia a las figuras 22 y 23.

Las figuras 22 y 23 son vistas para ilustrar un procedimiento para configurar parámetros de un objeto de acuerdo 20 con una realización ejemplar.

Cuando se ingresa una manipulación de usuario para configurar parámetros de un objeto, el controlador 130 puede mostrar una pantalla de UI para configurar una ubicación de visualización o un tamaño del objeto en la pantalla 110. El controlador 130 puede configurar la ubicación de visualización o tamaño del objeto basado en una manipulación de usuario que se ingresa en la pantalla de UI.

- 25 Por ejemplo, cuando se selecciona un menú para configurar la ubicación de visualización del objeto a través de una pantalla 1010 de UI mostrada de acuerdo con una manipulación de usuario, como se muestra en la figura 22, el controlador 130 puede mostrar un objeto 1030 para desbloquear el estado de bloqueo y una pantalla 1020 de configuración para configurar una ubicación de un menú 1040 de desbloqueo.
- Cuando el usuario cambia la ubicación del objeto 1030 mediante entrada en la pantalla 1020 de configuración, el 30 controlador 130 puede configurar la ubicación donde el objeto 1030 se muestra como una ubicación cambiada. Por consiguiente, cuando se muestra una pantalla 1060 de bloqueo, se puede mostrar un objeto 1050 en la ubicación cambiada en la pantalla 1060 de bloqueo.

En la realización ejemplar descrita anteriormente, puede cambiarse la ubicación del objeto. Sin embargo, el controlador 130 puede cambiar una ubicación de visualización del menú de desbloqueo de acuerdo con una 35 manipulación de usuario. También, el controlador 130 puede cambiar las ubicaciones de visualización del objeto y el menú de desbloqueo en un procedimiento aparte del procedimiento de arrastrar y soltar. Por ejemplo, la ubicación del objeto o el menú de desbloqueo puede cambiarse al tocar el objeto y entonces tocando una posición en la que el usuario desea colocar el objeto.

Por otro lado, cuando se selecciona un menú para cambiar el tamaño del objeto a través de la pantalla 1010 de UI 40 mostrada de acuerdo con una manipulación de usuario como se muestra en la figura 23, el controlador 130 puede mostrar el objeto 1030 para desbloquear el estado de bloqueo y la pantalla 1020 de configuración para configurar un tamaño del menú 1040 de desbloqueo.

Cuando el usuario cambia el tamaño del menú 1040 de desbloqueo al ingresar una manipulación de introducción/manipulación de extracción en la pantalla 1020 de configuración, el controlador 130 puede configurar el 45 tamaño del menú 1040 de desbloqueo mostrado como un tamaño cambiado. En este caso, el tamaño del menú 1040 de desbloqueo se puede ampliar mediante la manipulación de extracción, y el tamaño del menú 1040 de desbloqueo se puede reducir mediante la manipulación de introducción.

Por consiguiente, cuando se muestra una pantalla 1080 de bloqueo, el menú 1040 de desbloqueo se puede ampliar y mostrar en la pantalla 1060 de bloqueo.

50 Aunque el tamaño del menú de desbloqueo se cambia en la realización ejemplar descrita anteriormente, se puede cambiar el tamaño del objeto. También, el tamaño del objeto y el menú de desbloqueo se pueden cambiar en un procedimiento aparte al de la manipulación de introducción o manipulación de extracción. Por ejemplo, cuando el usuario toca el menú de desbloqueo y dobla la pantalla en la parte central en la dirección Z+, el controlador 130 puede ampliar el tamaño del menú de desbloqueo. Por el contrario, cuando el usuario toca el menú de desbloqueo y dobla la pantalla en la parte central en la dirección Z-, el controlador 130 puede reducir el tamaño del menú de desbloqueo.

También, en las realizaciones ejemplares descritas anteriormente, se cambian la ubicación de visualización y el tamaño del objeto y el menú de desbloqueo. Sin embargo, esto es simplemente un ejemplo. Es decir, cuando se 5 ingresa una manipulación de usuario mientras que la pantalla de bloqueo está siendo mostrada, el controlador 130 puede mostrar una pantalla de configuración para configurar la ubicación y el tamaño del objeto y el menú de desbloqueo, y, cuando se ingresa una manipulación de usuario mientras que la pantalla principal está siendo mostrada, el controlador 130 puede mostrar una pantalla de configuración para configurar la ubicación y el tamaño del objeto y el menú de ejecución de función. Por consiguiente, la ubicación y el tamaño del objeto y el menú de 10 ejecución de función se pueden cambiar en el mismo procedimiento como se describe en las figuras 22 y 23.

En las realizaciones ejemplares descritas anteriormente, cuando se mueve el objeto mostrado en la pantalla, el estado de bloqueo se desbloquea o se realiza una función específica. Sin embargo, esto es simplemente un ejemplo. Es decir, el usuario puede usar diversos procedimientos aparte de mover el objeto, y se proporcionará una explicación detallada de esto con referencia a las figuras 24 a 27.

15 Las figuras 24 a 27 son vistas para ilustrar diversos procedimientos para realizar operaciones del aparato de visualización flexible de acuerdo con una realización ejemplar.

Cuando la pantalla 110 está doblada, el controlador 130 puede mostrar un efecto de animación en una pantalla de bloqueo, y, cuando se satisface una condición específica por el efecto de animación, el controlador 130 puede desbloquear la pantalla de bloqueo o puede realizar una función específica.

- 20 Por ejemplo, como se muestra en la figura 24, el controlador 130 puede mostrar una pantalla de bloqueo que incluye una imagen 1110 de mar, y puede mostrar un efecto de animación que muestra que las olas 1120 están moviéndose de la parte izquierda a la derecha en la imagen 1110 de mar mientras que la parte izquierda de la pantalla 110 está doblada en la dirección Z+. Por consiguiente, cuando las olas 1120 alcanzan el borde derecho de la pantalla de bloqueo, el controlador 130 puede desbloquear la pantalla de bloqueo y puede mostrar una pantalla 1130 principal 25 en la pantalla 110.
- 

También, como se muestra en la figura 25, el controlador 130 puede mostrar una pantalla de bloqueo que incluye una imagen 1210 de béisbol, y puede mostrar un efecto de animación que muestra que una pelota de béisbol 1220 está moviéndose de la parte izquierda a la derecha en la imagen 1210 de béisbol mientras que la parte izquierda de la pantalla 110 está doblada en la dirección Z+. Por consiguiente, cuando la pelota de béisbol 1220 alcanza el borde

30 derecho de la pantalla de bloqueo, el controlador 130 puede desbloquear la pantalla de bloqueo y puede mostrar una pantalla 1230 principal en la pantalla 110.

Por otro lado, se asume que una imagen que tiene un tamaño más grande que la pantalla 110 se muestra en una pantalla de bloqueo. Por consiguiente, una parte de la imagen se muestra en la pantalla de bloqueo.

En este caso, cuando la pantalla 110 está doblada, el controlador 130 puede mostrar las otras partes de la imagen. 35 En este momento, el controlador 130 puede determinar la otra parte de la imagen que será mostrada basado en un estado de curvatura de la pantalla 110.

Por ejemplo, cuando la parte izquierda de la pantalla 110 está doblada en la dirección Z+, el controlador 130 puede mostrar gradualmente la parte izquierda de la imagen que no está mostrada actualmente, y, cuando la parte derecha de la pantalla 110 está doblada en la dirección Z+, el controlador 130 puede mostrar gradualmente la parte derecha

- 40 de la imagen que no está mostrada actualmente. También, cuando el lado superior de la pantalla 110 está doblado en la dirección Z+, el controlador 130 puede mostrar gradualmente la parte superior de la imagen que no está mostrada actualmente, y, cuando el lado inferior de la pantalla 110 está doblado en la dirección Z+, el controlador 130 puede mostrar gradualmente la parte inferior de la imagen que no está mostrada actualmente.
- También, cuando se muestra un área predeterminada de una imagen, el controlador 130 puede desbloquear la 45 pantalla de bloqueo y mostrar una pantalla de menú principal o realizar una función específica. Por ejemplo, cuando se muestra un área de extremo izquierdo, un área de extremo derecho, un área de extremo superior, o un área de extremo inferior de una imagen, el controlador 130 puede desbloquear la pantalla de bloqueo y mostrar una pantalla de menú principal o realizar una función específica.
- Es decir, cuando una imagen 1310 que tiene un tamaño más grande que la pantalla 110 se muestra en una pantalla 50 de bloqueo como se muestra en la figura 26, y cuando la parte izquierda de la pantalla 110 está doblada en la dirección Z+, el área izquierda de la imagen se muestra gradualmente. Por consiguiente, cuando se muestra el área de extremo izquierdo de la imagen 1310, la pantalla de bloqueo puede desbloquearse y puede mostrarse una pantalla 1320 de menú principal.
- En la realización ejemplar descrita anteriormente, solo la imagen que tiene un tamaño más grande que la pantalla 55 110 se muestra en la pantalla de bloqueo. Sin embargo, esto es simplemente un ejemplo. Es decir, el controlador 130 puede mostrar un objeto en la pantalla de bloqueo junto con la imagen que tiene un tamaño más grande que la

pantalla 110, y puede desbloquear la pantalla de bloqueo y mostrar la pantalla de menú principal o realizar una función específica de acuerdo con un estado de curvatura de la pantalla 110.

Específicamente, el controlador 130 puede mover el objeto de acuerdo con la curvatura de la pantalla 110, y puede controlar la pantalla 110 para mostrar gradualmente las otras áreas de la imagen de acuerdo con una dirección de 5 movimiento del objeto. Es decir, cuando el controlador 130 mueve el objeto de acuerdo con la curvatura de la pantalla 110, el controlador 130 puede mostrar gradualmente un área que existe en la dirección de movimiento del objeto con referencia al área actualmente mostrada de toda la imagen.

Por ejemplo, cuando la parte izquierda de la pantalla 110 está doblada en la dirección Z+ y el objeto se mueve a la parte derecha de la pantalla 110, el controlador 130 puede mostrar gradualmente el área izquierda de la imagen que 10 no está mostrada actualmente, y, cuando la parte derecha de la pantalla 110 está doblada en la dirección Z+ y el objeto se mueve a la parte izquierda de la pantalla 110, el controlador 130 puede mostrar gradualmente el área derecha de la imagen que no está mostrada actualmente. También, cuando el lado superior de la pantalla 110 está doblado en la dirección Z+ y el objeto se mueve al lado inferior de la pantalla 110, el controlador 130 puede mostrar gradualmente el área superior de la imagen que no está mostrada actualmente, y, cuando el lado inferior de la 15 pantalla 110 está doblado en la dirección Z+ y el objeto se mueve al lado superior de la pantalla 110, el controlador

130 puede mostrar gradualmente el área inferior de la imagen que no está mostrada actualmente. También, cuando el objeto alcanza una ubicación predeterminada, el controlador 130 puede desbloquear la pantalla

de bloqueo y puede mostrar una pantalla principal o realizar una función específica.

Por ejemplo, se asume que se muestra una pantalla de bloqueo que incluye una imagen 1410 que tiene un tamaño 20 más grande que la pantalla 110, un objeto 1420, y un menú 1430 de desbloqueo en la pantalla 110 como se muestra en la figura 27. En este caso, cuando la parte izquierda de la pantalla 110 está doblada en la dirección Z+, el objeto 1420 se mueve a la parte derecha de la pantalla 110 y el área izquierda de la imagen 1410 se muestra gradualmente. Por consiguiente, cuando el objeto 1420 alcanza el menú 1430 de desbloqueo, la pantalla de bloqueo puede desbloquearse y puede mostrarse una pantalla 1440 principal en la pantalla 110.

25 Las figuras 28 y 29 son vistas para ilustrar un procedimiento de visualización de un aparato de visualización flexible de acuerdo con una realización ejemplar.

Cuando algunas áreas que constituyen una pantalla de contenido que tiene un tamaño más grande que la pantalla 110 se muestran en la pantalla 110, y la pantalla 110 está doblada, el controlador 130 puede mostrar otra área de acuerdo con la curvatura. La pantalla de contenido relatada aquí puede ser una pantalla en la que se muestran 30 diversos contenidos, por ejemplo una imagen, un texto, y una página web, y por ejemplo, puede incluir una pantalla de ejecución de una aplicación en ejecución.

Es decir, cuando solo se muestran algunas áreas de la pantalla de contenido en la pantalla 110, el controlador 130 puede mostrar un área que no está mostrada actualmente en la pantalla 110 de acuerdo con la curvatura de la pantalla 110. Específicamente, cuando la pantalla 110 está doblada, el controlador 130 puede mostrar el área de la 35 pantalla de contenido que corresponde al área de curvatura de entre todas las áreas de la pantalla de contenido.

Por ejemplo, cuando la parte izquierda de la pantalla 110 está doblada en la dirección Z+, el controlador 130 puede mostrar gradualmente el área izquierda de la imagen que no está mostrada actualmente, y, cuando la parte derecha de la pantalla 110 está doblada en la dirección Z+, el controlador 130 puede mostrar gradualmente el área derecha de la imagen que no está mostrada actualmente. También, cuando el lado superior de la pantalla 110 está doblado

40 en la dirección Z+, el controlador 130 puede mostrar gradualmente el área superior de la imagen que no está mostrada actualmente, y, cuando el lado inferior de la pantalla 110 está doblado en la dirección Z+, el controlador 130 puede mostrar gradualmente el área inferior de la imagen que no está mostrada actualmente.

Por ejemplo, se asume que algún área 1510 de una imagen se muestra en la pantalla 110 como se muestra en la figura 28. En este caso, cuando la parte derecha de la pantalla 110 está doblada en la dirección Z+, se puede 45 mostrar gradualmente un área 1520 derecha de la imagen que no está mostrada actualmente.

También, se asume que algún área 1620 de toda una pantalla 1610 de página web se muestra en la pantalla 110 como se muestra en la figura 29. En este caso, cuando el lado inferior de la pantalla 110 está doblado en la dirección Z+, un área 1630 inferior de toda la pantalla 1610 de página web puede mostrarse gradualmente, y, cuando el lado superior de la pantalla 110 está doblado en la dirección Z+, se puede mostrar gradualmente un área 1640 superior 50 de toda la pantalla 1610 de página web. Es decir, se puede realizar una operación como una manipulación de desplazamiento de un ratón.

En las realizaciones ejemplares descritas anteriormente, la pantalla 110 está doblada en la dirección Z+. Sin embargo, cuando la pantalla 110 está doblada en la dirección Z- en vez de la dirección Z+, se puede mostrar el área que no está mostrada actualmente.

55 El controlador 130 puede mapear la curvatura de la pantalla 110 a una manipulación de tecla de flecha, y puede mover un objeto o puede mostrar un área de contenido que no está mostrada actualmente. La tecla de arreglo

puede incluir teclas de cuatro direcciones (arriba/abajo/izquierda/derecha) o teclas de ocho direcciones (arriba/izquierda superior/izquierda/izquierda inferior/abajo/derecha inferior/derecha/derecha superior).

Por ejemplo, cuando la parte izquierda de la pantalla 110 está doblada con referencia a una parte central de la pantalla 110, el controlador 130 puede mover un objeto mostrado en la pantalla a la parte izquierda, y, cuando la 5 parte derecha de la pantalla 110 está doblada con referencia a la parte central de la pantalla 110, el controlador 130 puede mover un objeto mostrado en la pantalla a la parte derecha. También, cuando el lado superior de la pantalla

- 110 está doblado con referencia a la parte central de la pantalla 110, el controlador 130 puede mover un objeto mostrado en la pantalla al lado superior, y, cuando el lado inferior de la pantalla 110 está doblado con referencia a la parte central de la pantalla 110, el controlador 130 puede mover un objeto mostrado en la pantalla al lado inferior.
- 10 Por consiguiente, cuando el objeto alcanza una posición asociada con un menú de desbloqueo o un menú de ejecución de función, el controlador 130 puede desbloquear la pantalla de bloqueo o puede realizar una función específica asociada con la posición.

También, cuando la parte izquierda de la pantalla 110 está doblada con referencia a la parte central de la pantalla 110, el controlador 130 puede mostrar gradualmente un área izquierda de una pantalla de contenido que no está 15 mostrada actualmente, y, cuando la parte derecha de la pantalla 110 está doblada con referencia a la parte central de la pantalla 110, el controlador 130 puede mostrar un área derecha de la pantalla de contenido que no está mostrada actualmente. También, cuando el lado superior de la pantalla 110 está doblado con referencia a la parte central de la pantalla 110, el controlador 130 puede mostrar gradualmente un área superior de la pantalla de contenido que no está mostrada actualmente, y, cuando el lado inferior de la pantalla 110 está doblado con 20 referencia a la parte central de la pantalla 110, el controlador 130 puede mostrar un área inferior de la pantalla de

contenido que no está mostrada actualmente.

Como se describe anteriormente, el controlador 130 puede mapear la manipulación de curvatura de la pantalla 110 sobre la manipulación de tecla de flecha, y puede controlar el objeto o la pantalla de contenido de acuerdo con la ubicación del área de curvatura de la pantalla 110.

- 25 También, el controlador 130 puede ejecutar una función que corresponde a un menú seleccionado en una pantalla principal, y puede mostrar una pantalla de ejecución resultante. Por ejemplo, cuando se selecciona un menú de ejecución de navegador web mostrado en una pantalla principal, el controlador 130 puede acceder a un servidor web a través de un comunicador (no se muestra), recibir una pantalla de página web desde el servidor web, y mostrar la pantalla de página web en la pantalla 110. También, cuando se selecciona un menú de ejecución de aplicación de
- 30 fotos mostrado en el menú principal, el controlador 130 puede mostrar una imagen prealmacenada en el aparato 100 de visualización flexible en la pantalla 110.

Cuando la pantalla 110 está doblada en una primera dirección mientras una pantalla de ejecución resultante está siendo mostrada, el controlador 130 puede alinear al menos un objeto incluido en la pantalla de ejecución resultante en un área de borde de la pantalla de ejecución resultante y mostrar el objeto alineado. El objeto relatado aquí 35 puede incluir una imagen, un texto, y una pantalla de ejecución de aplicación.

En este caso, el controlador 130 puede ajustar al menos uno de un tamaño y una forma del al menos un objeto, y puede alinear el objeto en el área de borde. Cuando el aparato 100 de visualización flexible está doblado en una segunda dirección que es opuesta a la primera dirección mientras que al menos un objeto se alinea en el área de borde y se muestra, el controlador 130 puede restaurar el al menos un objeto a su estado original y mostrarlo . Se 40 proporcionará una explicación detallada de esto con referencia a la figura 31.

La figura 30 es una vista que ilustra un ejemplo de un procedimiento para cambiar un estado de visualización de un objeto basado en una dirección de curvatura del aparato de visualización flexible de acuerdo con una realización ejemplar.

- Cuando se presiona un botón específico provisto en el aparato 100 de visualización flexible o se toca un ícono 45 específico mostrado en la pantalla 110, puede mostrarse una pantalla de visualización de información de una aplicación actualmente ejecutada en la pantalla 110. La pantalla de visualización de información de aplicación relatada aquí puede incluir un icono que corresponde a la aplicación actualmente ejecutada o una pantalla de ejecución de aplicación actualmente ejecutada.
- Cuando se ejecuta una pluralidad de aplicaciones al mismo tiempo de acuerdo con una función multitarea, se puede 50 mostrar un icono o una pantalla de ejecución correspondiente a cada aplicación en la pantalla 110. Es decir, una pantalla 1710 de visualización de información de aplicación que incluye una pluralidad de pantallas 1711, 1712, y 1713 de ejecución de aplicación pueden mostrarse en la pantalla 110 como se muestra en la figura 30.

Cuando la parte derecha de la pantalla 110 está doblada en la dirección Z+ mientras que la pantalla 1710 de visualización de información de aplicación está siendo mostrada, la pluralidad de pantallas 1711, 1712, y 1713 de 55 ejecución de aplicación mostradas en la pantalla 110 pueden reducirse en sus tamaños, moverse al área de borde izquierdo de la pantalla 110, alinearse en una dirección vertical, y mostrarse. Una pantalla 1720 principal que incluye

una pluralidad de iconos 1721 a 1725 se puede mostrar en la pantalla 110. Sin embargo, esto es simplemente un ejemplo y se puede mostrar una pantalla que incluye al menos uno de un icono, un artilugio, y una imagen.

Cuando la parte izquierda de la pantalla 110 está doblada en la dirección Z+, la pantalla 1720 principal puede desaparecer y la pantalla 1710 de visualización de información de aplicación puede mostrarse en la pantalla 110.

- 5 En las realizaciones ejemplares descritas anteriormente, cuando la parte derecha de la pantalla está doblada, el objeto mostrado en la pantalla se mueve al área de borde izquierdo de la pantalla y se muestra. Sin embargo, este es simplemente un ejemplo y el objeto mostrado en la pantalla se puede mover y mostrar de acuerdo con un área de curvatura de la pantalla 110. Por ejemplo, cuando está doblada la parte izquierda de la pantalla, el objeto mostrado en la pantalla se puede mover y mostrar al área de borde izquierdo de la pantalla. También, cuando la pantalla está
- 10 doblada en la dirección Z- aparte de la dirección Z+, el objeto se puede mover al área de borde y restaurar su estado original.

El controlador 130 puede controlar un modo del aparato 100 de visualización flexible. El modo relatado aquí puede incluir un modo de apagado, un modo de pantalla apagada, un modo de pantalla de bloqueo, un modo de pantalla de seguridad, y un modo de activación de pantalla.

- 15 Específicamente, cuando se ingresa una orden de apagado, el controlador 130 interrumpe la energía suministrada a cada elemento del aparato 100 de visualización flexible y apaga la pantalla de la pantalla 110. En un modo de apagado tal, no se realiza una operación que corresponde a otra manipulación de usuario hasta que se ingresa un comando de encendido.
- Cuando no hay entrada de usuario al aparato 100 de visualización flexible durante un tiempo predeterminado en un 20 estado de encendido (o basado en una orden de un usuario), el controlador 130 apaga la pantalla de la pantalla 110 y entra en el modo de pantalla apagada. En este caso, cuando se presiona un botón específico provisto en el aparato 100 de visualización flexible o se ingresa una manipulación táctil en la pantalla 110, el controlador 130 puede mostrar una pantalla de bloqueo en la pantalla 110.
- El modo de pantalla de bloqueo es un estado en el que se muestra una pantalla de bloqueo. En este caso, el 25 controlador 130 no realiza una operación que corresponde a una manipulación de usuario aparte de una manipulación de usuario para desbloquear la pantalla de bloqueo.

Cuando se ingresa la manipulación de usuario para desbloquear la pantalla de bloqueo mientras que la pantalla de bloqueo está siendo mostrada, el controlador 130 desbloquea la pantalla de bloqueo y entra al modo de activación de pantalla. En el modo de activación de pantalla, se pueden realizar operaciones que corresponden a diversas 30 manipulaciones de usuario. Por ejemplo, cuando la pantalla de bloqueo está desbloqueada, el controlador 130 puede mostrar una pantalla principal en la pantalla 110, y puede ejecutar una aplicación que corresponde a un icono que se selecciona de entre los iconos mostrados en la pantalla principal.

El modo de pantalla de seguridad es un modo en el que se requiere una contraseña predeterminada o una manipulación táctil específica con el fin de entrar al modo de activación de pantalla. Cuando se presiona un botón 35 específico provisto en el aparato 100 de visualización flexible o se ingresa una manipulación táctil en la pantalla 110 en el modo de pantalla de seguridad, el controlador 130 puede mostrar una pantalla de UI para recibir una contraseña o una manipulación táctil en la pantalla 110. También, cuando se ingresa la contraseña predeterminada o la manipulación táctil específica a través de la pantalla de UI, el controlador 130 puede entrar al modo de activación de pantalla.

- 40 En la realización ejemplar descrita anteriormente, cuando se presiona el botón específico o se ingresa la manipulación táctil, el controlador 130 muestra la pantalla de bloqueo. Sin embargo, esto es simplemente un ejemplo. Es decir, el controlador 130 puede mostrar la pantalla de bloqueo basado en una manipulación de curvatura u otra entrada de usuario.
- Por ejemplo, cuando está doblada una ubicación predeterminada de la pantalla 110, la ubicación predeterminada de 45 la pantalla 110 se dobla en un ángulo predeterminado, la ubicación predeterminada de la pantalla 110 se dobla un número predeterminado de veces, la ubicación predeterminada de la pantalla 110 se dobla en una dirección específica, la ubicación predeterminada de la pantalla 110 se dobla durante un tiempo predeterminado, o la ubicación predeterminada de la pantalla 110 se dobla a una velocidad predeterminada, el controlador 130 puede mostrar la pantalla de bloqueo y puede entrar al modo de pantalla de bloqueo.
- 50 La figura 31 es un diagrama de bloques para ilustrar una configuración detallada de un aparato de visualización flexible de acuerdo con una realización ejemplar. Refiriéndose a la figura 31, un aparato 100 de visualización flexible incluye una pantalla 110, un sensor 120, un controlador 130, un almacenamiento 140, un comunicador 150, un reconocedor 160 de voz, un reconocedor 170 de movimiento, un altavoz 180, puertos 190-1~190-n de entrada externa, y una fuente 1800 de alimentación. Al explicar la figura 32, se omite la explicación de elementos discutidos
- 55 anteriormente con respecto a la figura 1.

El almacenamiento 140 puede almacenar diversos programas o datos asociados con la operación del aparato 100 de visualización flexible, información de configuración configurada por el usuario, software operativo de sistema, diversos programas de aplicación, e información sobre operaciones que corresponden a la manipulación de un usuario.

5 El sensor 120 detecta una manipulación de curvatura en el aparato 100 de visualización flexible y una entrada de manipulación táctil a través de la pantalla 110. Refiriéndose a la figura 26, el sensor 120 puede incluir diversos tipos de sensores por ejemplo un sensor 121 táctil, un sensor 122 geomagnético, un sensor 123 giroscópico, un sensor 124 de aceleración, un sensor 125 de curvatura, un sensor 126 de presión, y un sensor 127 de proximidad, etc.

El sensor 121 táctil puede implementarse al usar un tipo capacitivo o un tipo resistivo de sensor. El tipo capacitivo 10 calcula coordenadas táctiles al detectar electricidad mínima excitada en el cuerpo de un usuario cuando una parte del cuerpo del usuario toca la superficie de la pantalla 110, usando una sustancia dieléctrica recubierta en la superficie de la pantalla 110. El tipo resistivo incluye dos placas de electrodo, y, cuando un usuario toca una pantalla, calcula coordenadas táctiles al detectar una corriente eléctrica que fluye debido al contacto entre las placas superior e inferior en el punto tocado. Como se describe anteriormente, el sensor 121 táctil puede realizarse de 15 diversas formas.

- El sensor 122 geomagnético y el sensor 123 giroscópico detectan un estado de rotación y una dirección de movimiento del aparato 100 de visualización flexible. El sensor 124 de aceleración detecta un grado de inclinación del aparato 100 de visualización flexible. Como se describe anteriormente, el sensor 122 geomagnético, el sensor 123 giroscópico, y el sensor 124 de aceleración se pueden usar para detectar características de curvatura por 20 ejemplo una dirección de curvatura o un área de curvatura del aparato 100 de visualización flexible. Sin embargo, el
- sensor 122 geomagnético, el sensor 123 giroscópico, y el sensor 124 de aceleración pueden ser usados para detectar un estado de rotación o un estado de inclinación del aparato 100 de visualización flexible.

El sensor 125 de curvatura puede estar realizado en diversas formas y números como se describe anteriormente con referencia a las figuras 3 a 6, y puede detectar un estado de curvatura del aparato 100 de visualización flexible. La 25 configuración y operación del sensor 125 de curvatura se han descrito anteriormente y de este modo se omite una explicación redundante.

El sensor 126 de presión detecta una magnitud de presión ejercida sobre el aparato 100 de visualización flexible cuando el usuario realiza una manipulación táctil o de curvatura, y proporciona la magnitud de presión al controlador 130. El sensor 126 de presión puede incluir una película piezoeléctrica incrustada en la pantalla 110 y genera una 30 señal eléctrica que corresponde a la magnitud de presión. Aunque el sensor 126 de presión es un elemento separado del sensor 121 táctil en la figura 31, si el sensor 121 táctil se implementa al usar un sensor táctil resistivo, el sensor táctil resistivo también puede realizar la función del sensor 126 de presión.

El sensor 127 de proximidad detecta un movimiento que se acerca sin entrar en contacto directamente con la superficie de pantalla. El sensor 127 de proximidad puede implementarse al usar diversos tipos de sensores, por 35 ejemplo un sensor de proximidad de tipo de oscilación de alta frecuencia que forma un campo magnético de alta frecuencia y detecta una corriente eléctrica inducida por una característica magnética que cambia cuando un objeto se acerca, un sensor de proximidad de tipo magnético que usa un imán, un sensor de proximidad de tipo capacitivo que detecta la capacitancia que cambia cuando un objeto se acerca, etc.

El controlador 130 analiza un resultado de detección mediante el sensor 120, determina un estado de deformación 40 de la pantalla 110, y realiza una operación que corresponde al estado de deformación. La operación que se realiza por el controlador 130 cuando la pantalla 110 se deforma se ha descrito anteriormente y de este modo se omite una explicación redundante.

El comunicador 150 puede comunicarse con diversos tipos de aparatos externos de acuerdo con diversos procedimientos de comunicación. El comunicador 150 puede incluir diversos módulos de comunicación por ejemplo 45 un módulo 151 de recepción de transmisión, un módulo 152 de comunicación inalámbrica de corto alcance, un módulo 153 de GPS, y un módulo 154 de comunicación inalámbrica. El módulo 151 de recepción de transmisión puede incluir un módulo de recepción de transmisión terrestre (no se muestra) que incluye una antena para recibir una señal de transmisión terrestre, un demodulador, y un ecualizador, y un módulo de radiodifusión de multimedia digital (DMB) para recibir y procesar una señal de transmisión de DMB. El módulo 152 de comunicación inalámbrica

- 50 de corto alcance es un módulo que se comunica con un aparato externo ubicado cerca de acuerdo con un procedimiento de comunicación inalámbrica de corto alcance, por ejemplo comunicación de campo cercano (NFC), Bluetooth, o Zigbee, etc. El módulo 153 de GPS es un módulo que recibe una señal GPS de un satélite GPS y detecta una ubicación actual del aparato 100 de visualización flexible. El módulo 154 de comunicación inalámbrica es un módulo que está conectado a una red externa de acuerdo con un protocolo de comunicación inalámbrica, por
- 55 ejemplo Wi-Fi o IEEE etc. y se comunica con la red externa. El módulo 154 de comunicación inalámbrica puede incluir además un módulo de comunicación móvil que accede a una red de comunicación móvil y realiza comunicación de acuerdo con diversos estándares de comunicación móvil por ejemplo tercera generación (3G), proyecto de asociación de tercera generación (3GPP), y evolución a largo plazo (LTE) .

El controlador 130 puede activar selectivamente el comunicador 150 y puede realizar una operación que corresponde a una orden de usuario. Por ejemplo, el controlador 130 puede acceder a un servidor web a través del módulo 154 de comunicación inalámbrica y puede recibir datos de página web desde el servidor web. El controlador 130 puede configurar una pantalla de página web usando los datos de página web, y puede mostrar la pantalla de 5 página web en la pantalla 110.

El controlador 130 puede reconocer entrada de voz o entrada de movimiento además de la curvatura o manipulación táctil, y puede realizar una operación que corresponde a la entrada. En este caso, el controlador 130 puede activar el reconocedor 160 de voz o el reconocedor 170 de movimiento.

El reconocedor 160 de voz recopila la voz de un usuario o un sonido externo usando un medio de obtención de voz 10 por ejemplo un micrófono (no se muestra), y transmite la voz del usuario o el sonido externo al controlador 130. Cuando la voz del usuario es consistente con una orden de voz preconfigurada en un modo de control de voz, el controlador 130 puede realizar una tarea que corresponde a la voz del usuario. La tarea, que se controlable usando una voz, puede incluir diversas tareas por ejemplo ajustar un volumen, seleccionar un canal, zapear (por ejemplo, cambiar) un canal, ajustar una propiedad de visualización, reproducir, pausar, rebobinar, avanzar rápido, ejecutar 15 una aplicación, seleccionar un menú, encender un aparato, y apagar un aparato.

El reconocedor 170 de movimiento obtiene una imagen del usuario usando un medio de captación de imagen (no se muestra) por ejemplo una cámara, y proporciona la imagen del usuario al controlador 130. Cuando el controlador 130 analiza la imagen del usuario y determina que el usuario hace un gesto de movimiento que corresponde a una orden de movimiento preconfigurada en un modo de control de movimiento, el controlador 130 realiza una operación

- 20 que corresponde al gesto de movimiento. Por ejemplo, diversas tareas por ejemplo zapear un canal, encender un aparato, apagar, pausar, reproducir, parar, rebobinar, avanzar rápidamente, silenciar, etc. pueden controlarse de acuerdo con un movimiento. Las tareas descritas anteriormente que son controlables de acuerdo con una voz y las tareas que son controlables de acuerdo con un movimiento son simplemente ejemplos y no están limitadas.
- Los puertos 1, 2, ..., n 190-1~190-n de entrada externa pueden conectarse a diversos tipos de aparatos externos y 25 pueden recibir diversos datos o programas u ordenes de control. Específicamente, los puertos de entrada externa pueden incluir puertos USB, puertos para auriculares, puertos para ratón, y puertos LAN, etc.

La fuente 1800 de alimentación suministra energía a los elementos del aparato 100 de visualización flexible. La fuente 1800 de alimentación puede implementarse al incluir un colector de ánodo, un electrodo de ánodo, un electrolito, un electrodo de cátodo, un colector de cátodo, y una vaina que encierra los miembros arriba

- 30 mencionados. La fuente 1800 de alimentación puede implementarse al usar una celda secundaria que es cargable y descargable. La fuente 1800 de alimentación puede implementarse en una forma flexible de tal manera que se pueda curvar junto con el aparato 100 de visualización flexible. En este caso, el colector, el electrodo, el electrolito, y la vaina pueden estar hechos de un material flexible. La configuración detallada y material de la fuente 1800 de alimentación se explicarán por separado a continuación.
- 35 Aunque la figura 31 ilustra diversos elementos que pueden incluirse en el aparato 100 de visualización flexible, el aparato 100 de visualización flexible puede no incluir necesariamente todos los elementos y puede no incluir solo los elementos anteriores. Por lo tanto, algunos de los elementos pueden omitirse o agregarse de acuerdo con un tipo de producto del aparato 100 de visualización flexible, o pueden reemplazarse con otros elementos.

El controlador 130 puede controlar los elementos de acuerdo con una manipulación de usuario que se reconoce a 40 través del sensor 120, el reconocedor 160 de voz, y el reconocedor 170 de movimiento descritos anteriormente, y puede realizar diversas operaciones.

La figura 32 es una vista para explicar una configuración detallada del controlador 130 de acuerdo con una realización ejemplar.

Refiriéndose a la figura 32, el controlador 130 puede incluir una memoria 131 de sistema, una CPU 132 principal, un 45 procesador 133 de imágenes, una interfaz 134 de red, una interfaz 135 de almacenamiento, la primera a la n-ésima interfaces 136-1 a 136-n, un procesador 137 de audio, y un bus 138 de sistema.

La memoria 131 de sistema, la CPU 132 principal, el procesador 133 de imágenes, la interfaz 134 de red, la interfaz 135 de almacenamiento, la primera a la n-ésima interfaces 136-1 a 136-n, y el procesador 137 de audio se pueden conectar a través del bus 138 de sistema, y pueden intercambiar diversos datos o señales a través del bus 138 de 50 sistema.

- La primera a n-ésima interfaces 136-1 a 136-n soportan interconexión entre los elementos que incluyen el sensor 120 y los elementos del controlador 130. En la figura 32, el sensor 120 está conectado solo a la primera interfaz 136- 1. Sin embargo, cuando el sensor 120 incluye diversos tipos de sensores como se muestra en la figura 32, cada uno de los sensores puede estar conectado a través de cada interfaz. También, al menos una de la primera a la n-ésima
- 55 interfaces 136-1 a 136-n puede implementarse al usar un botón que se proporciona en un cuerpo del aparato 100 de visualización flexible, o una interfaz de entrada que recibe diversas señales de un aparato externo que está conectado a través de los puertos 1 a n de entrada externa.

La memoria 131 de sistema incluye una memoria 131-1 de solo lectura (ROM) y una memoria 131-2 de acceso aleatorio (RAM). La ROM 131-1 almacena un conjunto de ordenes para el arranque de sistema. Si se ingresa una orden de encendido y se suministra energía, la CPU 132 principal copia un OS que está almacenado en el almacenamiento 140 en la RAM 131-2 de acuerdo con una orden almacenada en la ROM 131-1, ejecuta el OS, y 5 arranca el sistema. Si se completa el arranque, la CPU 132 principal copia diversas aplicaciones almacenadas en el

almacenamiento 140 en la RAM 131-2, ejecuta las aplicaciones copiadas en la RAM 131-2, y realiza diversas operaciones.

Como se describe anteriormente, la CPU 132 principal puede realizar diversas operaciones de acuerdo con la ejecución de la aplicación almacenada en el almacenamiento 140.

10 La interfaz 135 de almacenamiento está conectada al almacenamiento 140 e intercambia diversos programas, contenido, y datos, etc. con el almacenamiento 140.

Por ejemplo, cuando el usuario realiza una manipulación táctil que corresponde a una orden de reproducción para reproducir y mostrar un contenido almacenado en el almacenamiento 140, la CPU 132 principal accede al almacenamiento 140 a través de la interfaz 135 de almacenamiento, genera una lista de contenidos almacenados, y

- 15 muestra la lista en la pantalla 110. En este estado, cuando el usuario realiza una manipulación táctil para seleccionar un contenido, la CPU 132 principal ejecuta un programa de reproducción de contenido que se almacena en el almacenamiento 140. La CPU 132 principal controla el procesador 133 de imágenes para forme una pantalla de reproducción de contenido de acuerdo con una orden incluida en el programa de reproducción de contenido.
- El procesador 133 de imágenes puede incluir un decodificador, un generador, y un escalador, etc. Por consiguiente, 20 el procesador 133 de imágenes decodifica un contenido almacenado, genera los datos de contenido decodificados y forma un marco, y escala un tamaño del marco de acuerdo con un tamaño de pantalla de la pantalla 110. El procesador 133 de imágenes proporciona el marco procesado a la pantalla 110 y muestra el mismo.

El procesador 137 de audio se refiere a un elemento que procesa datos de audio y proporciona los datos de audio a un medio generador de sonido por ejemplo un altavoz 180. El procesador 137 de audio realiza procesamiento de 25 señal de audio al decodificar datos de audio que se almacenan en el almacenamiento 140 o datos de audio que se reciben a través del comunicador 150, filtrando el ruido, y amplificando los datos de audio a un decibelio apropiado. En el ejemplo anterior, cuando el contenido a ser reproducido es un contenido de imagen en movimiento, el procesador 137 de audio puede procesar los datos de audio que se desmultiplexan del contenido de imagen en movimiento, y puede proporcionar los datos de audio al altavoz 180 de tal manera que los datos de audio se 30 sincronizan con el procesador 133 de imágenes y se emiten.

La interfaz 134 de red está conectada a aparatos externos a través del comunicador 150. Por ejemplo, cuando se ejecuta un programa de navegador web, la CPU 132 principal accede a un servidor web a través de la interfaz 134 de red. Cuando se reciben datos de página web desde el servidor web, la CPU 132 principal controla el procesador 133 de imágenes para formar una pantalla de página web, y muestra la pantalla de página web en la pantalla 110.

35 La figura 33 es una vista que ilustra una estructura de software de aplicación que soporta las operaciones del controlador 130 de acuerdo con las realizaciones ejemplares descritas anteriormente. Refiriéndose a la figura 33, el almacenamiento 140 incluye un módulo 1910 base, un módulo 1920 de gestión de dispositivos, un módulo 1930 de comunicación, un módulo 1940 de presentación, un módulo 1950 de navegador web, y un módulo 1960 de servicio.

El módulo 1910 base es un módulo que procesa señales transmitidas desde cada elemento de hardware que está 40 incluido en el aparato 100 de visualización flexible, y transmite las señales a un módulo de capa superior.

El módulo 1910 base incluye un módulo 1911 de almacenamiento, un módulo 1912 basado en ubicación, un módulo 1913 de seguridad, y un módulo 1914 de red.

- El módulo 1911 de almacenamiento es un módulo de programa que administra una base de datos (DB) o un registro. El módulo 1912 basado en ubicación es un módulo de programa que está entrelazado con hardware por 45 ejemplo un chip GPS y soporta un servicio basado en ubicación. El módulo 1913 de seguridad es un módulo de programa que soporta certificación de hardware, permiso de una solicitud, y un almacenamiento seguro, y el módulo 1914 de red incluye un módulo Distributed.net (DNET) y un módulo Universal Plug and Play (UPnP) como un módulo para soportar conexión de red.
- El módulo 1920 de gestión de dispositivos es un módulo que maneja la entrada e información externas en un 50 dispositivo externo, y usa el mismo. El módulo 1920 de gestión de dispositivos puede incluir un módulo 1921 de detección, un módulo 1922 de gestión de información de dispositivos, y un módulo 1923 de control remoto, etc.

El módulo 1921 de detección es un módulo que analiza datos de sensor proporcionados por diversos sensores del sensor 120. Específicamente, el módulo 1921 de detección es un módulo de programa que detecta una ubicación de un usuario o un objeto, color, forma, tamaño, y otros perfiles, etc. El módulo 1921 de detección puede incluir un 55 módulo de reconocimiento facial, un módulo de reconocimiento de voz, un módulo de reconocimiento de movimiento, y un módulo de reconocimiento de NFC. El módulo 1922 de gestión de información de dispositivo es un

26

módulo que proporciona información sobre diversos tipos de dispositivos, y el módulo 1923 de control remoto es un módulo de programa que controla de manera remota un dispositivo periférico por ejemplo un teléfono, un televisor (TV), una impresora, una cámara, y un aire acondicionado, etc.

- El módulo 1930 de comunicación es un módulo para comunicarse con un aparato externo. El módulo 1930 de 5 comunicación incluye un módulo 1931 de transmisión de mensajes por ejemplo un programa de mensajería, un servicio de mensajes cortos (SMS) y un programa de mensajes multimedia (MMS), y un programa de correo electrónico, etc., y un módulo 1932 de telefonía que incluye un módulo de programa agregador de información de llamadas y un módulo de voz sobre protocolo de internet (VoIP).
- El módulo 1940 de presentación es un módulo que genera una pantalla de visualización. El módulo 1940 de 10 presentación incluye un módulo 1941 multimedia para reproducir contenido multimedia y generar el contenido multimedia, y una interfaz de usuario (UI) y un módulo 1942 gráfico para procesar una UI y gráficos. El módulo 1941 multimedia puede incluir un módulo de reproductor, un módulo de videocámara, y un módulo de procesamiento de sonido. Por consiguiente, el módulo 1941 multimedia genera una pantalla y un sonido al reproducir diversos contenidos multimedia, y reproduce los mismos. La UI y módulo 1942 gráfico pueden incluir un módulo 1942-1 15 compositor de imágenes para combinar imágenes, un módulo 1942-2 de combinación de coordenadas para combinar coordenadas en una pantalla para mostrar una imagen y generar coordenadas, un módulo 1942-3 X11
- para recibir diversos eventos de hardware, y un kit de herramientas 1942-4 de UI 2D/3D para proporcionar una herramienta para configurar una UI de un formato 2D o 3D. El módulo 1950 de navegador web es un módulo que realiza navegación web y accede a un servidor web. El módulo
- 20 1950 de navegador web puede incluir un módulo de vista web para generar y ver una página web, un módulo de agente de descarga para descargar, un módulo de marcador, y un módulo de kit web, etc.

El módulo 1960 de servicio es un módulo de aplicación que proporciona diversos servicios. Específicamente, el módulo 1960 de servicio puede incluir diversos módulos por ejemplo un módulo de servicio de navegación para proporcionar un mapa, una ubicación actual, un punto de referencia, e información de ruta, un módulo de juego, y un 25 módulo de aplicación de publicidad.

- La CPU 132 principal del controlador 130 accede al almacenamiento 140 a través de la interfaz 135 de almacenamiento, copia diversos módulos almacenados en el almacenamiento 140 en la RAM 131-2, y realiza operaciones de acuerdo con las operaciones de los módulos copiados.
- Específicamente, la CPU 132 principal analiza valores de salida de los sensores del sensor 120 usando el módulo 30 1921 de detección, verifica un área de curvatura, una línea de curvatura, una dirección de curvatura, un número de veces que se realiza curvatura, un ángulo de curvatura, una velocidad de curvatura, un área táctil, un número de veces que se realiza el toque, una intensidad de toque, una magnitud de presión, y un grado de proximidad, y, basada en un resultado de la verificación, determina la manipulación de usuario de entrada. Cuando se determina que está prevista la manipulación de usuario, la CPU 132 principal detecta información sobre una operación que 35 corresponde a la manipulación de usuario desde la base de datos del módulo 1910 de almacenamiento. La CPU 132 principal acciona un módulo que corresponde a la información detectada y realiza una operación .
	- Por ejemplo, cuando la operación está desplegando una interfaz gráfica de usuario (GUI), la CPU 132 principal configura una pantalla de GUI usando el módulo 1942-1 compositor de imágenes del módulo 1940 de presentación. También, la CPU 132 principal determina una ubicación de visualización de la pantalla de GUI usando el módulo
- 40 1942-2 de combinación de coordenadas y controla la pantalla 110 para mostrar la pantalla de GUI en la ubicación.

Cuando se realiza una manipulación de usuario que corresponde a una operación de recepción de mensajes, la CPU 132 principal ejecuta el módulo 1941 de transmisión de mensajes, accede a un servidor de gestión de masajes, y recibe un mensaje almacenado en una cuenta de usuario. También, la CPU 132 principal configura una pantalla que corresponde al mensaje recibido usando el módulo 1940 de presentación y muestra la pantalla en la pantalla

45 110.

Si se realiza una llamada telefónica, la CPU 132 principal puede accionar el módulo 1932 de telefonía.

Como se describe anteriormente, programas de diversas estructuras pueden almacenarse en el almacenamiento 140 y el controlador 130 puede realizar diversas operaciones usando diversos programas almacenados en el almacenamiento 140.

50 La figura 34 es una vista que ilustra un ejemplo de un aparato de visualización flexible que está incrustado en un cuerpo. Refiriéndose la figura 34, el aparato 100 de visualización flexible incluye un cuerpo 2000, una pantalla 110, y una parte 2010 de agarre.

El cuerpo 2000 puede servir como una clase de una caja que contiene la pantalla 110. Cuando el aparato 100 de visualización flexible incluye diversos elementos como se muestra en la figura 31, elementos aparte de la pantalla 55 110 y algunos sensores pueden montarse en el cuerpo 2000. El cuerpo 2000 incluye un rodillo giratorio para enrollar la pantalla 110. Por consiguiente, cuando no está en uso, la pantalla 110 se enrolla alrededor del rodillo giratorio y se incrusta en el cuerpo 2000.

Cuando el usuario sostiene la parte 2010 de agarre y tira de la pantalla 110, el rodillo giratorio se gira en la dirección opuesta a la del enrollamiento y se libera el enrollamiento, de tal manera que la pantalla 110 sale al exterior del 5 cuerpo 2000. Puede proporcionarse un tapón en el rodillo giratorio. Por consiguiente, cuando el usuario tira de la parte 2010 de agarre por más de una distancia predeterminada, se detiene la rotación del rodillo giratorio por el tapón y se puede fijar la pantalla 110. Por consiguiente, el usuario puede ejecutar diversas funciones usando la pantalla 110 que está fuera del cuerpo 2000. Cuando el usuario presiona un botón para liberar el tapón, el tapón se libera y el rodillo giratorio gira una dirección inversa. Como un resultado, la pantalla 110 se enrolla en el cuerpo 10 2000. El tapón puede tener una forma de conmutador para detener una operación de un engranaje para girar el rodillo giratorio. Dado que el rodillo giratorio y el tapón pueden emplear una estructura de enrollamiento general así como está, se omiten la ilustración detallada y explicación de los mismos.

El cuerpo 2000 incluye una fuente 1800 de alimentación. La fuente 1800 de alimentación puede implementarse al usar un conector de batería en el que se monta una batería desechable, una celda secundaria que puede ser 15 cargada y usada múltiples veces por el usuario, y una celda solar que genera electricidad usando calor solar. Cuando la fuente de alimentación se implementa al usar la celda secundaria, el usuario puede conectar el cuerpo 2000 a una fuente de alimentación externa a través de un cable y puede cargar la fuente 1800 de alimentación.

En la figura 34, el cuerpo 2000 tiene una forma cilíndrica. Sin embargo, la forma del cuerpo 2000 puede ser cuadrangular u otra forma poligonal. También, la pantalla 110 puede implementarse en diversas formas por ejemplo 20 encerrando el cuerpo 2000, en vez de estar incrustada en el cuerpo 2000 y estando expuesta al exterior al ser jalada.

La figura 35 es una vista que ilustra un aparato de visualización flexible de acuerdo con una realización ejemplar. Refiriéndose a la figura 35, la fuente 1800 de alimentación está provista en un borde del aparato de visualización flexible  $y$  es unible  $\overline{y}$  separable.

25 La fuente 1800 de alimentación está hecha de un material flexible y se puede curvar junto con la pantalla 110. Específicamente, la fuente 1800 de alimentación incluye un colector de cátodo, un electrodo de cátodo, un electrolito, un electrodo de ánodo, un colector de ánodo, y una vaina que cubre los miembros arriba mencionados.

Por ejemplo, el colector puede implementarse al usar una aleación por ejemplo TiNi que tenga buena elasticidad, metal por ejemplo cobre y aluminio, etc., un material conductor por ejemplo metal recubierto con carbono, carbono, y 30 una fibra de carbono, o un polímero conductor, etc. por ejemplo polipirrol.

El electrodo de cátodo puede fabricarse mediante un material de electrodo negativo por ejemplo metal por ejemplo litio, sodio, zinc, magnesio, cadmio, aleación de almacenamiento de hidrógeno, y plomo, etc., no metal por ejemplo carbono, y un material de electrodo de alto polímero por ejemplo organoazufre.

El electrodo de ánodo puede fabricarse mediante un material de electrodo positivo por ejemplo azufre y sulfuro de 35 metal, óxido de metal de transición de litio por ejemplo LiCoO2, y un material de electrodo de polímero por ejemplo SOCl2, MnO2, Ag2O, C12, NiCl2 y NiOOH, etc. El electrolito puede implementarse en una forma de gel usando PEO, PVdF, PMMA, y PVAC.

La vaina puede usar una resina de polímero general. Por ejemplo, se puede usar PVC, HDPE, o epoxia, etc. Además de estos, se puede usar cualquier material que pueda prevenir daño de una celda tipo hilo y sea libremente 40 flexible o que se puede curvar para la vaina.

Cada uno de los electrodos de ánodo y los electrodos de cátodo en la fuente 1800 de alimentación pueden incluir un conector para ser conectados eléctricamente a una fuente externa.

Refiriéndose a la figura 35, el conector sobresale de la fuente 1800 de alimentación y se forma un rebaje que corresponde a una ubicación, un tamaño, y una forma del conector en la pantalla 110. Por consiguiente, la fuente 45 1800 de alimentación está conectada con la pantalla 110 como el conector y los rebajes están conectados entre sí. El conector de la fuente 1800 de alimentación está conectado a una almohadilla de conexión de energía (no se muestra) del aparato 100 de visualización flexible para suministrar energía al aparato 100 de visualización flexible.

Aunque la fuente 1800 de alimentación está unida o separada de un borde del aparato 100 de visualización flexible en la figura 35, esto es simplemente un ejemplo. Una ubicación y una forma de la fuente 1800 de alimentación 50 pueden cambiarse de acuerdo con una característica de producto. Por ejemplo, cuando el aparato 100 de visualización flexible tiene un grosor predeterminado, la fuente 1800 de alimentación puede montarse en una superficie posterior del aparato 100 de visualización flexible.

La figura 36 es un diagrama de flujo para ilustrar un procedimiento de visualización de un aparato de visualización flexible de acuerdo con una realización ejemplar.

Primero, un objeto se muestra en una primera ubicación en la pantalla de la pantalla (S2110). Es decir, el objeto puede mostrarse en una ubicación predeterminada en la pantalla, y la ubicación predeterminada puede configurarse en el momento de fabricación del aparato 100 de visualización flexible o puede configurarse y cambiarse por el usuario.

5 Se detecta la curvatura de la pantalla (S2120).

El objeto se mueve basado en una ubicación la curvatura de la curvatura detectado. Cuando el objeto se mueve a una segunda ubicación predeterminada en la pantalla, se realiza una función mapeada a la segunda ubicación (S2130).

Específicamente, basado en al menos una de una ubicación del objeto mostrado en la pantalla, un área de curvatura 10 en la pantalla, una dirección de curvatura, un grado de curvatura, y una duración de curvatura, se determinan una dirección de movimiento, una distancia de movimiento, y una velocidad de movimiento del objeto mostrado en la pantalla, y el objeto se mueve y muestra de acuerdo con un resultado de la determinación. Se puede realizar una función que corresponde al movimiento del objeto.

La pantalla relatada aquí es una pantalla de bloqueo, y, cuando el objeto se mueve a la segunda ubicación 15 predeterminada en la pantalla de bloqueo mediante la curvatura, se puede realizar una operación de desbloqueo para desbloquear la pantalla de bloqueo.

Cuando la pantalla de bloqueo está desbloqueada, se muestra una pantalla principal, y, cuando se selecciona un menú en la pantalla principal, se ejecuta una función que corresponde al menú seleccionado y se muestra una pantalla de ejecución resultante.

20 Cuando la pantalla está doblada en una primera dirección mientras la pantalla de ejecución resultante está siendo mostrada, al menos un objeto incluido en la pantalla de ejecución resultante se alinea en un área de borde de la pantalla de ejecución resultante y se muestra. En este caso, se puede ajustar al menos uno de un tamaño y una forma de al menos un objeto alineado en el área de borde.

Cuando la pantalla está doblada en una segunda dirección que es opuesta a la primera dirección mientras que al 25 menos un objeto se alinea en el área de borde y se muestra, el al menos un objeto se restaura al estado original y se muestra.

Por otro lado, cuando el objeto en la pantalla de bloqueo se mueve a la segunda ubicación predeterminada, la pantalla de bloqueo puede desbloquearse y se puede realizar automáticamente una operación que coincida con la segunda ubicación. Por ejemplo, la operación que coincide con la segunda ubicación puede ser una operación para 30 ejecutar una aplicación instalada en el aparato de visualización flexible.

La pantalla puede ser una pantalla de conexión de llamada que incluye además un menú de conexión de llamada y un menú de rechazo de llamada. Cuando un objeto en la pantalla de conexión de llamada se mueve a una ubicación del menú de conexión de llamada mediante curvatura, se puede realizar una operación de conexión de llamada, y, cuando el objeto se mueve a una ubicación del menú de rechazo de llamada, se puede realizar una operación de 35 rechazo de llamada.

Por otro lado, una distancia del movimiento de objeto puede ajustarse de manera diferente de acuerdo con un grado de curvatura de la pantalla. Es decir, la distancia de movimiento del objeto se puede ajustar para que sea proporcional al grado de curvatura. Por consiguiente, a medida que aumenta el grado de curvatura durante el mismo tiempo de retención de curvatura, aumenta la distancia del movimiento de objeto. Sin embargo, esto es simplemente

40 un ejemplo y una velocidad de movimiento del objeto puede aumentar a medida que aumenta el grado de curvatura.

Las realizaciones ejemplares descritas anteriormente se han descrito con referencia a los dibujos acompañantes y de este modo se omite una explicación redundante.

Se apreciará que las realizaciones de la presente invención pueden realizarse en la forma de hardware, software o una combinación de hardware y software. Cualquier software tal puede almacenarse en la forma de almacenamiento 45 volátil o no volátil, por ejemplo un dispositivo de almacenamiento (por ejemplo una ROM), ya sea borrable o reescribible o no, o en la forma de memoria, por ejemplo, RAM, chips de memoria, dispositivo o circuitos integrados, o en un medio legible de manera óptica o magnéticamente, por ejemplo, un CD, DVD, disco magnético o cinta magnética o similar.

Por ejemplo, se puede proporcionar un medio legible por ordenador no transitorio, que almacena un programa para 50 realizar un procedimiento de visualización de acuerdo con una realización ejemplar en secuencia.

El medio legible por ordenador no transitorio se refiere, por ejemplo, a un medio que almacena datos de manera semipermanente en vez de almacenar datos durante un tiempo muy corto, por ejemplo un registro, un caché, y una memoria, y es legible por un aparato. Específicamente, las diversas aplicaciones o programas descritos anteriormente se pueden almacenar y se pueden proporcionar en un medio legible por ordenador no transitorio por

ejemplo un disco compacto (CD), un disco versátil digital (DVD), un disco duro, un disco Blu-ray, un bus universal en serie (USB), tarjeta de memoria, y una memoria de solo lectura (ROM).

Se apreciará que los dispositivos de almacenamiento y medios de almacenamiento son realizaciones de almacenamientos legibles por máquina que son adecuados para almacenar un programa o programas que 5 comprenden instrucciones que, cuando se ejecutan, implementan realizaciones de la presente invención. Por consiguiente, las realizaciones proporcionan un programa que comprende código para implementar el aparato o un procedimiento como se reivindica en una cualquiera de las reivindicaciones de esta especificación y un almacenamiento legible por máquina que almacena un programa tal. Aún más, tales programas pueden transmitirse electrónicamente a través de cualquier medio por ejemplo una señal de comunicación transmitida sobre una 10 conexión por cable o inalámbrica y las realizaciones abarcan adecuadamente los mismos.

En el diagrama de bloques del aparato de visualización flexible ilustrado en las figuras, no se ilustra un bus. Sin embargo, en ciertas realizaciones, los elementos del aparato de visualización flexible pueden comunicarse entre sí a través de un bus. También, en ciertas realizaciones, el aparato de visualización flexible puede incluir además un procesador por ejemplo una CPU y un microprocesador para realizar las diversas operaciones descritas 15 anteriormente.

Las realizaciones y ventajas ejemplares precedentes son simplemente ejemplares y no deben interpretarse como limitativas de la presente invención, como se define por las reivindicaciones. Las realizaciones ejemplares descritas aquí se pueden aplicar fácilmente a diversos tipos de aparatos, que incluyen pero no se limitan a los descritos aquí. También, la descripción de las realizaciones ejemplares pretende ser ilustrativa, y no limitar el alcance de las

20 reivindicaciones, como se define por las reivindicaciones. Muchas alternativas, modificaciones, y variaciones que caen dentro del ámbito de la presente invención serán evidentes para los experimentados en la técnica.

#### **REIVINDICACIONES**

1. Un procedimiento para mostrar información en un aparato (100) de visualización flexible que comprende una pantalla (110) flexible, comprendiendo el procedimiento las etapas de:

mostrar una pantalla de bloqueo en la pantalla flexible;

5 mostrar un primer objeto, un segundo objeto, un tercer objeto y un cuarto objeto en una primera ubicación, una segunda ubicación, una tercera ubicación y una cuarta ubicación respectivamente en la pantalla (110) flexible, mientras que la pantalla de bloqueo se muestra en la pantalla (110) flexible;

detectar deformación del aparato (100) de visualización flexible, en el que la deformación comprende curvar el aparato de visualización flexible;

10 mover el primer objeto o el segundo objeto en la pantalla (110) flexible basado en la deformación, en el que, en respuesta a una primera parte del aparato de visualización flexible que se dobla, se mueve el primer objeto y, en respuesta a una segunda parte del aparato de visualización flexible que se dobla, se mueve el segundo objeto;

ejecutar una función para desbloquear la pantalla de bloqueo y mostrar una pantalla principal del aparato (100) de visualización flexible en la pantalla (110) flexible, en respuesta al primer objeto que se mueve a la tercera

15 ubicación; y

ejecutar una función para desbloquear la pantalla de bloqueo y realizar una función predeterminada asociada con la cuarta ubicación y mostrar una pantalla en la que se realiza la función predeterminada asociada con la cuarta ubicación, en la pantalla (110) flexible, en respuesta al segundo objeto que se mueve a la cuarta ubicación.

- 2. El procedimiento de acuerdo con cualquier reivindicación precedente, en el que una distancia de movimiento del 20 primer objeto o el segundo objeto se cambia de acuerdo con un grado de curvatura de la pantalla (110) flexible.
	- 3. Un aparato (100) de visualización flexible que comprende:

una pantalla (110) flexible;

un sensor (120) configurado para detectar una deformación de la pantalla (110) flexible en el que la deformación comprende curvar el aparato de visualización flexible; y

25 un controlador (130) configurado para:

controlar la pantalla flexible para mostrar una pantalla de bloqueo y mostrar un primer objeto, un segundo objeto, un tercer objeto y un cuarto objeto en una primera ubicación, una segunda ubicación, una tercera ubicación y una cuarta ubicación respectivamente en la pantalla (110) flexible mientras que la pantalla de bloqueo se muestra en la pantalla (110) flexible;

30 controlar la pantalla (110) flexible para mover el primer objeto o el segundo objeto en la pantalla flexible basado en la deformación, en el que, en respuesta a una primera parte del aparato de visualización flexible que se dobla, el primer objeto se mueve y, en respuesta a una segunda parte del aparato de visualización flexible que se dobla, el segundo objeto se mueve;

ejecutar una función para desbloquear la pantalla de bloqueo y mostrar una pantalla principal del aparato (100) 35 de visualización flexible en la pantalla (110) flexible en respuesta al primer objeto que se mueve a la tercera ubicación; y

ejecutar una función para desbloquear la pantalla de bloqueo, realizar una función predeterminada asociada con una cuarta ubicación, y mostrar una pantalla en la que se realiza la función predeterminada asociada con la cuarta ubicación, en la pantalla (110) flexible, en respuesta al segundo objeto que se mueve a la cuarta 40 ubicación.

4. El aparato (100) de visualización flexible de la reivindicación 3, en el que el controlador (130) está configurado para determinar la ubicación cambiada del primer objeto o el segundo objeto basado en una duración de la deformación.

5. El aparato (100) de visualización flexible de la reivindicación 3 o reivindicación 4, en el que el controlador (130) 45 está configurado para determinar la dirección de la ubicación cambiada del primer objeto o el segundo objeto basado en una dirección perpendicular a la ubicación de la curvatura.

6. El aparato (100) de visualización flexible de cualquiera de las reivindicaciones 3 a 5, en el que el primer objeto o el segundo objeto comprende uno de un icono y una imagen.

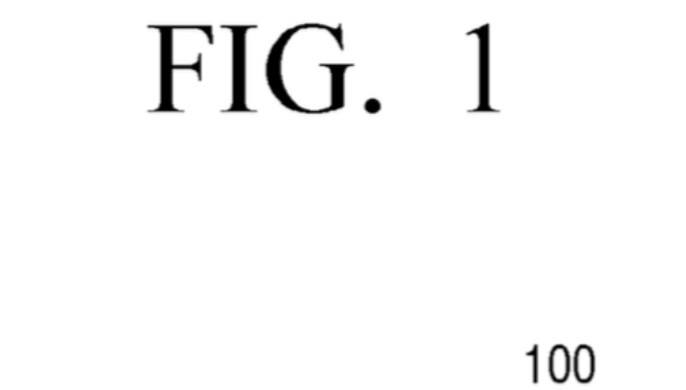

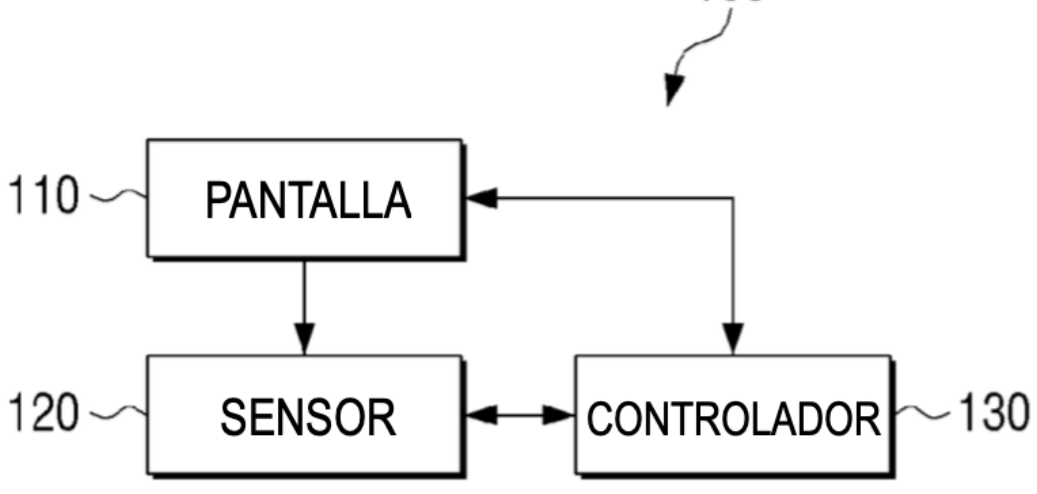

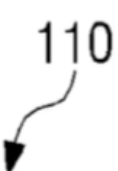

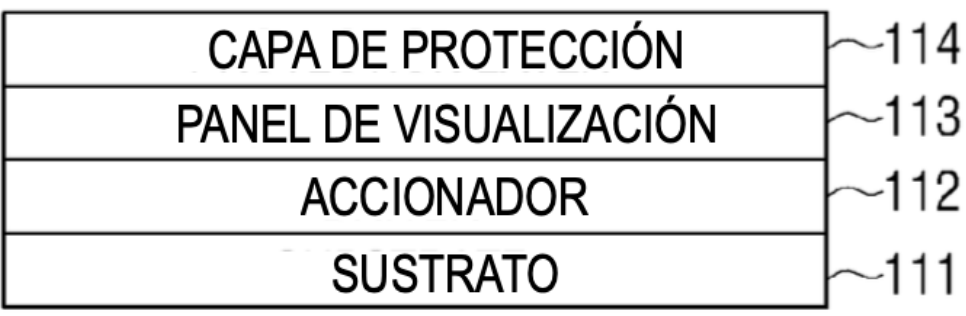

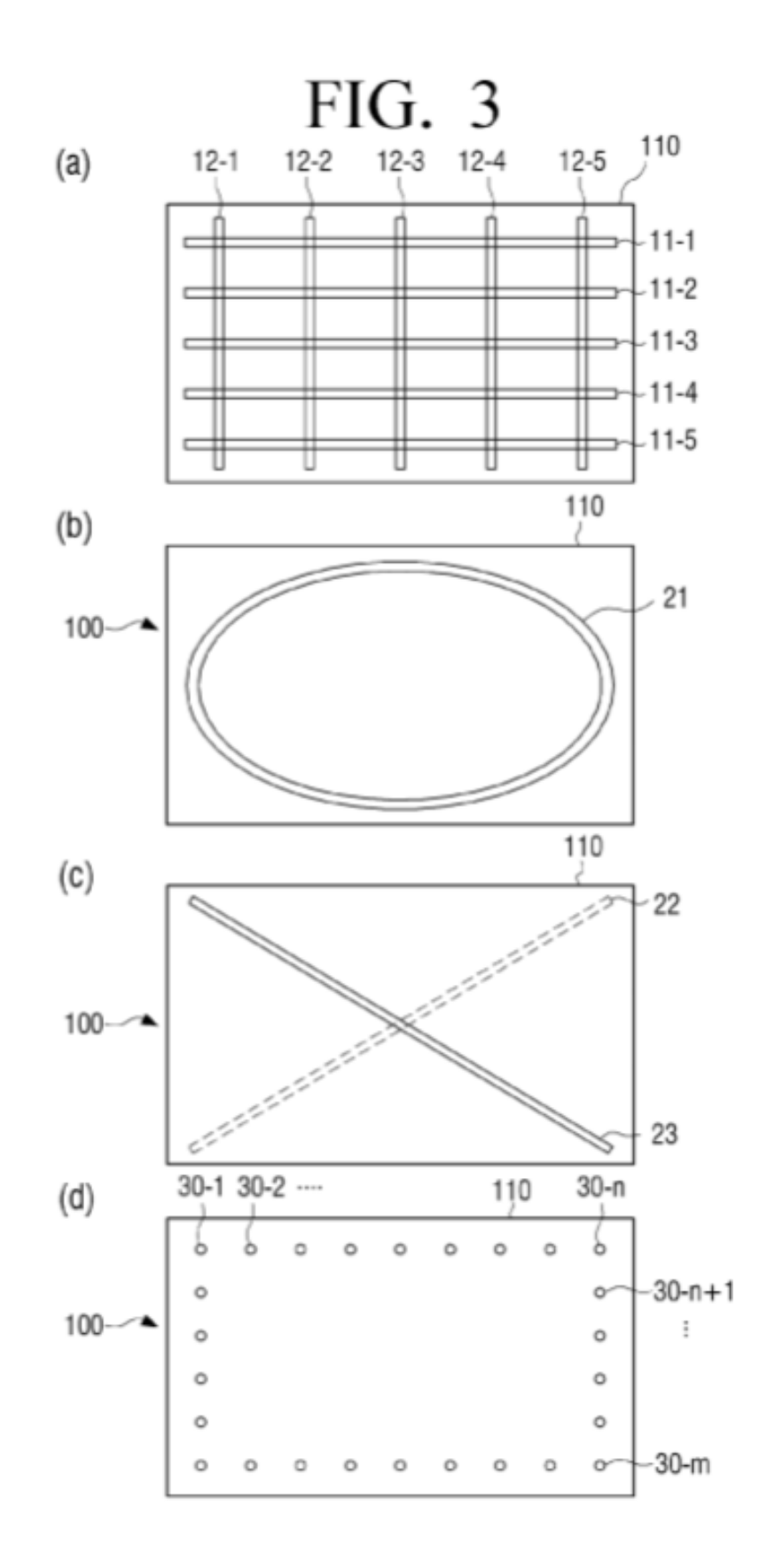

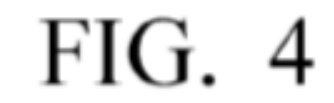

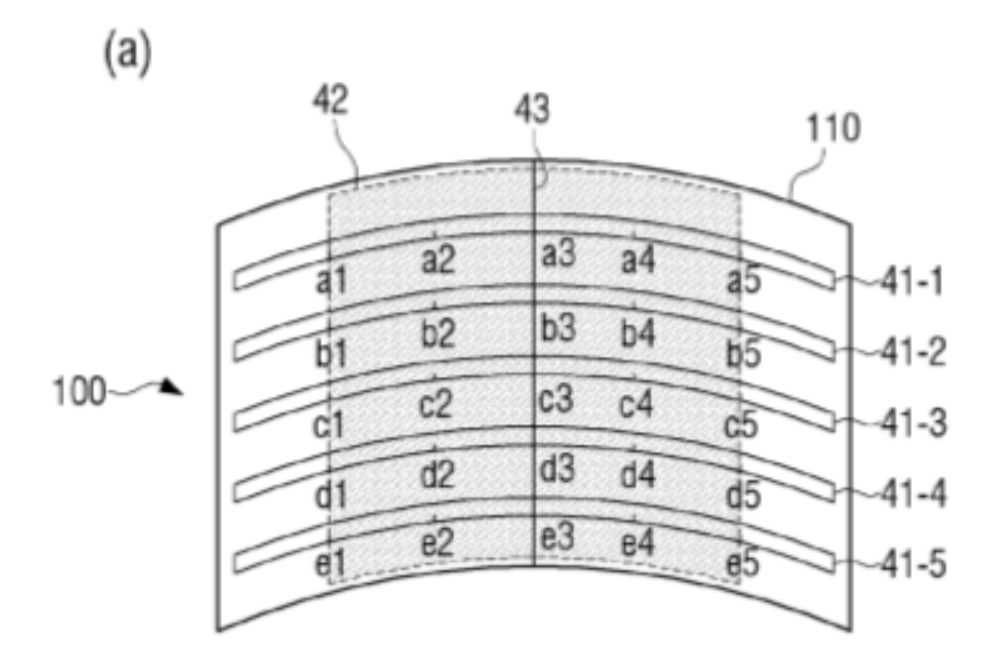

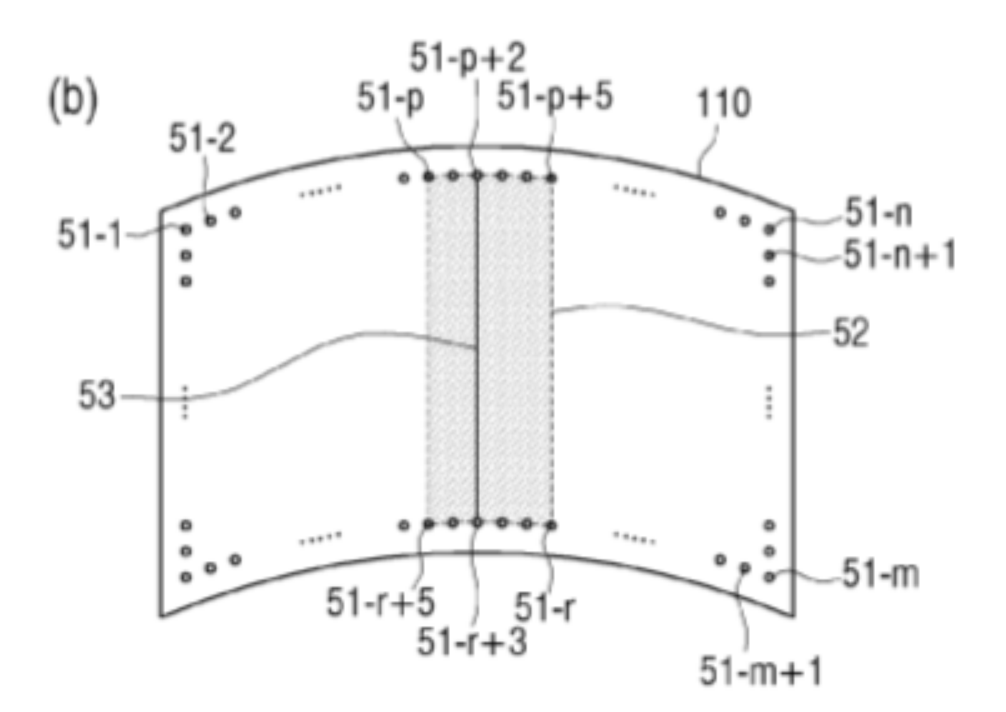

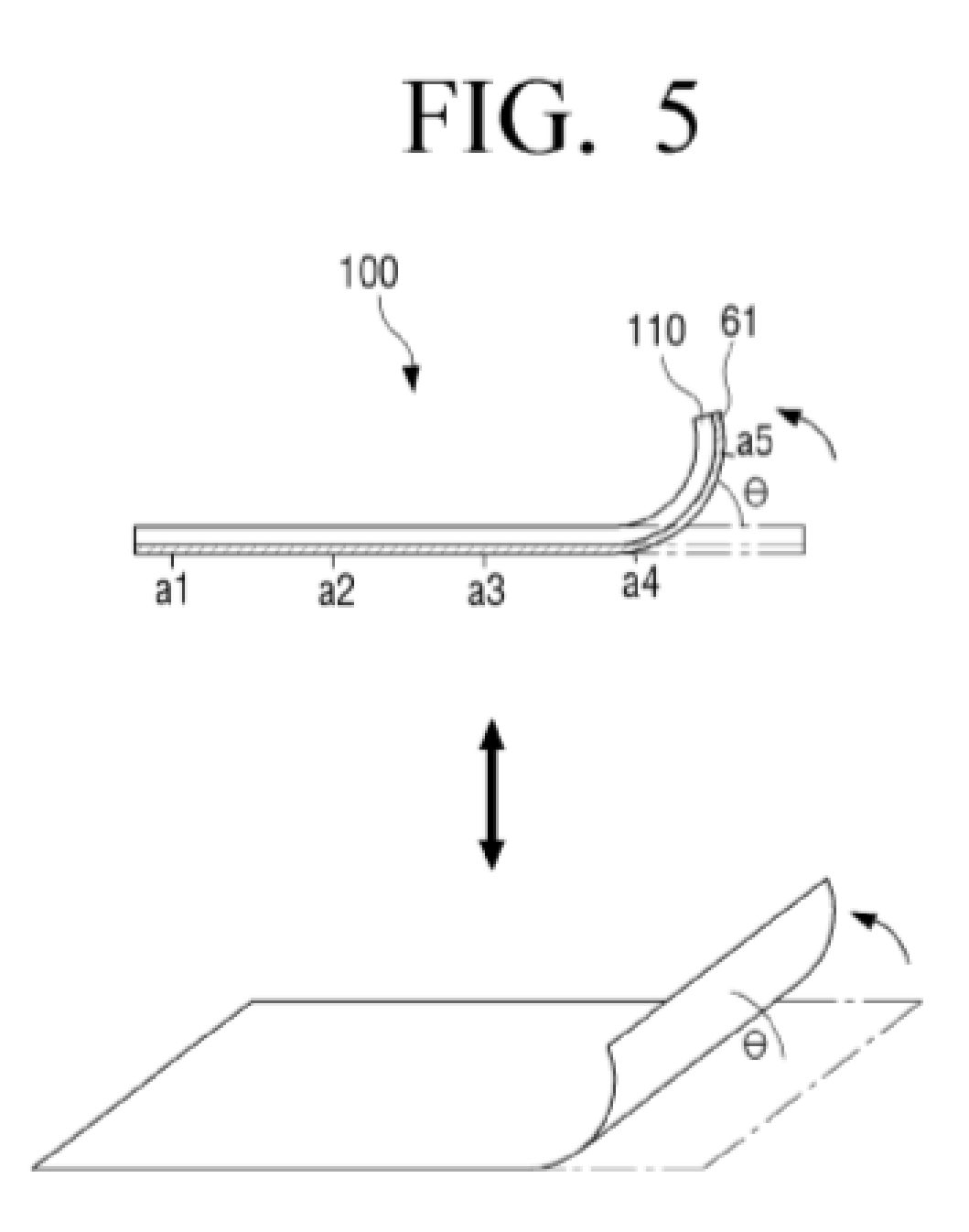

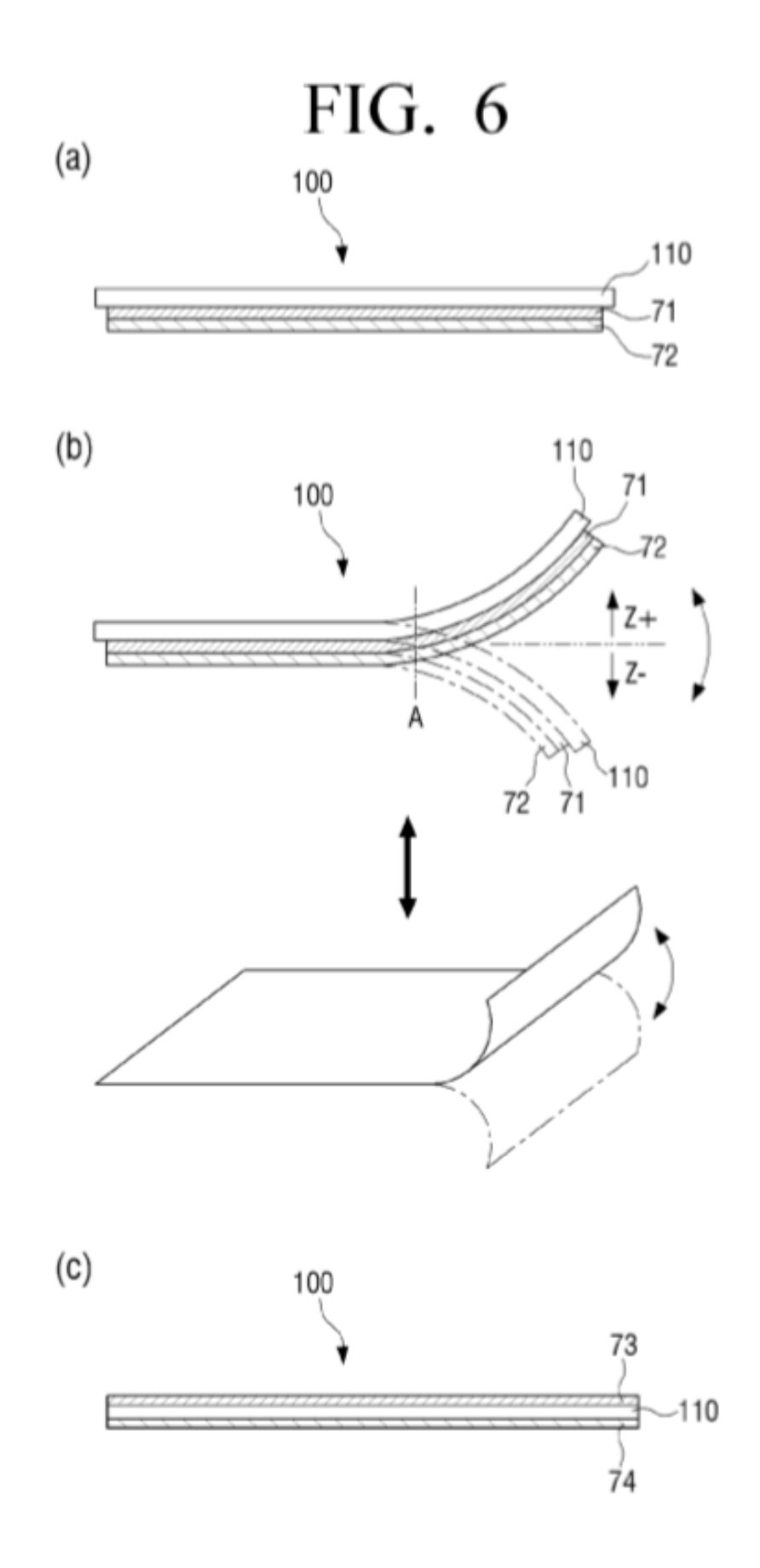

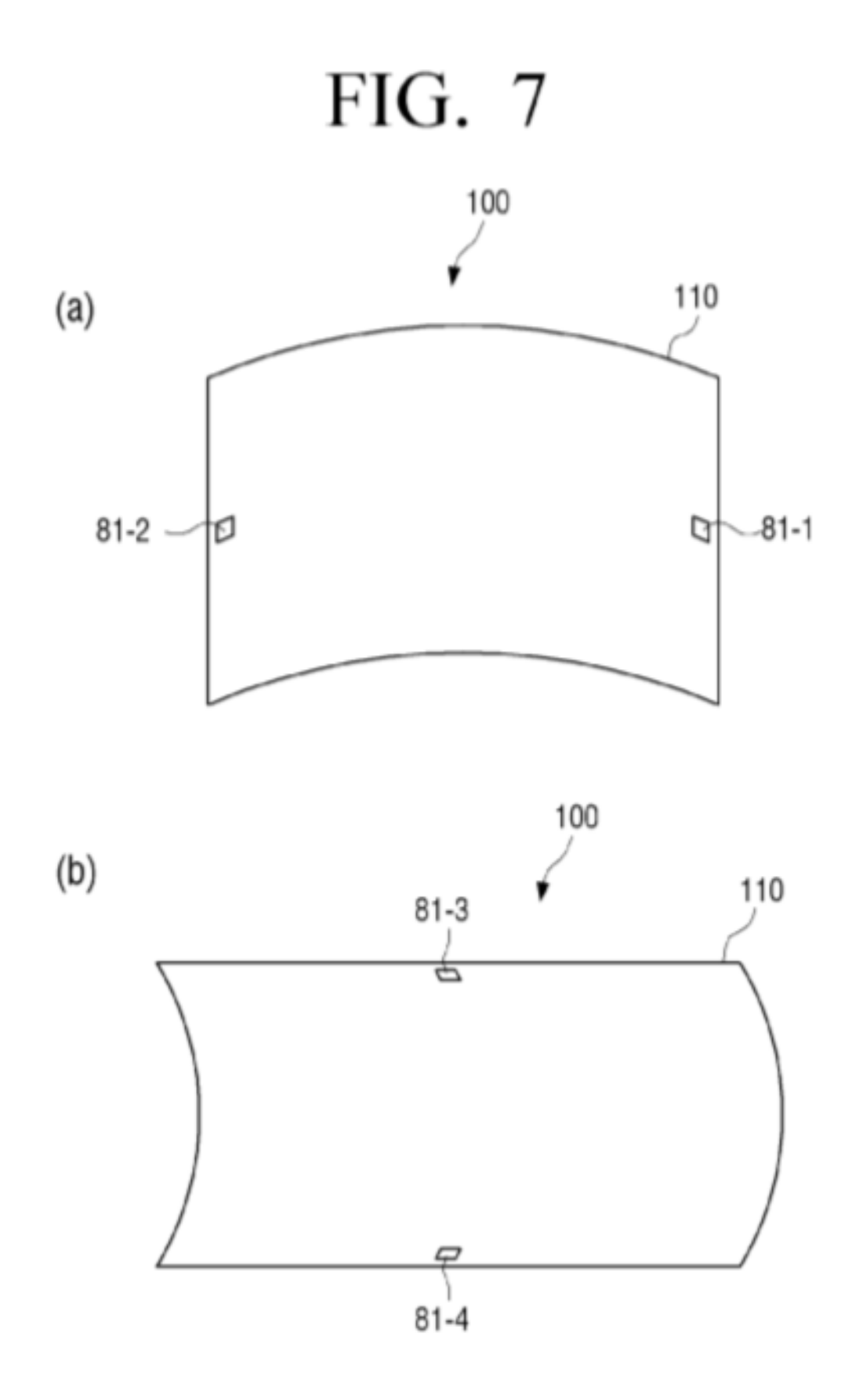

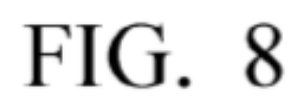

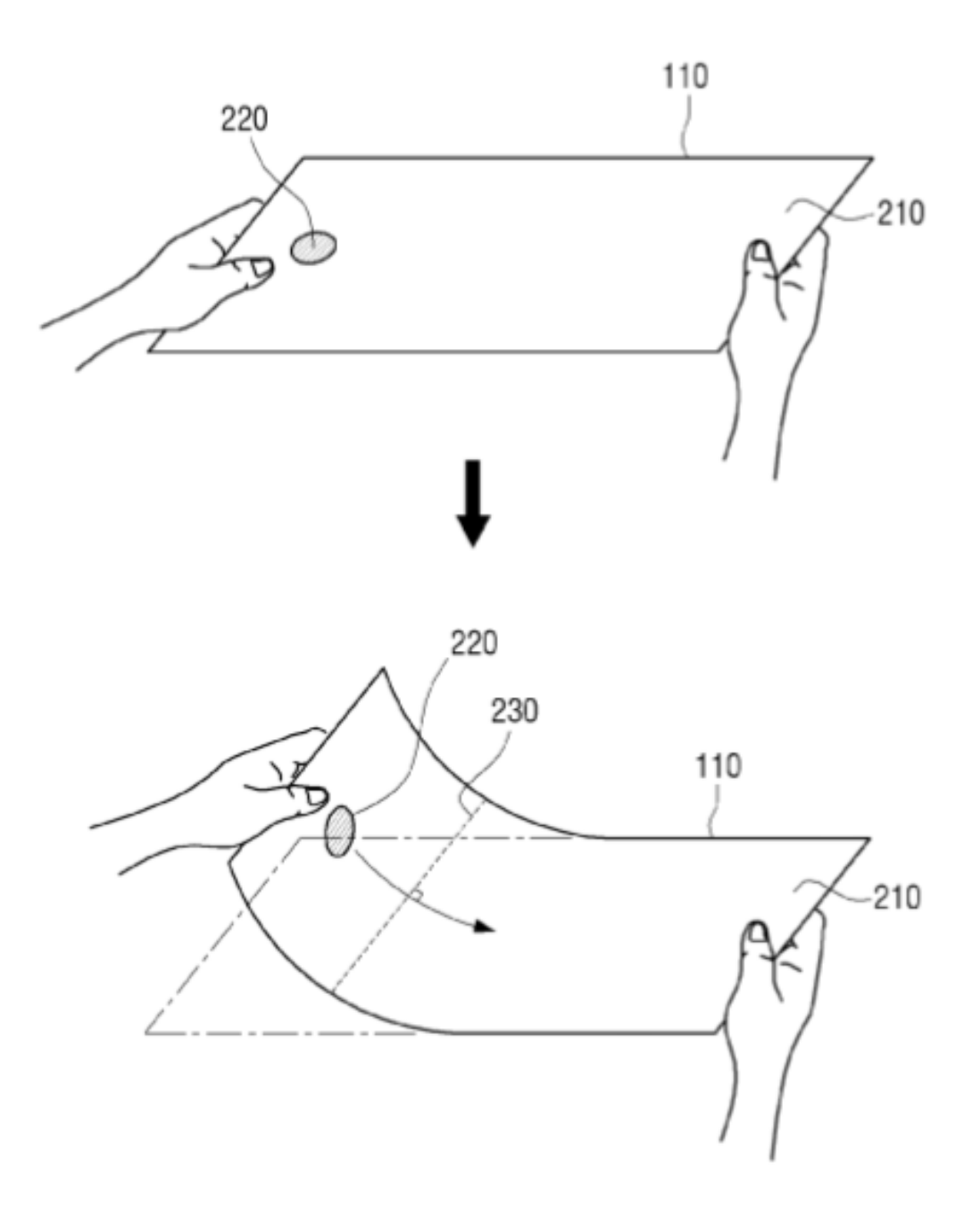

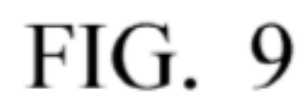

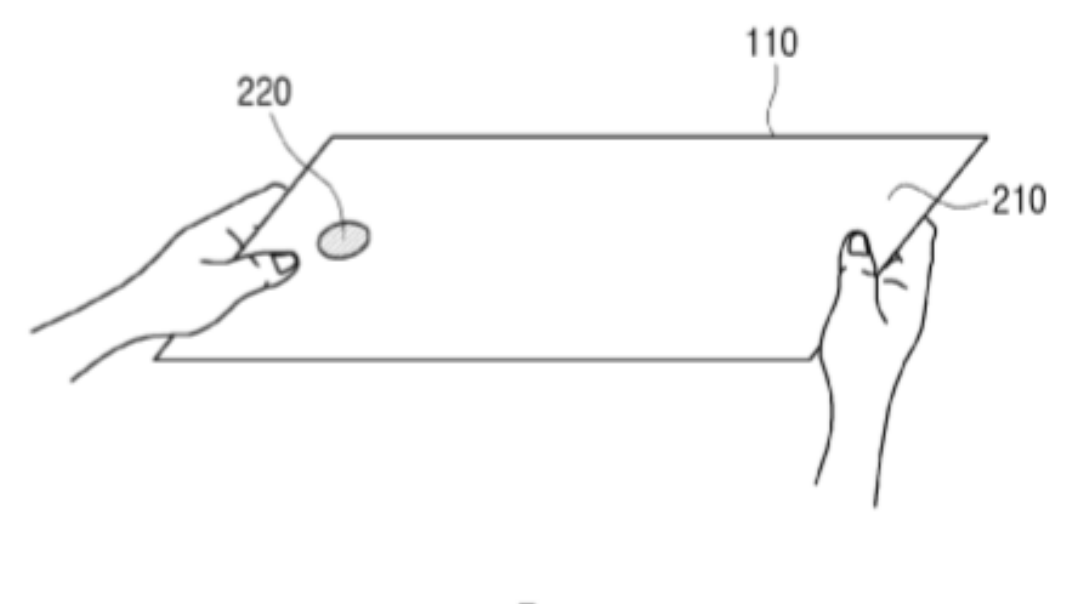

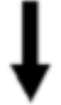

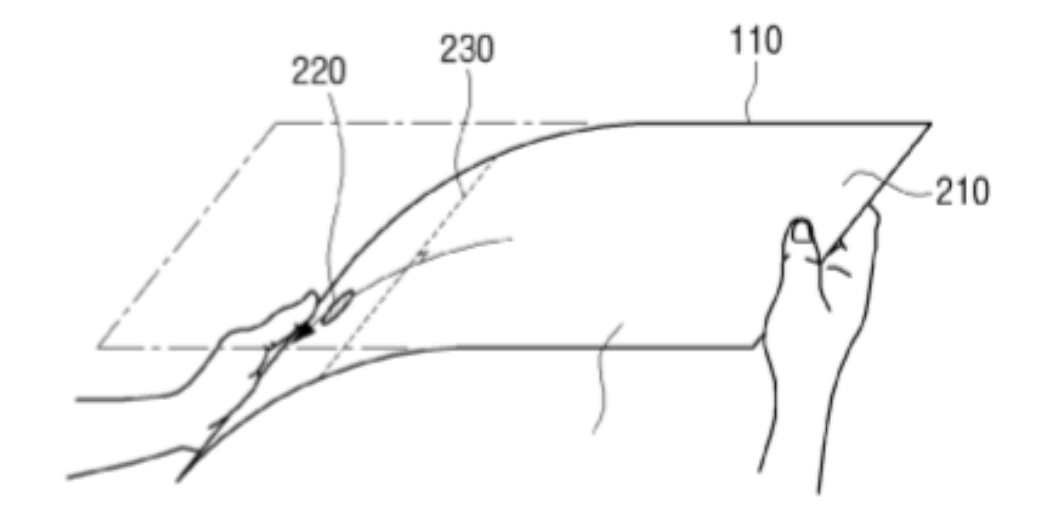

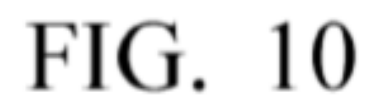

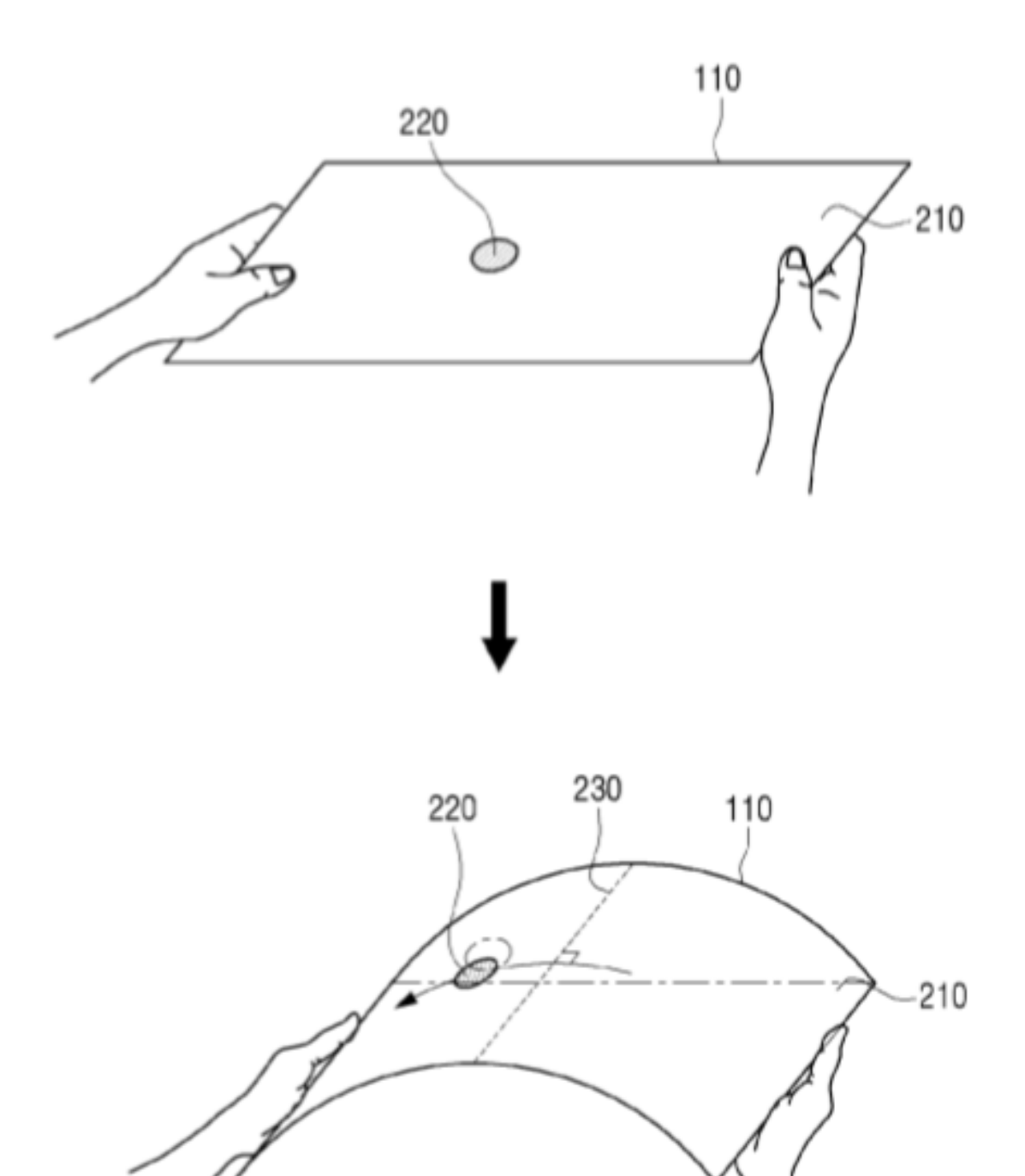

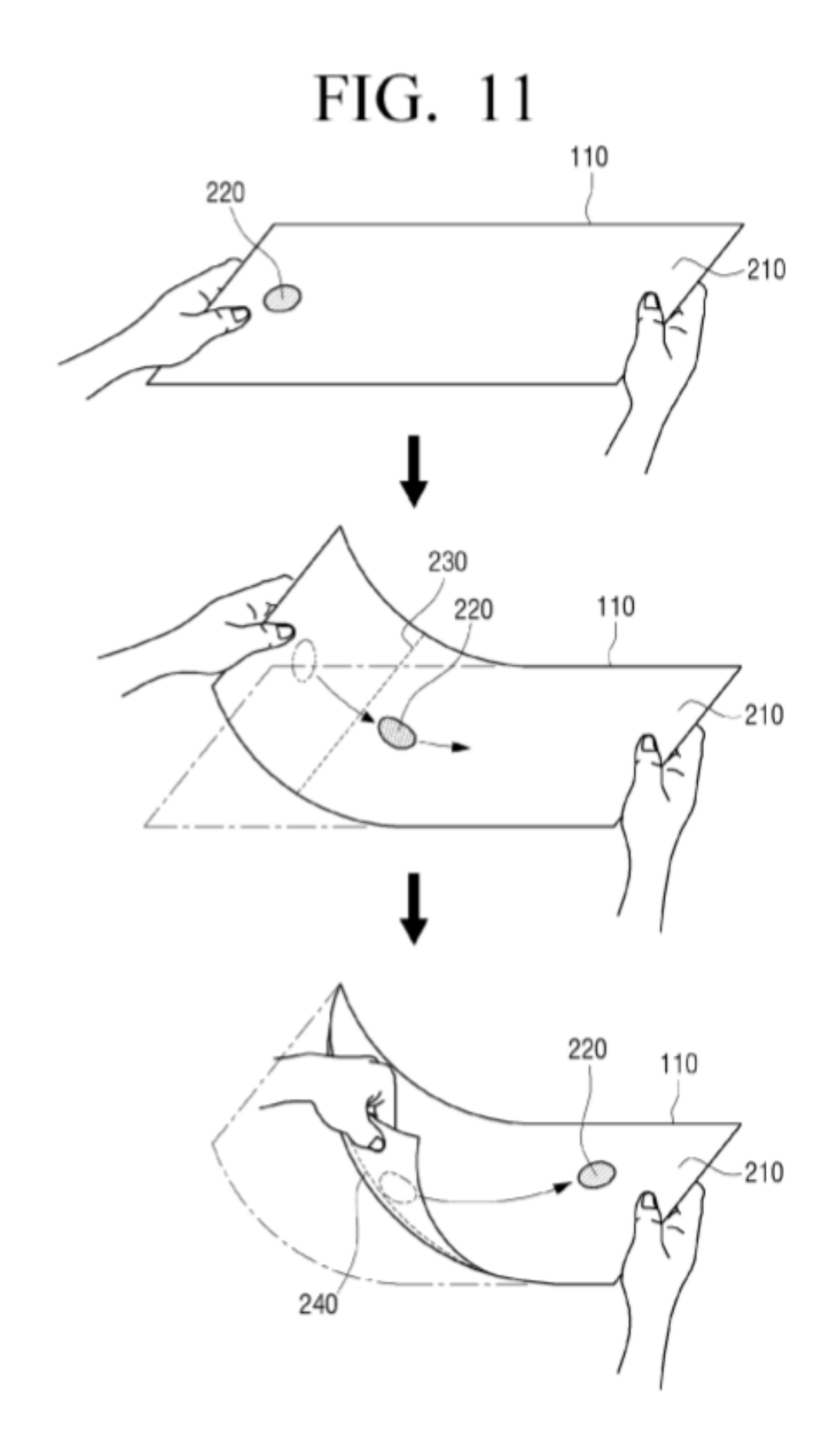

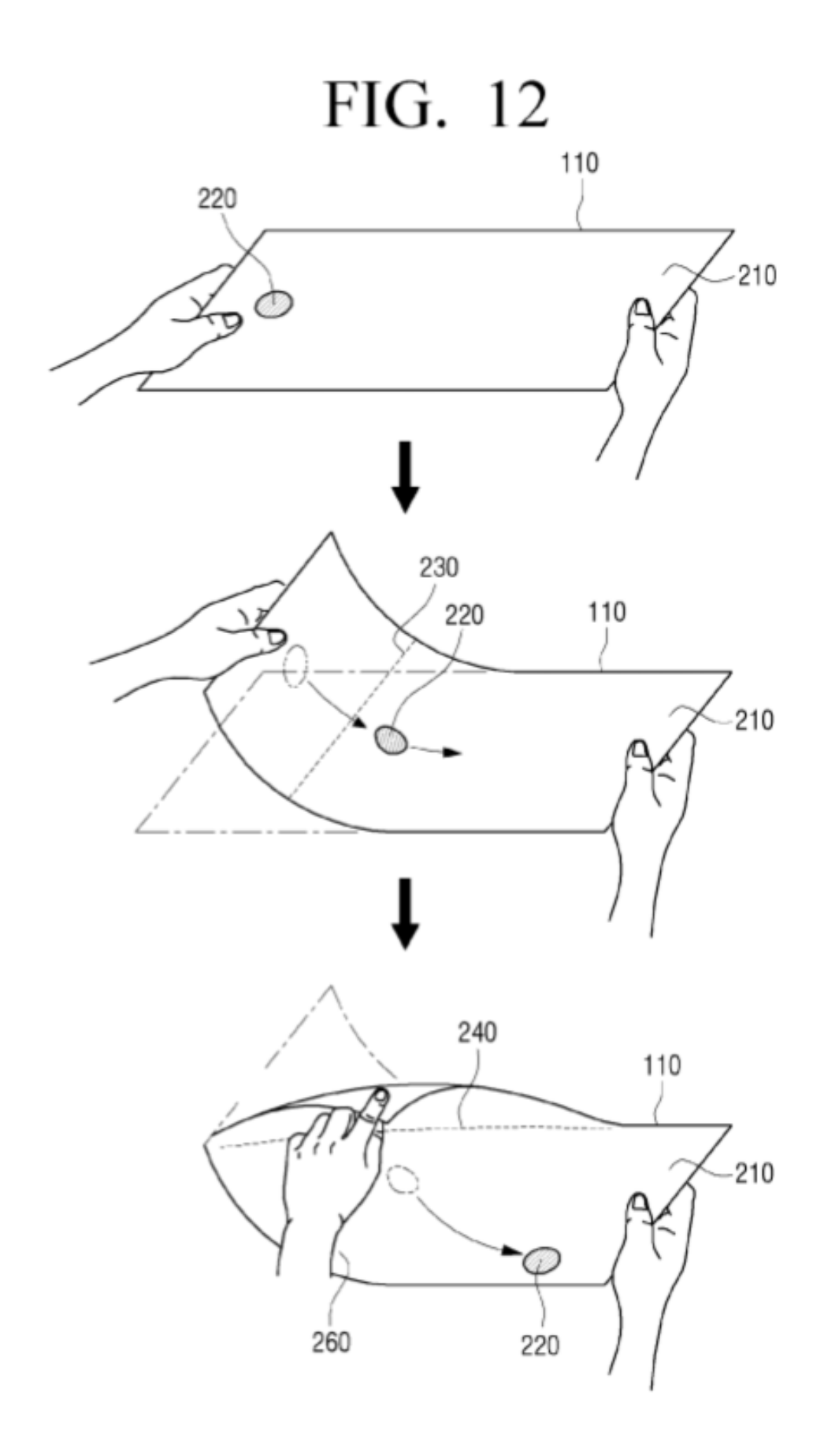

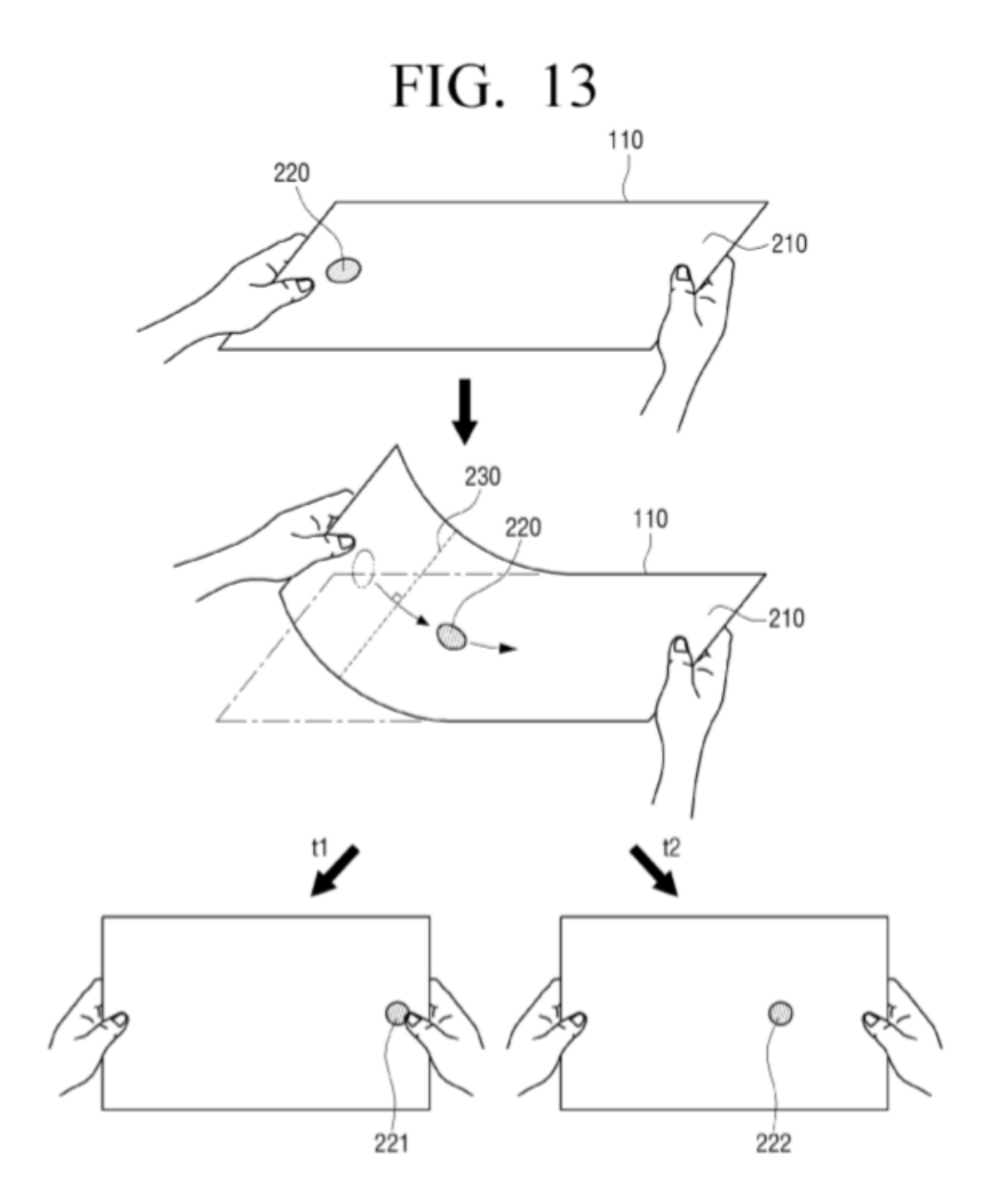

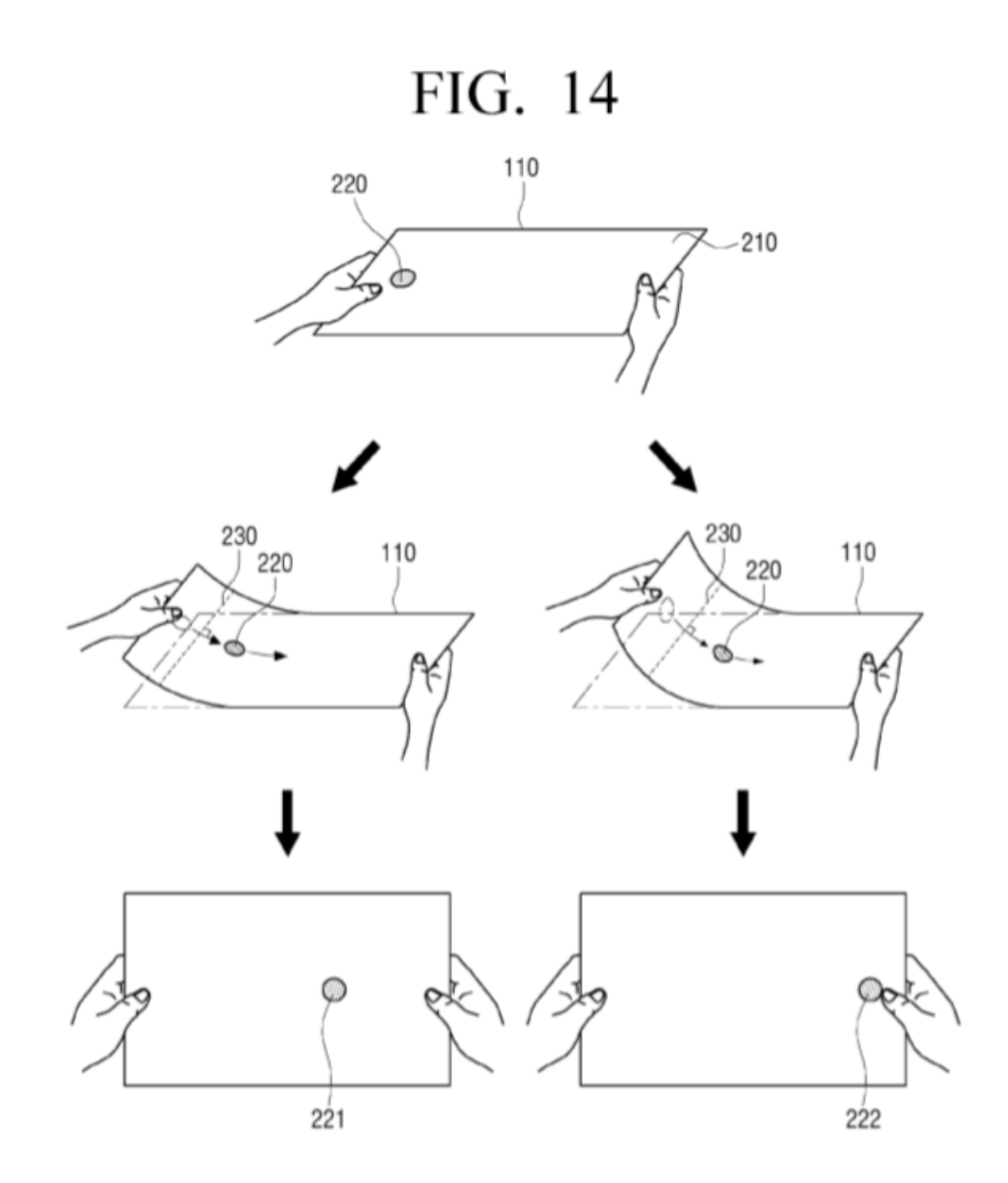

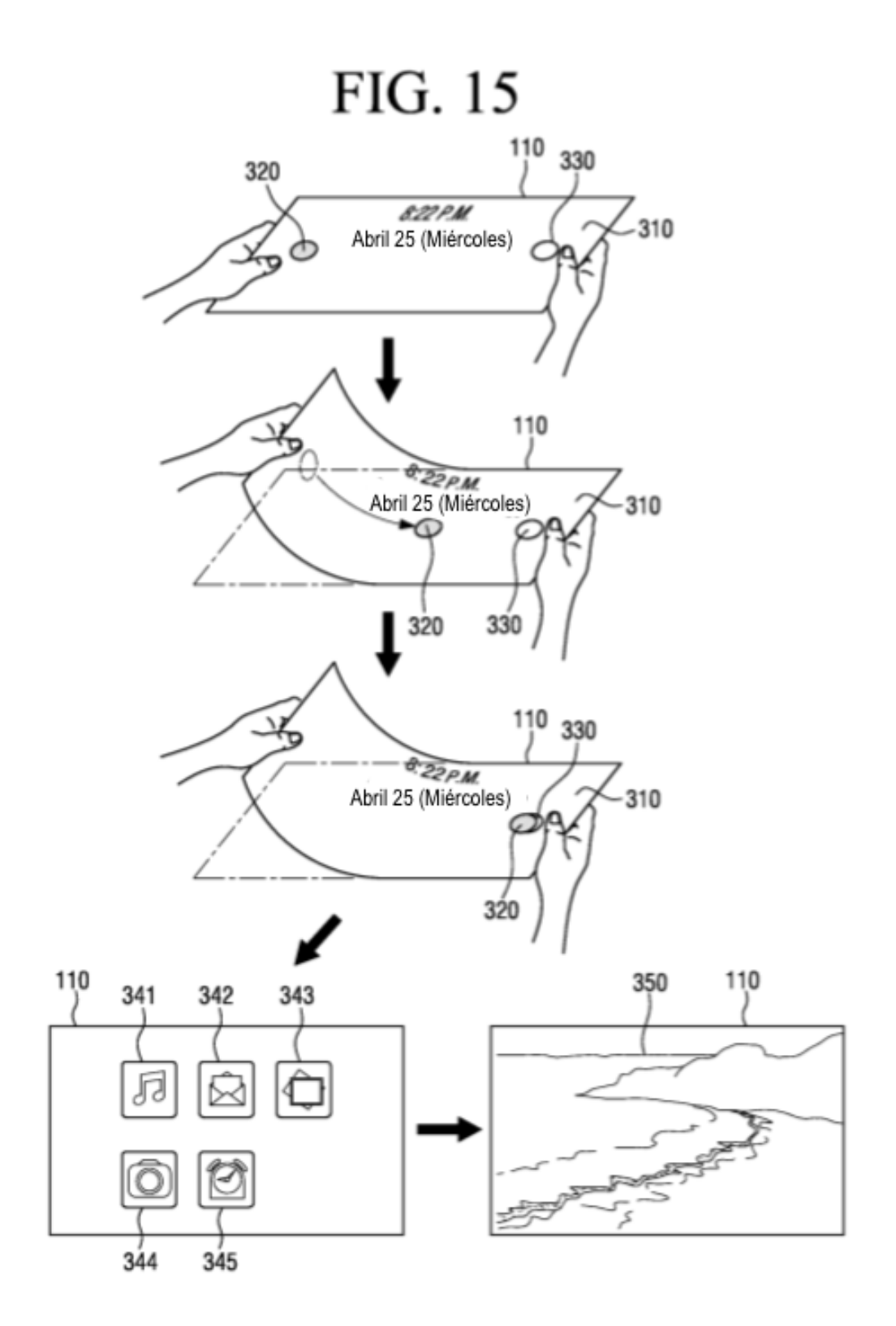

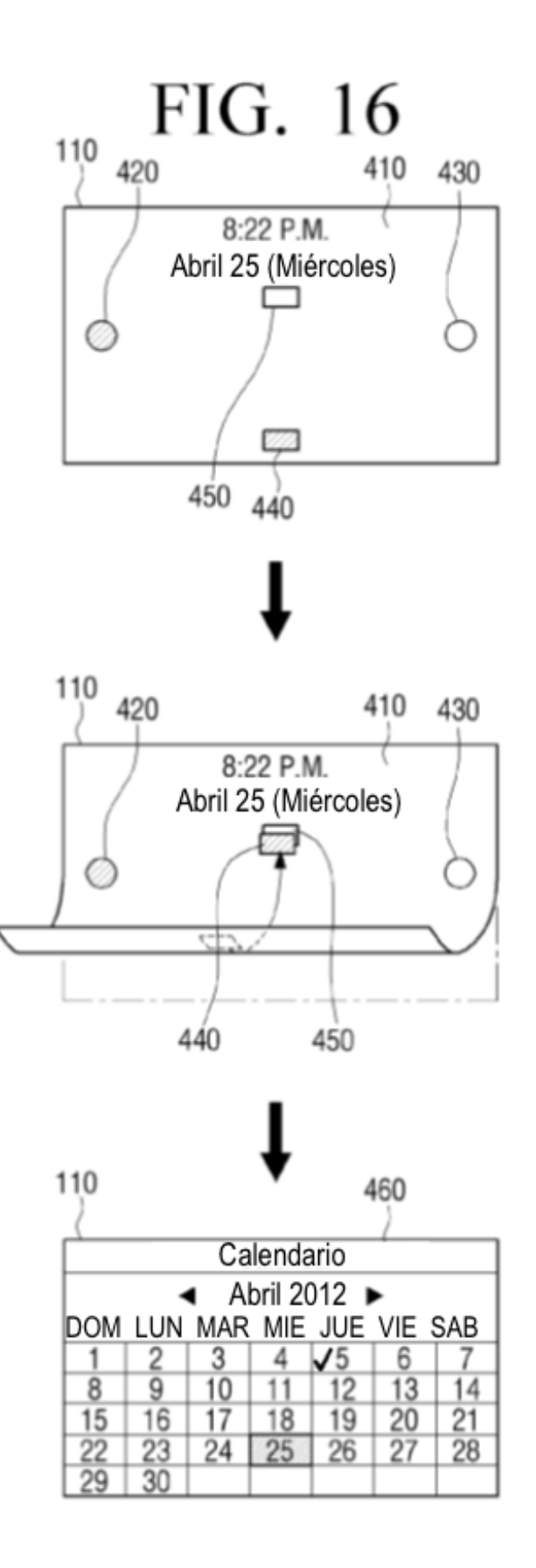

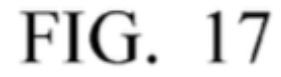

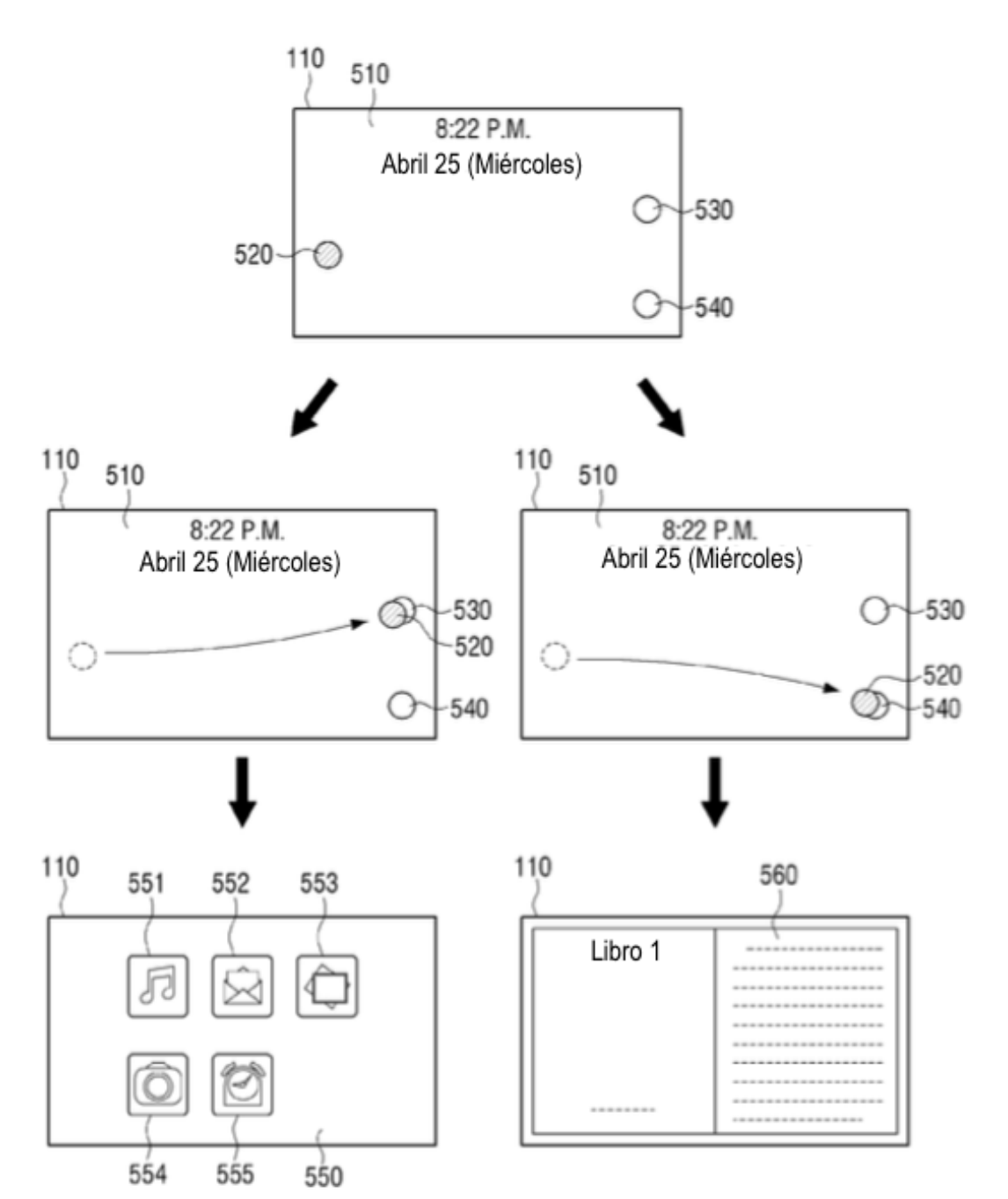

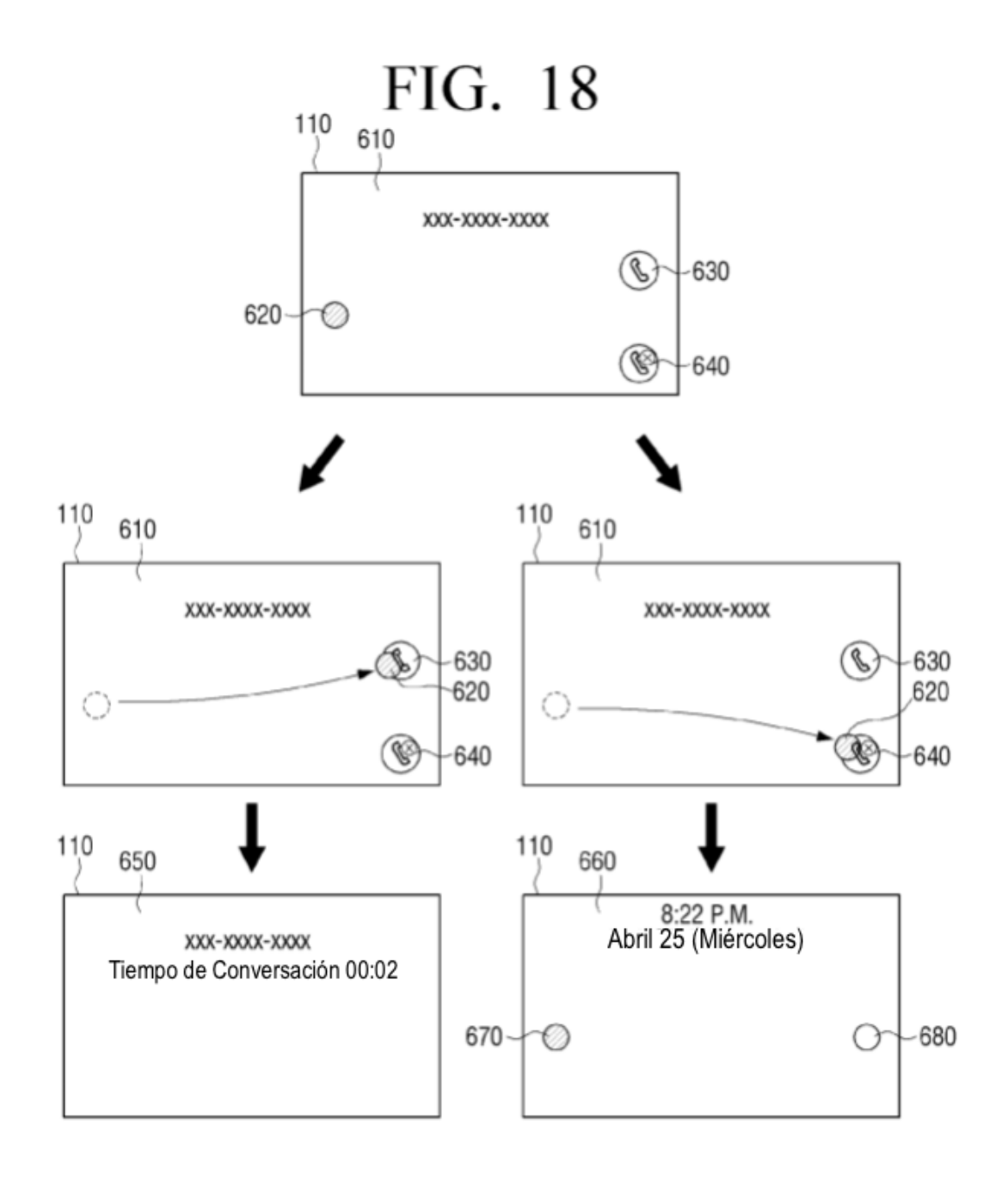

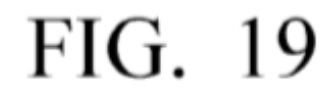

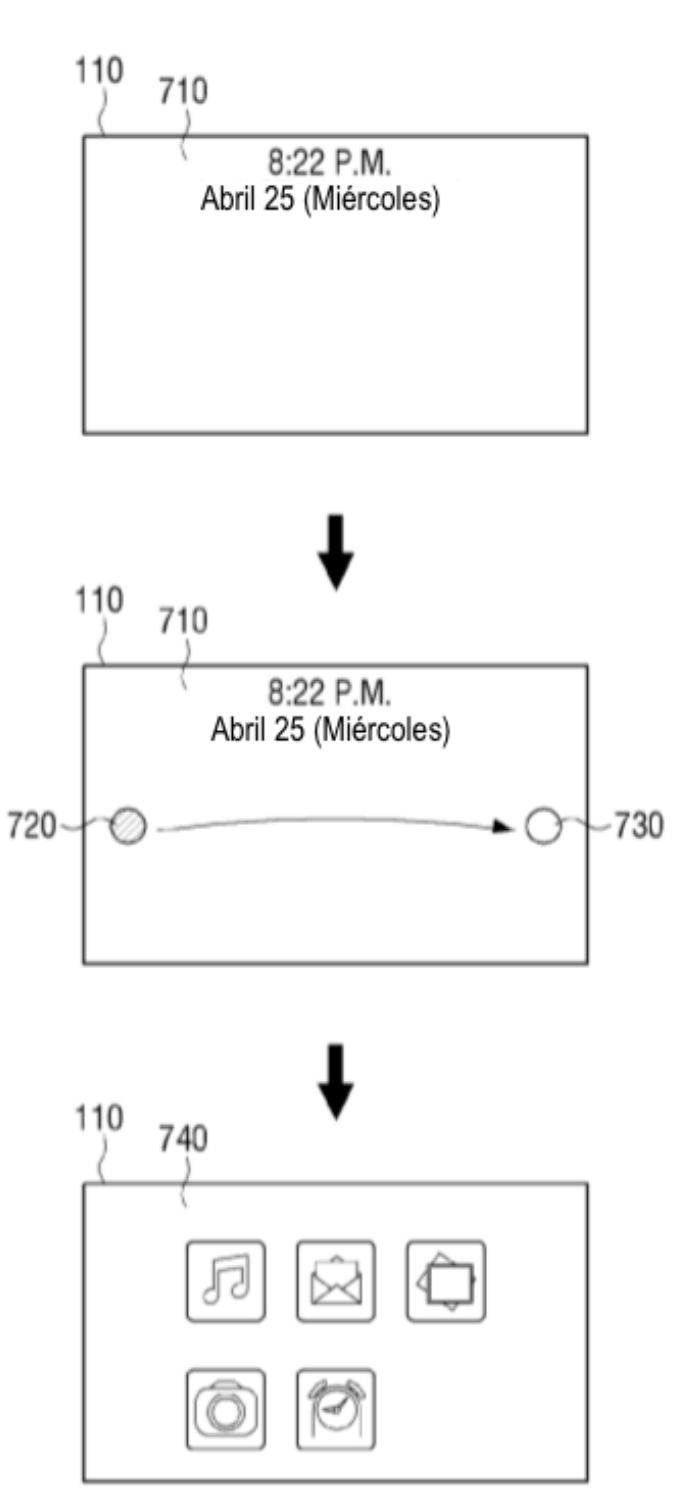

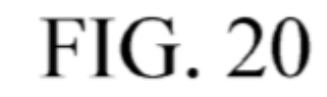

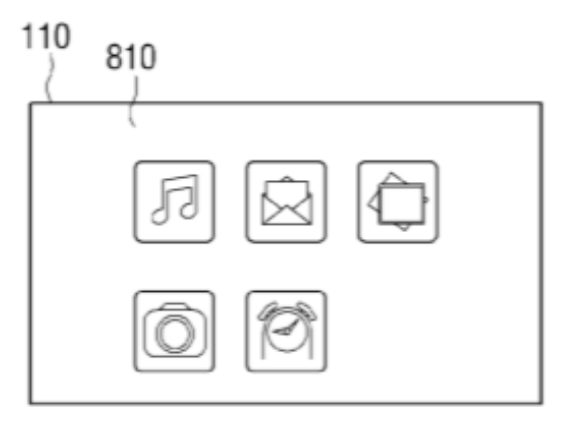

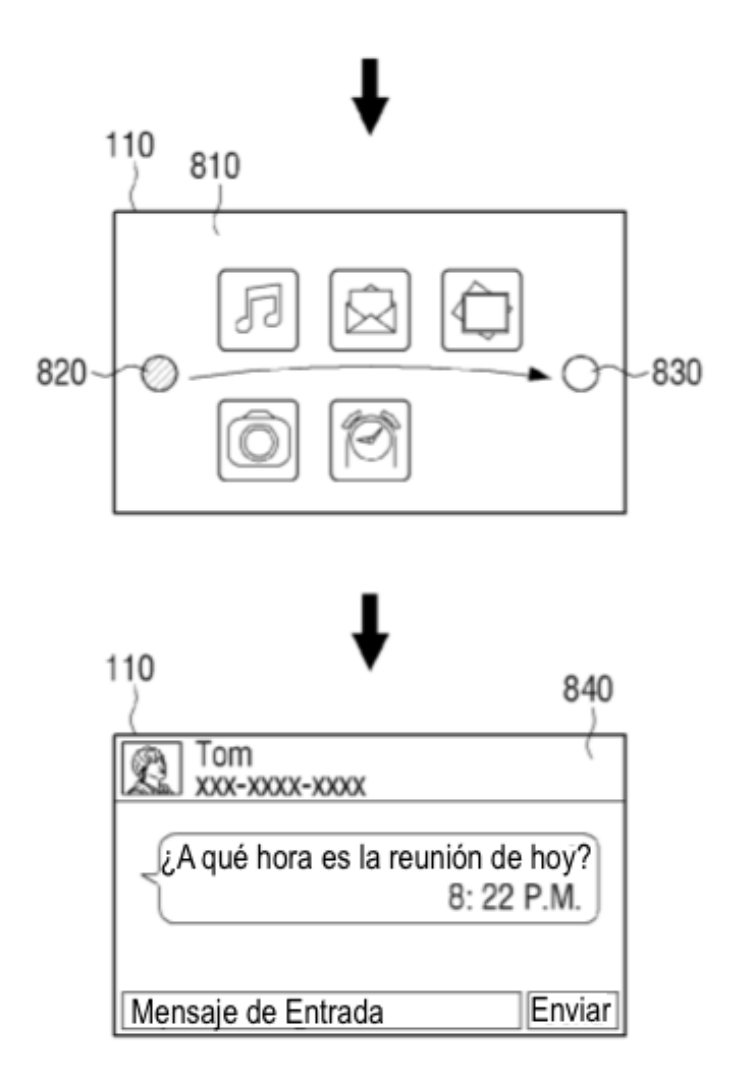

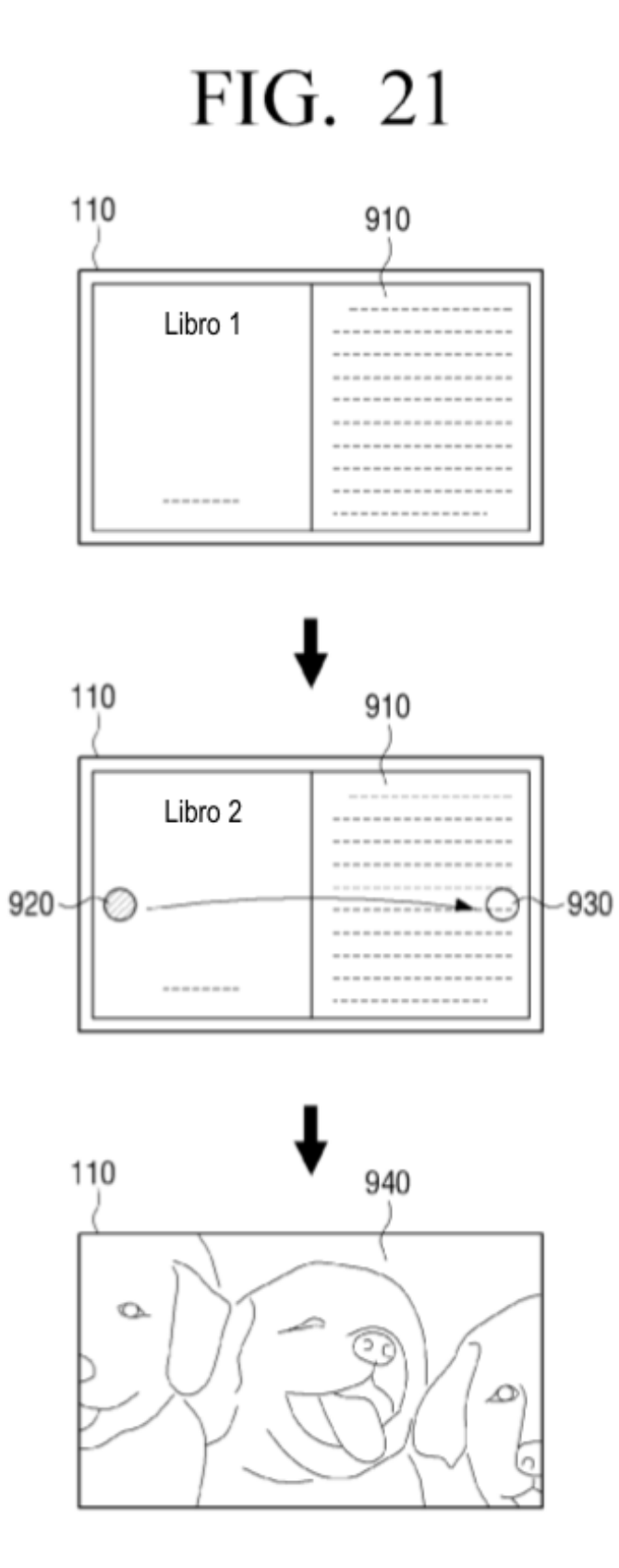

![](_page_52_Figure_2.jpeg)

![](_page_53_Figure_2.jpeg)

![](_page_54_Figure_1.jpeg)

![](_page_55_Figure_1.jpeg)

![](_page_56_Figure_1.jpeg)

![](_page_57_Figure_1.jpeg)

![](_page_58_Figure_2.jpeg)

![](_page_59_Figure_2.jpeg)

![](_page_60_Figure_1.jpeg)

![](_page_61_Figure_2.jpeg)

![](_page_62_Figure_2.jpeg)

Kit de herramientas de UI 2D/3D Sonido  $\frac{1}{1942-2}$  Compositor de Imágenes Combinación de Coordenadas Juego e<br>Bm  $1942 - 4$ 1942-1 UI & Gráficos Reproductor Videocámara Contactos | Calendario Multimedia Social Red 1940 1960 **DNET**  $\Xi$  $1914$  $1942 - 3$  $1942 +$  $1941 -$ Certificación | Permiso | Amacenamiento Seguro Punto de referencia Agregador de Info de llamadas Ruta<br>Ruta Transmisión de mensajes 1930 Mensajería Instantánea Correo electrónico **SMS & MMS** Seguridad Ubicación **Telefonía** VolP Ubicación Mapa  $1931 +$  $1913$  $\frac{\text{MODULO DE}}{\text{CONTROL REMOTO}}\Big|\Big|1932\Big|$ 1923 Capturar | Teléfono| Reconocimiento de Voz Reconocimiento de Gestos ubicación Perfil de usuario Reconocimiento Facial Reconocimiento de NFC Lugar  $\mid$   $\geq$ Lugar MÓDULO DE NAVEGADOR WEB Kit de web Análisis de Datos de Sensor Marcador MÓDULO DE DETECCIÓN  $1912$  $\lceil$ Imprimir $\rceil$ Registro Almacenamiento  $\begin{array}{|c|c|}\n\hline\n\text{MODULO DE GESTION DE} \\
\hline\n\text{NFCRMACION DE DISPOSITION DE} \\
\hline\n\end{array}$ Agente de Descarga Proveedor de Info<br>de Dispositivo Vista Web  $1911$ color e  $1922 1920 1921 1910 -$ 1950-

FIG. 33

ES 2724823 T3

![](_page_64_Figure_2.jpeg)

![](_page_65_Figure_1.jpeg)

![](_page_66_Figure_2.jpeg)